**الجـمهورية الجزائرية الديمقراطية الشعبية République Algérienne Démocratique et Populaire** 

**وزارة التعليم الــعــالي و البحــث العــلمــي Ministère de l'enseignement supérieur et de la recherche scientifique**

> **جــامعة سعد دحلب البليدة Université SAAD DAHLAB de BLIDA**

> > **كلية التكنولوجيا Faculté de Technologie**

**قسم اإللكترونيـك Département d'Électronique**

# **Mémoire de Master**

Mention : Génie Biomédicale Spécialité : Instrumentation Biomédicale présenté par :

> Kerdjidj Selma & Ghendouz Aimen

# *Système d'Évaluation des Plaies pour les Patients Diabétiques*

Proposé par : Melle.A.Chentir

Année Universitaire : 2019/2020

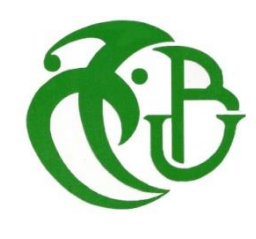

# *Remerciements*

En premier lieu nous tenons à remercier Dieu le tout puissant qui nous a donné la force et la patience pour accomplir notre travail.

En second lieu nos remerciements vont tout droit à Melle A.Chentir pour tout ce qu'elle nous a appris, ainsi pour l'ambiance dans laquelle nous avons travaillé, pour son clan communicatif, sa présence, sa disponibilité, sa gentillesse et son soutien

Nos vifs remerciements vont également aux membres du jury pour l'intérêt qu'il ont porté à notre mémoire en acceptant d'examiner notre travail.

Nous souhaitons adresser nos remerciements les plus sincères aux personnes qui nous apporté leur aide et qui ont contribué à l'élaboration de ce mémoire.

Nous tenons enfin à remercie du plus profond de notre cœur nos chers parents qui nous ont accompagnés et soutenus durant notre cursus.

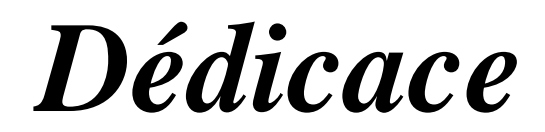

*Nous dédions ce modeste travail à :*

*Les prunelles de nos yeux Mamans, merci pour vos soutiens, vos prières, votre bienveillance et vos présences qui sont la source de notre force pour affronter les obstacles.*

*Nos pères, nos supports, nos pliés, nos soutiens de moral, êtres chers qui nous épaille à chaque fois pour atteindre nos objectifs.*

*Nos frères qui n'ont pas cessé de nous conseiller, encouragé et nous soutenir tout au long de nos études* 

*Nos sœurs de cœurs à qui nous confirmons notre attachement et notre profond respect.*

*Nos cousins, cousines pour leur amour et soutien constant qu'ils nous ont t'témoigné.*

*Tous nos proches et amis qui ont étaient présent pour nous ou aidé de près ou de loin et qui ont contribués à la réalisation de ce mémoire à titre professionnel ou personnel*

## **Résumés**

**ملخص** : تم تطوير العديد من الخوارزميات للكشف عن تقرحات القدم لدى مرضى السكري. في حالتنا ، اخترنا تقنية contour activeالتي تسمح لنا باستخراج سطح الجرح فقط الذي يمثل منطقتنا التي تهمنا (ROI (، ثم واصلنا تصنيف هذه المنطقة ، واستخدمنا مصنفًا خاضعًا للإشراف يُطلق عليه K Nearest Neighbor) KNN) ، وهذا الأخير سيعطي فئة الجرح إذا كان يعاني من نخر أم لا وكذلك نوع التقرح (هل هو مرض شرياني أم اعتلال عصبي أم كلاهما ). **كلمات مفتاحية** : تقرح، تقنية contour active ، المصنف KNN ، منطقة العمل المرغوبة

**Résumé :** plusieurs algorithmes ont été développés pour la détection de la plaie du pied chez les patients diabétiques. Dans notre cas nous avons choisis la technique de contour actif qui permet d'extraire que la région de la plaie qui représente notre région d'intérêt(ROI) , en passant après à faire la classification de cette ROI , nous avons utilisés un classificateur supervisé appelé le voisin le plus proche KNN ( K Nearest Neighbour) , ce dernier va donner la classe de la plaie si elle présente une nécrose ou pas et ainsi que le type de l'ulcération ( est ce qu'elle est une artériopathie ou neuropathie ou bien les deux ) .

**Mot clés :** ulcération, contour actif, classificateur KNN, région d'intérêt.

**Abstract:** several algorithms have been developed for the detection of foot ulcers in diabetic patients. In our case we have chosen the active contour technique which allows to extract only the wound surface which represents our region of interest (ROI), then going on to classify this ROI, we used a supervised classifier called the nearest neighbor KNN, this last will give the class of the wound if it presents a necrosis or not and as well as the type of ulceration (is it an arterial disease or neuropathy or both of them).

**Keywords:** ulceration, active contour, KNN classifier, region of interest

# Table des Matières

<span id="page-4-0"></span>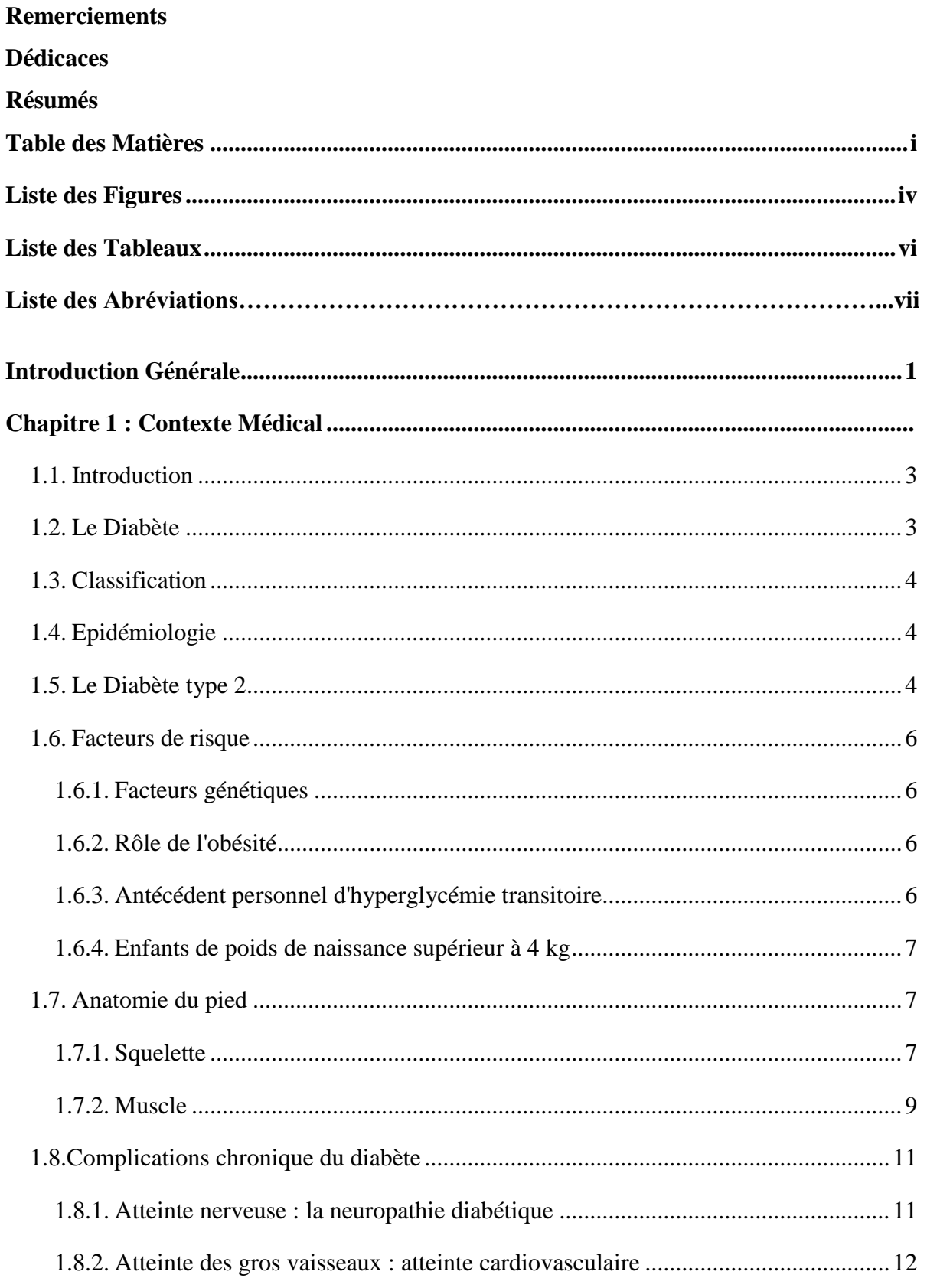

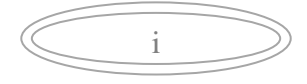

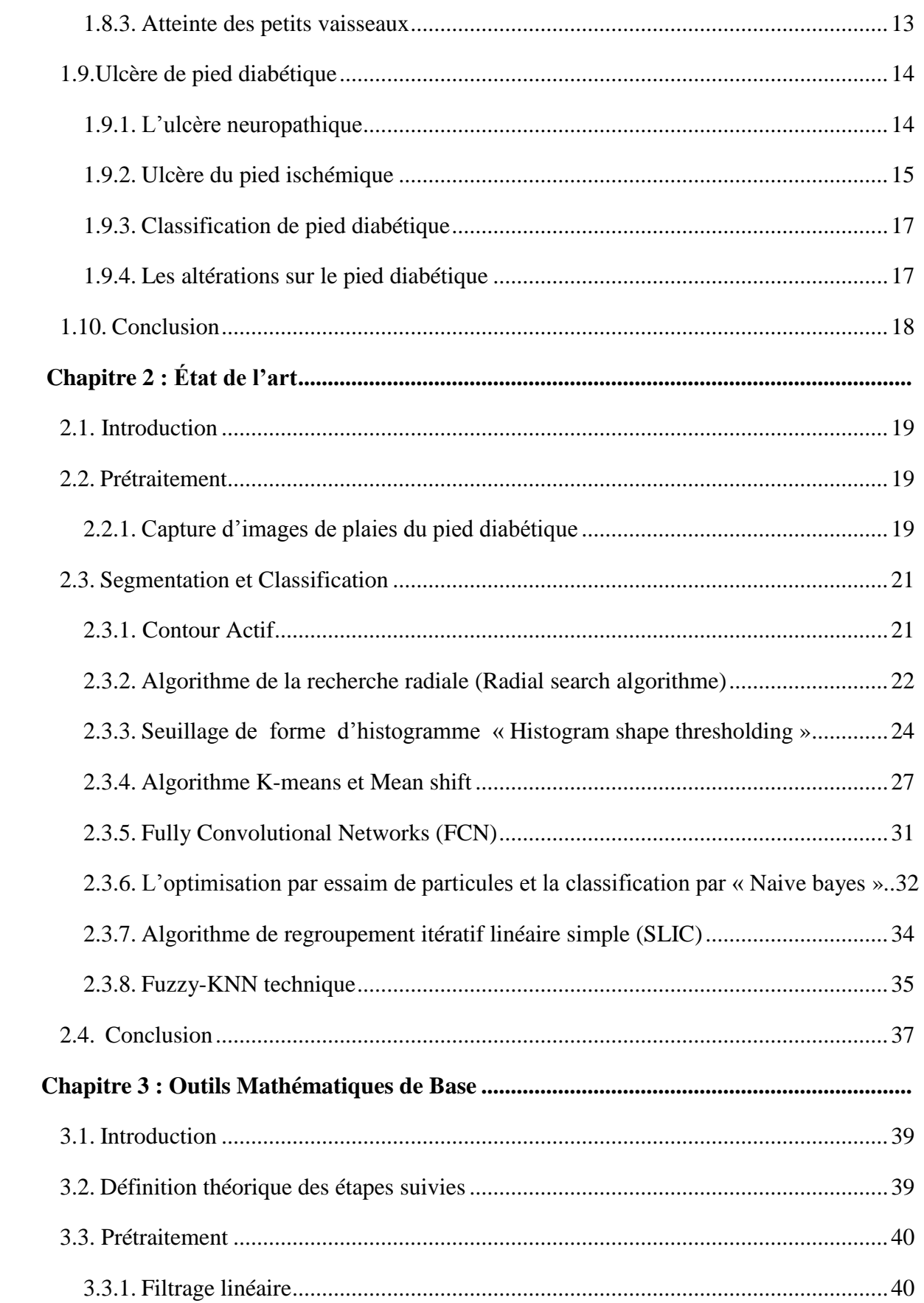

 $\overline{\mathrm{ii}}$ 

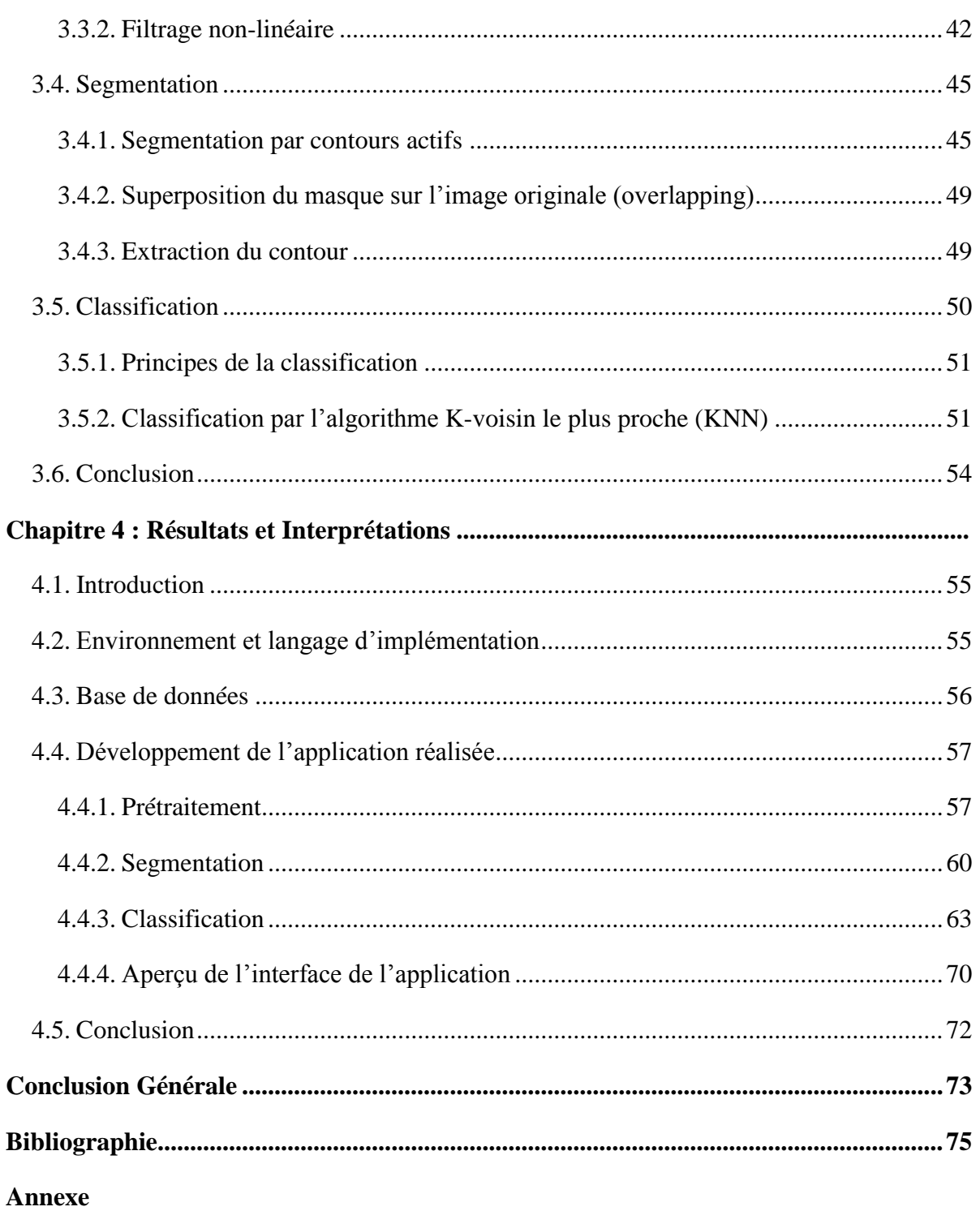

 $\overline{111}$ 

# **Liste des Figures**

<span id="page-7-0"></span>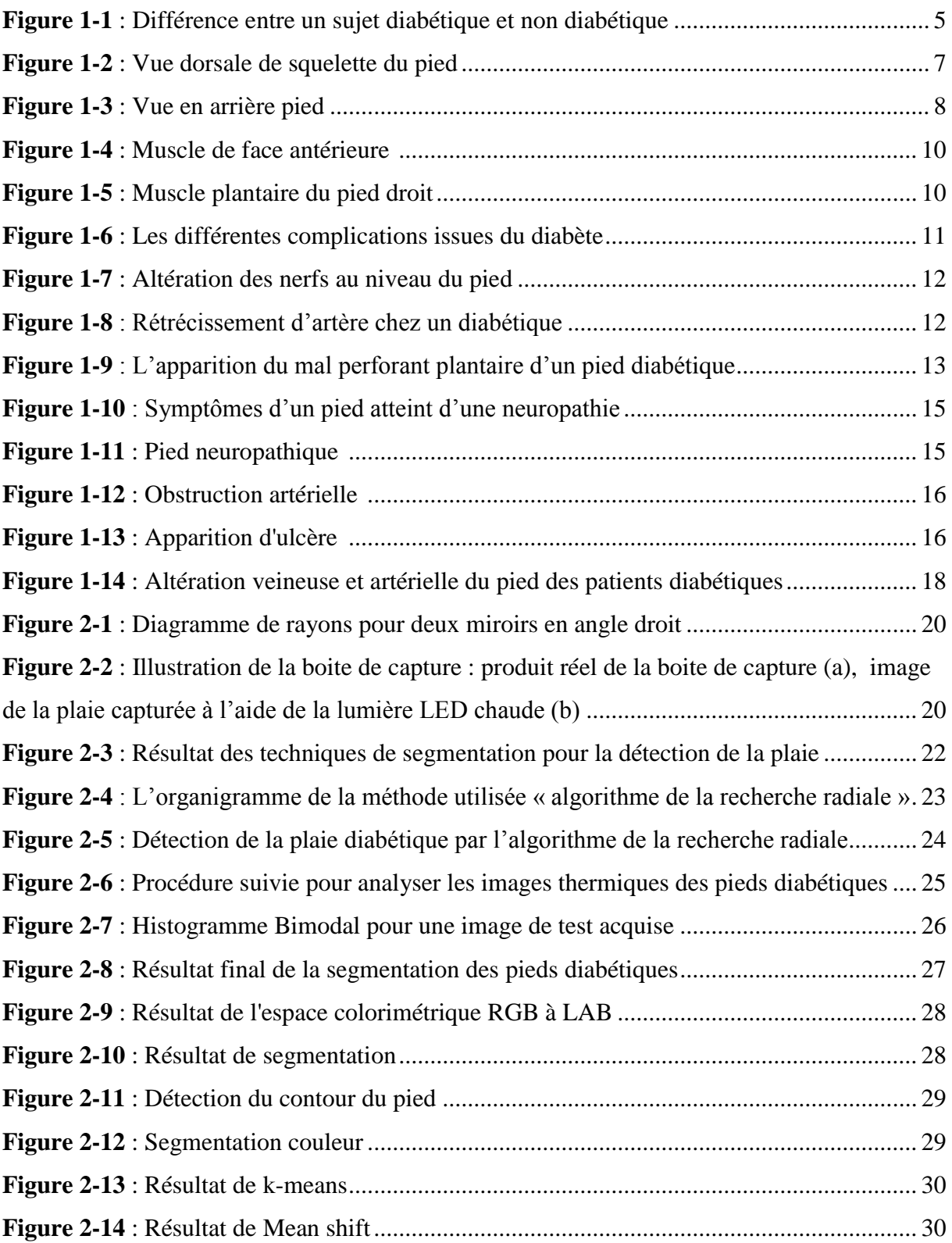

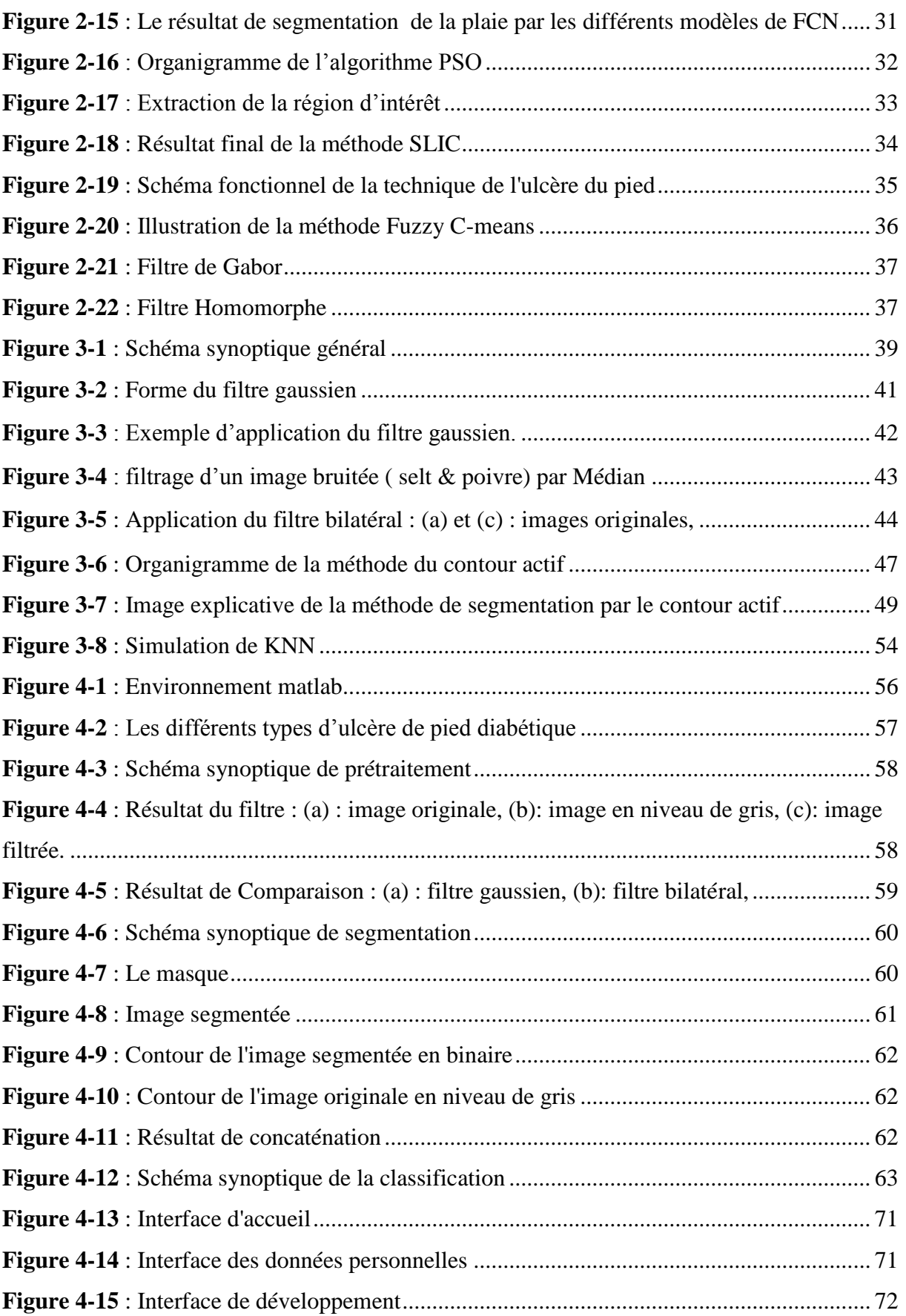

 $\begin{array}{c} \hline v \end{array}$ 

# **Liste des Tableaux**

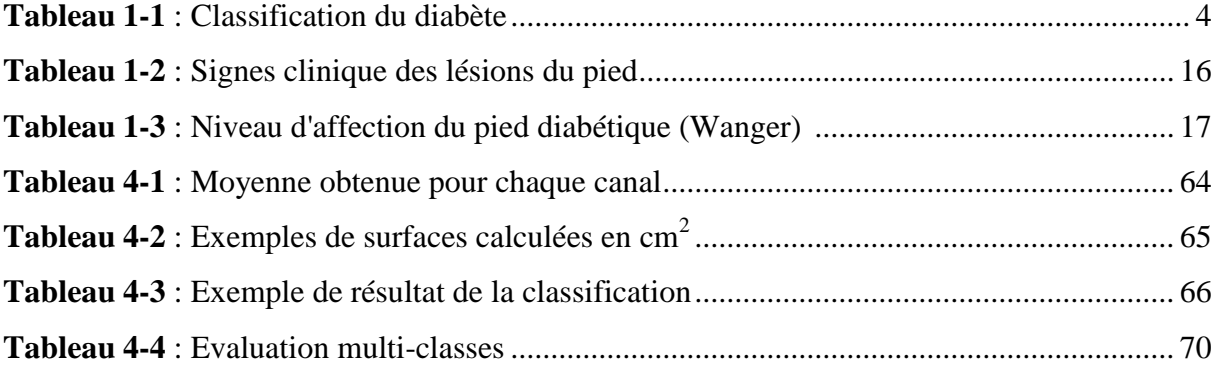

vi

vii

# **Liste des abréviations**

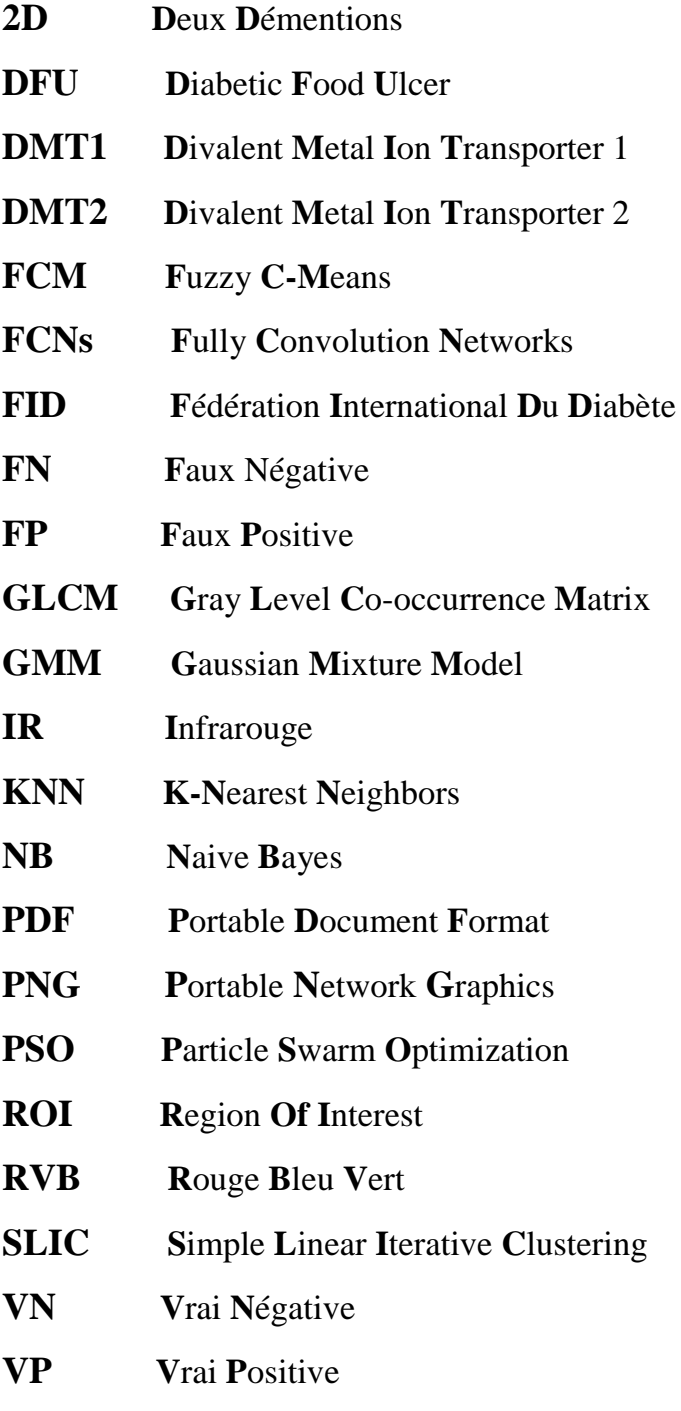

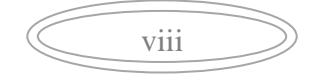

<span id="page-12-0"></span>De nos jours, le nombre de personnes atteintes de diabète de type 2 est en progression constante et on attribue cette tendance au mode de vie « occidental », qui est associé à la sédentarité et à l'obésité, ainsi qu'au vieillissement de la population. Sur le plan mondial, la Fédération internationale du diabète prévoit que le nombre de diabétiques pourrait passer de 285 millions en 2010 à 438 millions en 2030.

Chez un individu sain, le contrôle de la glycémie se fait par l'insuline, une hormone sécrétée par le pancréas. L'insuline permet l'entrée du sucre dans les cellules pour qu'il soit utilisé comme carburant, particulièrement dans les muscles et le foie. Chez une personne atteinte de diabète de type 2, l'organisme devient incapable de réguler la glycémie, c'est-àdire le taux de glucose dans le sang. C'est alors que la glycémie s'élève (on parle d'hyperglycémie)**.**

Le diabète type 2 peut entrainer de nombreuses complications telles que les lésions du pied qui sont associées à une morbidité et une mortalité importantes. Parmi les lésions les plus sévères, il y a l'ulcération du pied diabétique. Ce dernier résulte de 3 mécanismes : une atteinte des nerfs entrainent une perte de sensation ; une atteinte des vaisseaux sanguins et une infection qui aggrave l'ulcère.

Le diagnostic d'infection du pied chez le patient diabétique est basé sur un ensemble d'arguments qui regroupe les résultats de plusieurs examens, parmi ces derniers il y a l'examen clinique qui est nécessaire pour la détection de la plaie du pied diabétique. Il doit se faire toujours après débridement afin d'en apprécier la profondeur et l'extension périphérique. On recherchera des collections, un trajet fistuleux et un contact osseux. De plus, il est parfois difficile de faire la part des choses entre un pied infecté, un pied ischémique ou une neuroostéoarthropathie de Charcot en phase.

Dans le cadre de ce travail de projet de fin d'étude, notre problématique est la détection de la plaie du pied diabétique à l'aide d'une application développée sous Matlab.

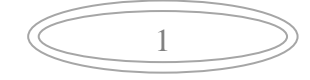

Ce mémoire est organisé selon 4 chapitres :

- Le premier chapitre sera consacré à la description anatomique du pied et à la description physiopathologique de diabète type 2, notamment la complication la plus sévère de ce dernier dans laquelle la problématique a été proposée.
- Dans le deuxième chapitre intitulé « état de l'art », nous parlerons sur les différentes techniques qui ont été proposées pour la détection de la plaie diabétique.
- Le troisième chapitre sera consacré aux outils mathématiques des méthodes qu'on a utilisées pour la détection avec les organigrammes bien détaillés de chaque méthode.
- Le dernier chapitre sera réservé à la présentation et à l'interprétation des résultats obtenus qui seront réunis dans une interface graphique.

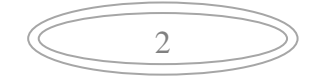

# *Chapitre 1 Contexte médical*

## <span id="page-15-1"></span><span id="page-15-0"></span>**1.1. Introduction**

Les complications du diabète sont nombreuses et peuvent être sévères. Ces complications aggravent le diabète et tendent à faire baisser l'espérance de vie des personnes atteintes. La majorité des complications liées au diabète peuvent être évitées, réduites ou retardées si le diabète est dépisté et traité précocement et correctement, parmi les complications les plus courante il y a : les ulcères de pied et de jambe **[1]**.

Dans ce chapitre nous définissons le diabète avec ses différents types, surtout nous basons sur le type2, par la suite nous parlons sur la physiopathologie de diabète et ses complications puis nous décrivons l'ulcère de pied diabétique avec ses classifications.

# <span id="page-15-2"></span>**1.2. Le Diabète**

Le diabète est une maladie chronique qui apparaît lorsque le pancréas ne produit pas suffisamment d'insuline ou que l'organisme n'utilise pas correctement l'insuline qu'il produit **[2]**. L'insuline est produite par le pancréas. Elle permet au glucose (sucre) d'entrer dans les cellules du corps pour qu'il soit utilisé comme source d'énergie. Chez une personne qui n'a pas le diabète, l'insuline remplit bien son rôle et les cellules disposent de l'énergie dont elles ont besoin pour fonctionner **[3]**.

Lorsqu'il manque d'insuline ou qu'elle n'accomplit pas sa fonction de façon efficace, comme c'est le cas chez une personne qui vit avec le diabète, le glucose ne peut pas servir de carburant aux cellules. Il s'accumule alors dans le sang et entraîne une augmentation du taux de sucre, c'est-à-dire une hyperglycémie **[3]**.

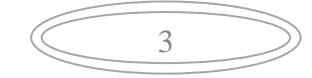

# <span id="page-16-0"></span>**1.3. Classification**

Le diabète est classifié selon le tableau suivant :

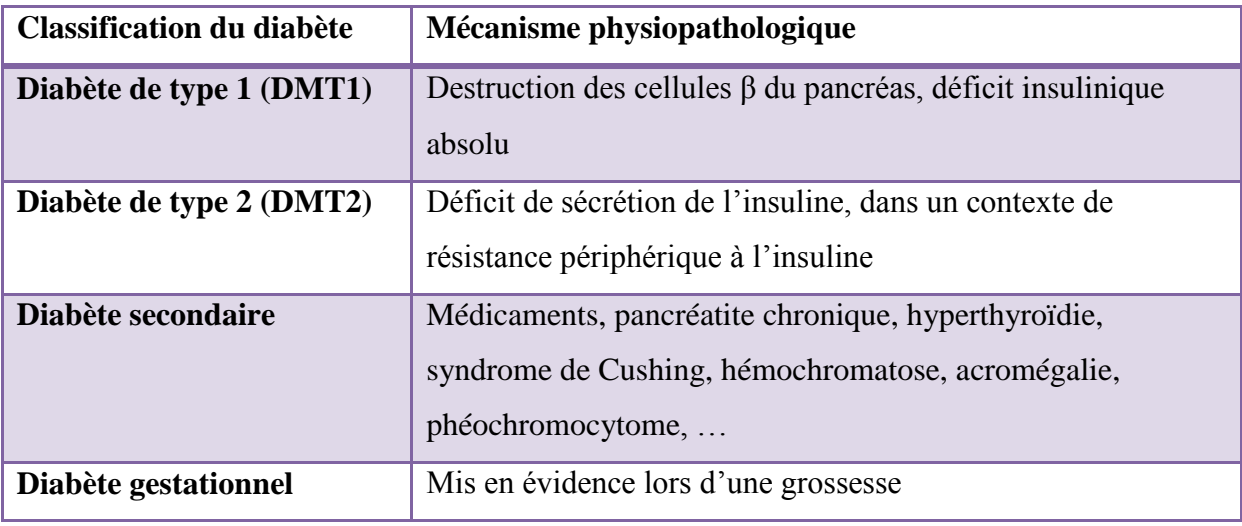

**Tableau 1-1 :** Classification du diabète **[4]**

# <span id="page-16-3"></span><span id="page-16-1"></span>**1.4. Epidémiologie**

Selon la Fédération Internationale du Diabète (FID), l'épidémie mondiale du diabète a explosé pour toucher en 2013, 382 millions de personnes, soit 8,3 % de la population adulte. Si cette tendance se poursuit, 550 millions de personnes environ, soit un adulte sur 10, seront atteintes de diabète d'ici 2030, ce qui représente près de 10 millions de nouveaux cas par an. Notons de plus que la proportion de personnes atteintes du diabète mais non diagnostiquées est estimé à près de 46% soit environ 175 millions **[5].**

Le diabète de type 2 est un problème de santé mondial. La mortalité liée au diabète est très forte et peut représenter selon les continents de 28% à 76% des causes de décès chez les individus de moins de 60 ans. Sa prévalence est fortement associée à l'ethnie mais son développement accéléré s'est effectué, dans la plupart des pays, en parallèle avec les changements culturels et sociaux rapides (l'urbanisation croissante, les changements alimentaires, la réduction de l'activité physique) et avec le vieillissement démographique **[5].**

# <span id="page-16-2"></span>**1.5. Le Diabète type 2**

Le diabète de type 2 est une maladie qui reste très longtemps silencieuse pouvant évoluer pendant des années sans provoquer aucune manifestation. La majorité des diabétiques

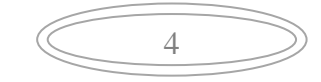

de type II ne ressent aucune gêne pendant de nombreuses années. Le diabète de type 2 ne se voit pas : aucun symptôme ne permet de repérer le diabète avant l'apparition des complications **[1].**

Les signes pouvant annoncer un diabète de type 2 sont les suivants :

- Fatigue
- Troubles de la vision
- Sensation de bouche sèche
- Besoin d'uriner souvent
- Faim ou soif
- Picotements dans les pieds
- Infections qui guérissent mal...

Il est important de savoir repérer les signes discrets du diabète : tendance aux infections de la peau (abcès, furoncles), troubles de l'érection, fatigue, essoufflement, [infections urinaires](https://sante.journaldesfemmes.fr/fiches-maladies/2468034-infection-urinaire-symptomes-cause-traitement/) **[1].** La Figure (1-1) représente le fonctionnement de glucose et de l'insuline chez un sujet atteint de diabète et un sujet sain

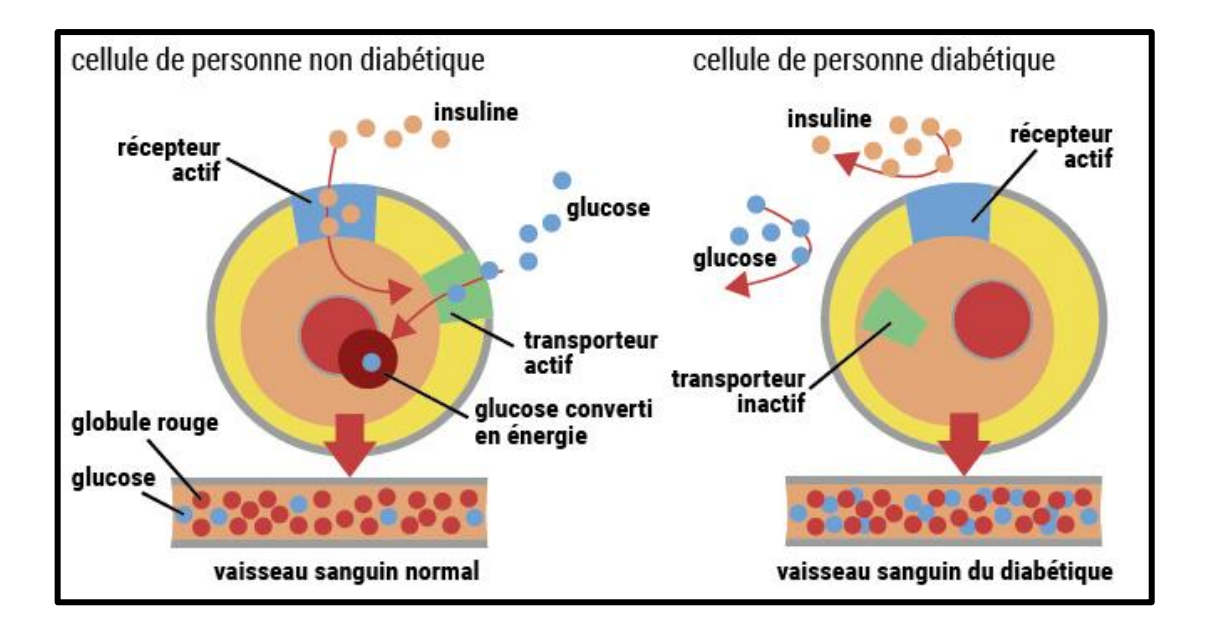

<span id="page-17-0"></span> **Figure 1-1 :** Différence entre un sujet diabétique et non diabétique **[6]**

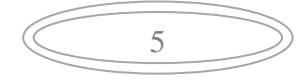

# <span id="page-18-0"></span>**1.6. Facteurs de risque**

Le diabète type 2 possède plusieurs facteurs de risques qui sont :

#### <span id="page-18-1"></span>**1.6.1. Facteurs génétiques**

Il existe un facteur génétique indéniable dans la transmission du diabète de type 2, faisant intervenir probablement des mécanismes polygéniques **[7].**

Lorsque les deux parents sont diabétiques de type 2, le risque pour les enfants de développer la pathologie est multiplié par deux comparé au risque encouru si un seul des parents est concerné **[7]**.

La partition génétique semble donc jouer un rôle capital, supérieur à celui observé dans le diabète de type 1. En pratique, l'existence d'antécédents familiaux de diabète de type 2 est un facteur de risque primordial **[7].**

#### <span id="page-18-2"></span>**1.6.2. Rôle de l'obésité**

Près de 90% des sujets diabétiques de type 2 présentent ont présenté un excès pondéral. L'obésité est un facteur de risque évident de développement du diabète de type 2. Le type de l'obésité, caractérisé par le mode de répartition des masses adipeuses, doit être également considéré de manière attentive.

En effet, c'est la répartition des graisses de type androïde, c'est à dire au niveau abdominal et péri viscéral, qui semble délétère sur le plan métabolique.

Il est certain que les facteurs environnementaux favorisant la constitution d'un surpoids (sédentarité, alimentation hypercalorique ou hyperlipidique) jouent un rôle majeur dans la genèse du diabète de type 2 **[9].**

#### <span id="page-18-3"></span>**1.6.3. Antécédent personnel d'hyperglycémie transitoire**

La notion d'une hyperglycémie ou d'un diabète vrai survenue de façon transitoire à l'occasion de circonstances favorisantes peut également être considérée comme un facteur de risque de développer ultérieurement un diabète de type 2.

Parmi ces situations révélatrices, citons par exemple une grossesse (diabète gestationnel), une corticothérapie, une intervention chirurgicale **[7].**

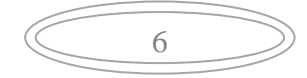

## <span id="page-19-0"></span>**1.6.4. Enfants de poids de naissance supérieur à 4 kg**

Les femmes ayant mis au jour un ou plusieurs enfants de poids de naissance supérieur à 4 kg à terme présentent un risque accru de développement ultérieur d'un diabète de type 2 **[7].**

Le diabète cause beaucoup de complications sévères sur les organes, en altérant les vaisseaux et les artères qui vont donner par la suite des ulcères au niveau du pied très modérés.

# <span id="page-19-1"></span>**1.7. Anatomie du pied**

Le pied est un organe qui est située dans la partie terminal du membre inférieur et qui est composé de squelette et muscle.

# <span id="page-19-2"></span>**1.7.1. Squelette**

Le pied est la base souple et élastique qui permet au corps de se tenir debout et de se mobiliser. **[8] .**La figure suivante représente le squelette du pied :

<span id="page-19-3"></span>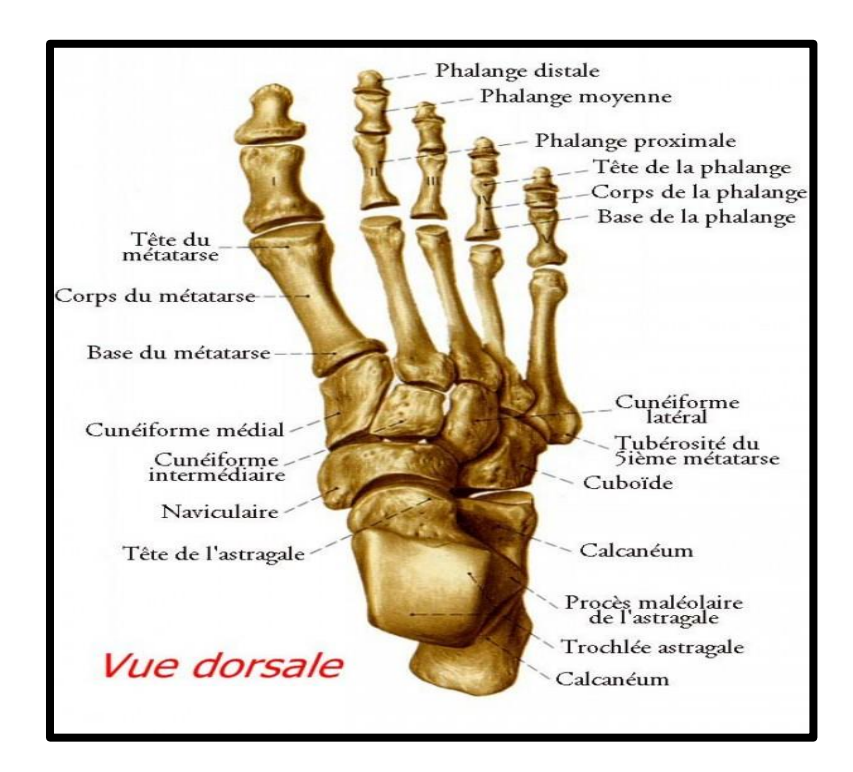

**Figure 1-2 :** Vue dorsale de squelette du pied [14]

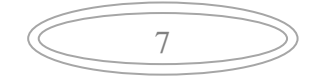

Squelette du pied est constitué de :

#### **Le tarse :**

Formant le talon et la cheville, le tarse est composé de 7 os disposés en deux rangées (calcanéum, astragale, scaphoïde, cuboïde, trois cunéiformes). La rangée antérieure s'articule avec les métatarsiens **[8].**

#### **Calcanéum :**

En forme d'escargot, c'est l'os du tarse qui constitue le talon. Il supporte une grande partie des contraintes qui s'exercent sur le pied pendant la marche. Il est mobile dans les trois plans de l'espace **[8].**

#### **Phalange :**

Chaque orteil compte trois phalanges, sauf le gros orteil (hallux) qui n'en possède que deux. Aux extrémités de chaque phalange s'insèrent des ligaments **[8]** comme on voit dans la figure ci-dessous :

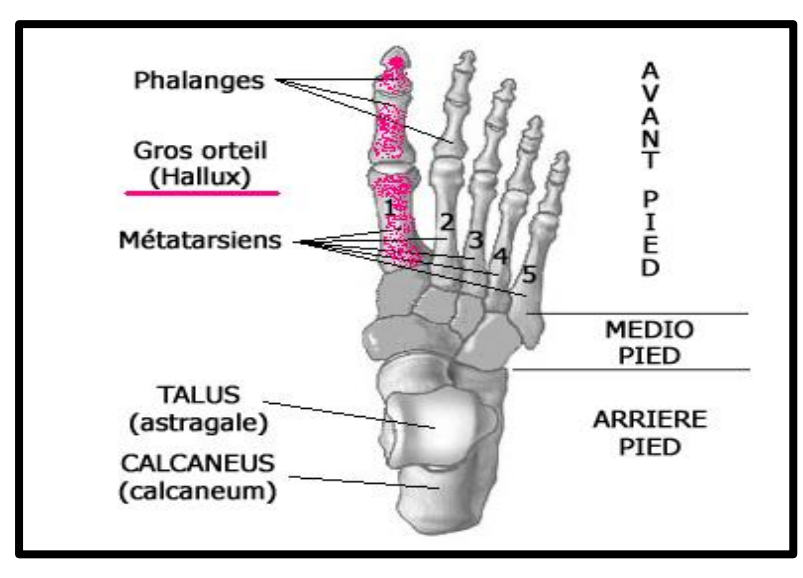

**Figure 1-3 :** Vue en arrière pied **[9]**

#### <span id="page-20-0"></span>**Scaphoïde :**

Egalement appelé « os naviculaire » en raison de sa forme qui rappelle celle d'une petite barque **[8].**

#### **Astragale :**

Il forme la partie haute de la cheville. Il s'articule avec le calcanéum, le scaphoïde, le tibia et le péroné **[8].**

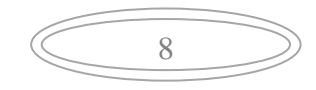

#### **Métatarse :**

Il constitue l'arcade plantaire. Il est composé de cinq os longs qui se situent entre le tarse et les premières phalanges des orteils [**8].**

#### <span id="page-21-0"></span>**1.7.2. Muscle**

En plus de ses 20 muscles et 107 tendons, la mobilité du pied dépend de nombreux muscles rattachés au mollet et au pied **[8].**

#### **Les muscles de la face postérieure :**

Situés en arrière de la jambe, ils agissent principalement sur l'extension du pied durant la course ou la marche. Ce sont :

- Les muscles jumeaux (interne et externe) et soléaire
- Les péroniers latéraux : le court et le long.

Le tibial postérieur joue un rôle dans la flexion plantaire et la stabilisation du pied. Le long fléchisseur commun des orteils assure la flexion des orteils vers l'intérieur. Le long fléchisseur des gros orteils, pour la flexion de celui-ci vers la plante des pieds **[8].**

#### **Les muscles de la face antérieure**

Ils agissent sur la flexion dorsale du pied sur la jambe (de la pointe du pied vers le genou) et sur l'extension des orteils afin qu'ils ne raclent pas le sol durant la marche. Ces muscles (voir Figure 1-4) sont **[8]** :

9

- L'extenseur commun des orteils.
- L'extenseur propre du gros orteil.
- Le jambier antérieur.
- Le péronier antérieur.
- Le tibial antérieur.

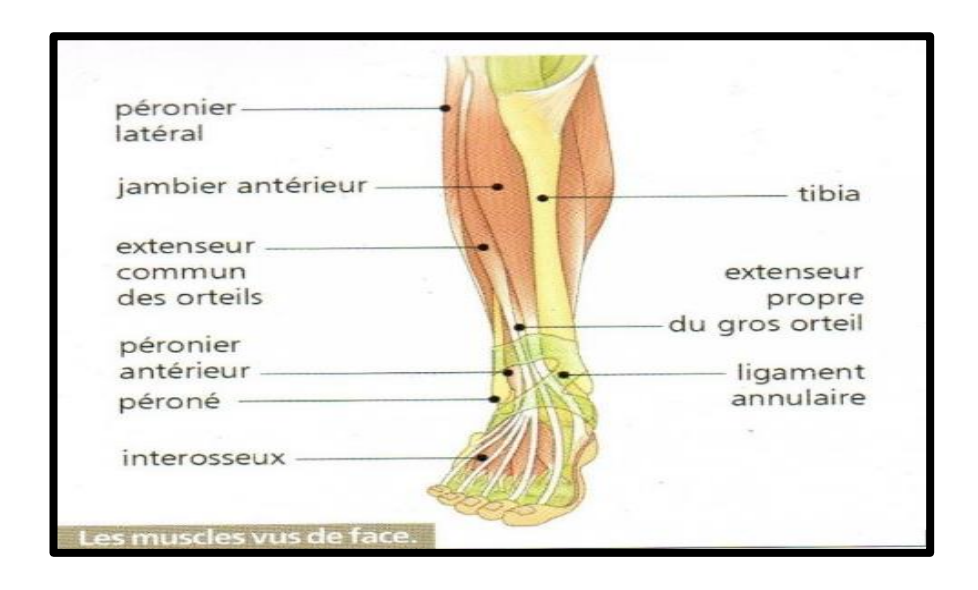

**Figure 1-4 :** Muscle de face antérieure **[8]**

#### <span id="page-22-0"></span>**Les autres muscles du pied**

En fonction de leur insertion sur les os du pied, certains muscles interviennent dans les autres mouvements de celui-ci : rotation interne (adduction) ou externe (abduction), hyperappui sur l'intérieur du pied (pronation), hyper-appui sur l'extérieur du pied [**8].**

#### **Les muscles plantaires superficiels**

La principale action des muscles plantaires est de maintenir la plante du pied en forme de voûte et stabiliser le pied durant ses mouvements comme il est illustré dans la Figure (1-5) **[8].**

<span id="page-22-1"></span>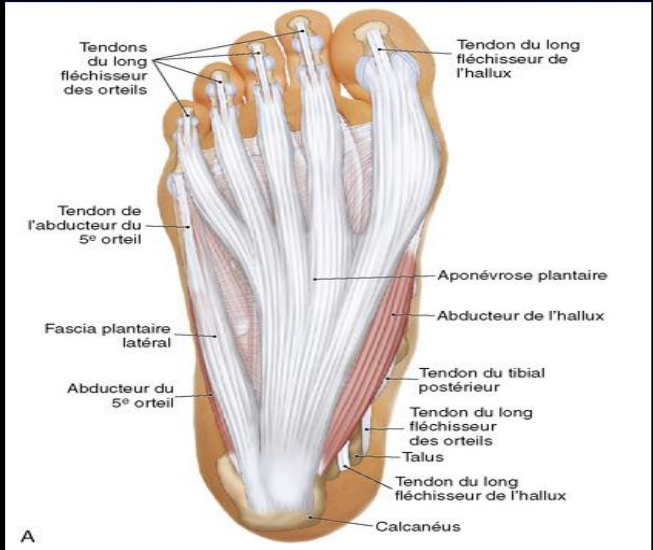

**Figure 1-5 :** Muscle plantaire du pied droit **[10]**

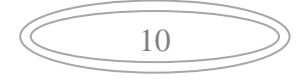

# <span id="page-23-0"></span>**1.8. Complications chronique du diabète**

Les petits et gros vaisseaux sanguins sont les canaux qui permettent au sang de circuler et d'irriguer tout le corps jusqu'aux organes. Les hyperglycémies répétées, prolongées, et le déséquilibre du diabète provoquent une altération des nerfs et des vaisseaux et, par voie de conséquence, une altération de certaines cellules de l'organisme, avec des répercutions sur plusieurs organes **[3].**

La Figure (2-6) montre les différentes complications qui peuvent arrivée à un sujet diabétique.

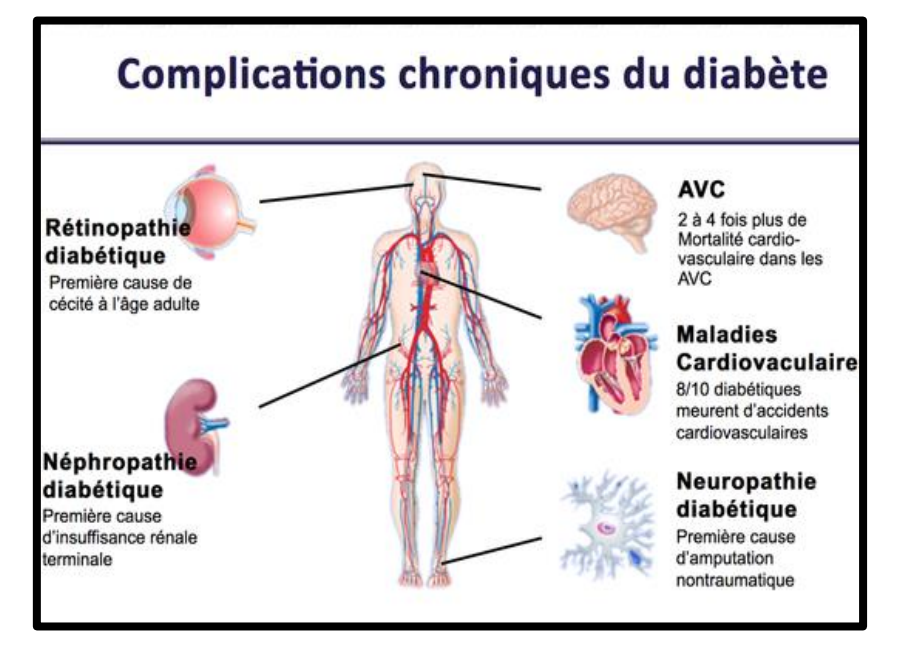

**Figure 1-6 :** Les différentes complications issues du diabète **[3]**

#### <span id="page-23-2"></span><span id="page-23-1"></span>**1.8.1. Atteinte nerveuse : la neuropathie diabétique**

L'hyperglycémie provoque dans l'organisme une série de modifications chimiques qui finissent par altérer les nerfs. L'altération peut aller de l'atteinte fonctionnelle (ralentissement de la conduction électrique) à l'atteinte structurelle du nerf. L'altération est alors de plus en plus difficilement réversible. Le diabète peut atteindre l'ensemble des nerfs de l'organisme. Il touche deux types de nerfs :

- les nerfs périphériques qui permettent de commander les muscles et de sentir au niveau cutané **[3]**.
- les nerfs du système nerveux autonome qui commandent le fonctionnement des viscères (cœur, intestin...) **[3].**

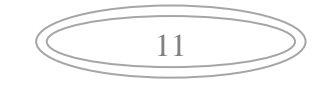

Pour pouvoir différencier entre un sujet sain et un sujet atteint d'une neuropathie la Figure (1-7) montre la disposition et la forme des nerfs entre ces deux sujets.

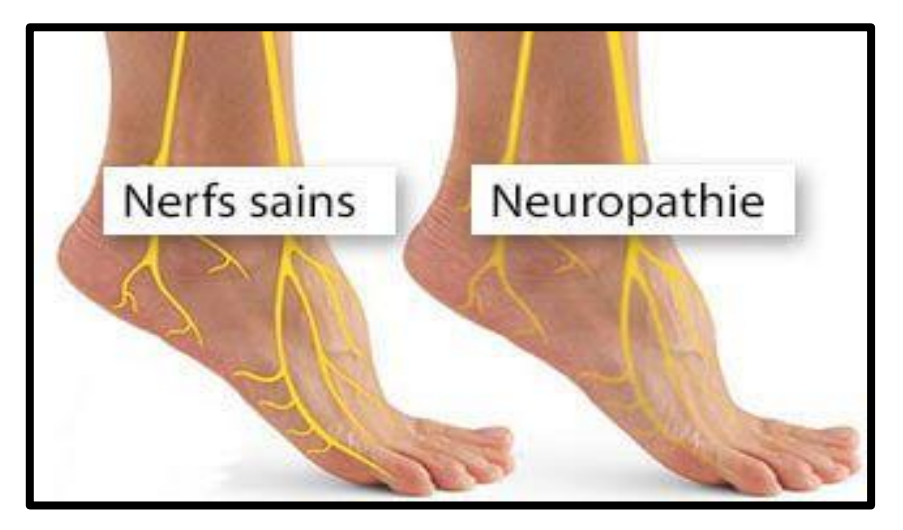

**Figure 1-7 :** Altération des nerfs au niveau du pied **[11]**

#### <span id="page-24-0"></span>**1.8.2. Atteinte des gros vaisseaux : atteinte cardiovasculaire**

Des dépôts de graisse (Figure 1-8) se forment sur les parois internes des artères et s'étendent. Elles peuvent alors se casser ou former des caillots qui finissent par obstruer l'artère. La « thrombose coronaire », par exemple, est la formation d'un caillot dans les artères qui irriguent le cœur. Elle peut conduire à l'infarctus du myocarde (crise cardiaque). Or, l'excès de sucre dans le sang favorise la formation de caillots **[3].**

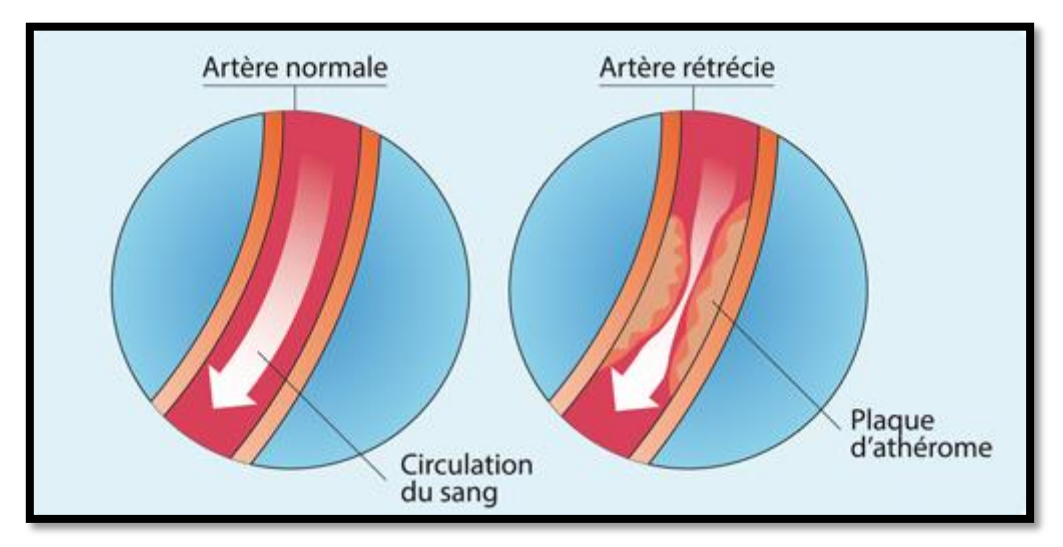

**Figure 1-8 :** Rétrécissement d'artère chez un diabétique **[12]**

#### <span id="page-25-0"></span>**1.8.3. Atteinte des petits vaisseaux**

A l'extrémité des artères se trouvent les capillaires, ces petits vaisseaux irriguent les parties du corps et les organes [3]. **- Les yeux : la rétinopathie diabétique**

 L'excès de sucre dans le sang fragilise la paroi des capillaires, entraînant une perte d'étanchéité. Il s'ensuit la rupture puis l'éclatement des vaisseaux rétiniens responsable alors d'une baisse de l'acuité visuelle qui peut être très importante et partiellement réversible **[3].**

#### *-* **Le pied mal perforant plantaire :**

 Avec le diabète, les artères des jambes se bouchent, diminuant l'apport en oxygène aux pieds. Résultat, les plaies s'étendent, ne cicatrisent pas et s'infectent (gangrène) l'amputation est alors le dernier recours **[3].**

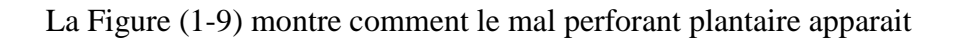

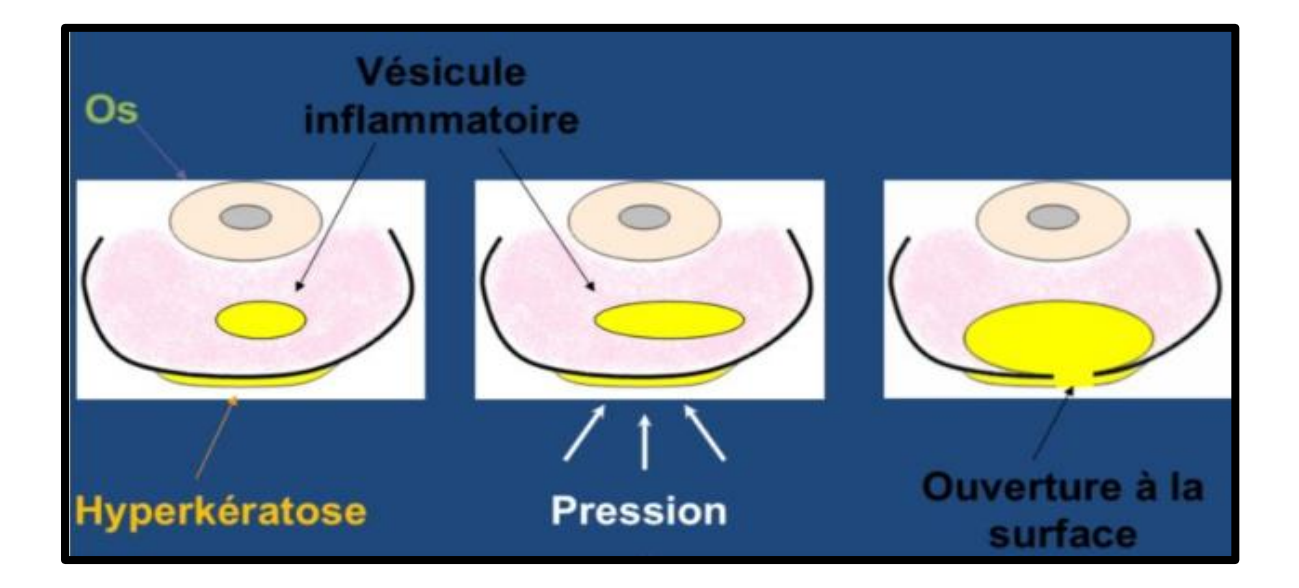

**Figure 1-9 :** L'apparition du mal perforant plantaire d'un pied diabétique **[13]**

#### *-***Le rein : néphropathie**

 A cause du diabète, le filtre rénal s'encrasse. Il n'élimine plus certains déchets et laisse passer dans les urines des molécules qui ne le devraient pas (albumine).Les déchets s'accumulent dans l'organisme , il s'en suit une augmentation de la pression artérielle .

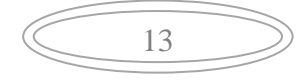

# <span id="page-26-0"></span>**1.9. Ulcère de pied diabétique**

L'apparition et la non cicatrisation de plaies au niveau des pieds des patients diabétiques sont secondaires à la neuropathie, à l'artériopathie et à la baisse des défenses immunitaires qu'engendre le diabète au cours de son évolution. Ces complications sont d'autant plus sévères que le diabète est ancien et l'équilibre glycémique mauvais **[14].**

Chez un diabétique l'ulcère se divise en deux groupes :

#### **Le pied neuropathique** :

Est un pied chaud, bien perfusé, les pouls sont palpables, , la peau peut être sèche, prompte à se fissurer **[15].**

#### **Le pied ischémique** :

Est un pied froid, sans pouls, la peau est amincie, brillante, on note une dépilation, une atrophie du tissu sous-cutané **[15].**

#### <span id="page-26-1"></span>**1.9.1. L'ulcère neuropathique**

C'est le siège le plus souvent à la face plantaire du pied, sous les têtes métatarsiennes ou à la face plantaire des orteils. La cause la plus fréquente : forces mécaniques répétitives lors de la marche, conduisant à la formation d'un durillon. S'il grossit trop, il exerce une pression sur les parties molles sous-jacentes et s'ulcère. Après il y aura une apparition d'une couche d'un tissu blanchâtre, macéré indique que l'ulcération est proche.

Si le durillon n'est pas enlevé d'urgence, se produit une autolyse avec inflammation, des hématomes se forment sous le durillon. S'ensuivent une nécrose.

Après l'apparition de la nécrose il y aura une formation d'une petite cavité emplie d'un liquide séreux qui donne l'apparence d'une bulle sous le durillon. L'ablation du durillon découvre l'ulcère **[15].**

14

Les symptômes d'un pied qui a un ulcère neuropathique sont définis dans la figure  $(1-10)$ 

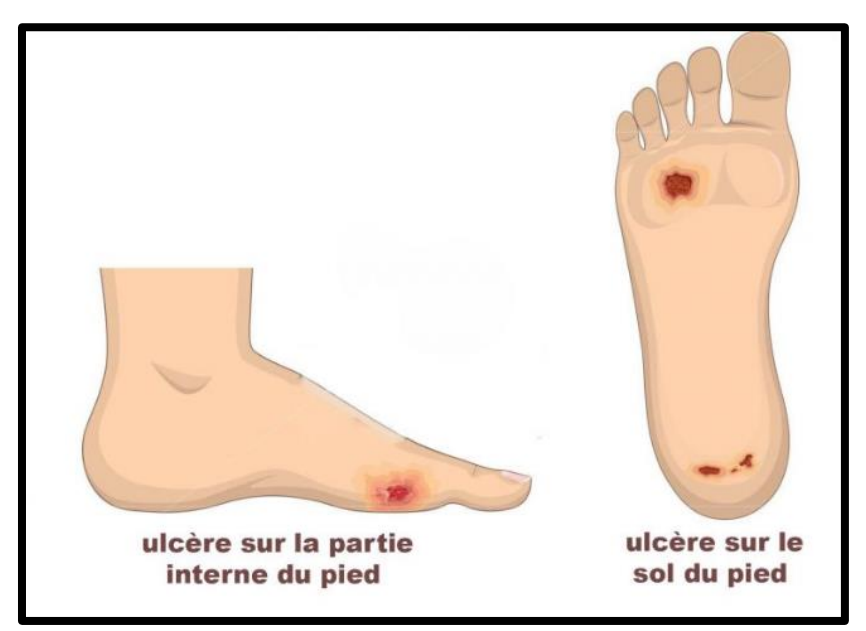

**Figure 1-10 :** Symptômes d'un pied atteint d'une neuropathie **[16]**

La Figure (1-11) ci-dessous représente un ulcère neuropathique d'un patient atteint de diabète type2 :

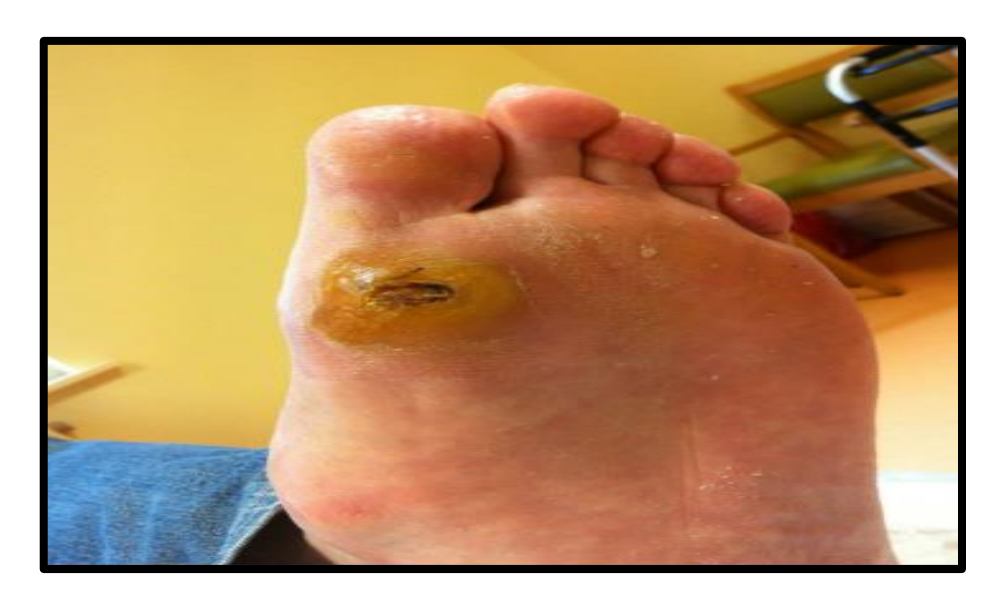

**Figure 1-11 :** Pied neuropathique [17]

# <span id="page-27-0"></span>**1.9.2. Ulcère du pied ischémique**

Il se développe aussi aux extrémités des orteils et sous les ongles s'ils deviennent trop épais. Le signe classique de la pré-ulcération est une marque rouge cutanée dont l'apparition est souvent précipitée par le port de chaussures trop étroites ou de mocassins

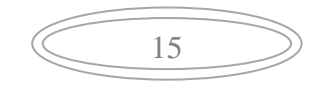

Le premier signe de l'ulcération, c'est une bulle qui évolue en une ulcération peu profonde reposant sur un tissu de granulation peu épais ou une eschare jaunâtre adhérente. **[15]**

Pour mieux comprendre l'apparition d'ulcère la Figure (1-12) et (1-13) illustre les étapes de l'apparition d'ulcère

embole

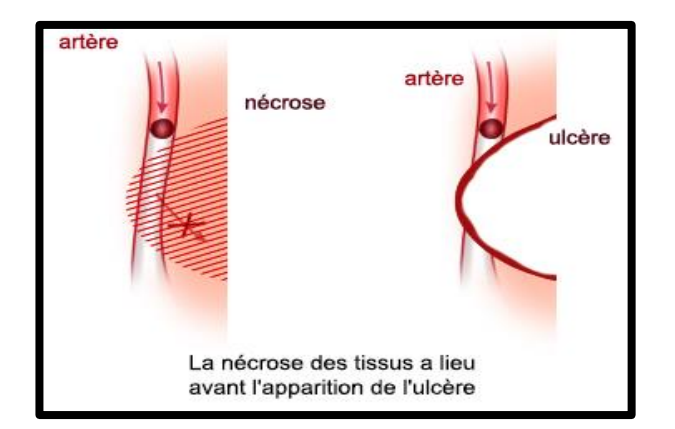

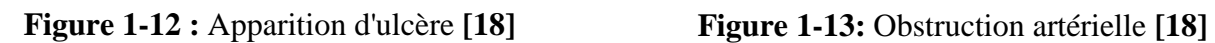

plaque d'athérome diabète

16

Vu que l'ulcère du pied diabétique se divise en deux types on a englobé la différence entre ces deux derniers dans un tableau qui est le suivant :

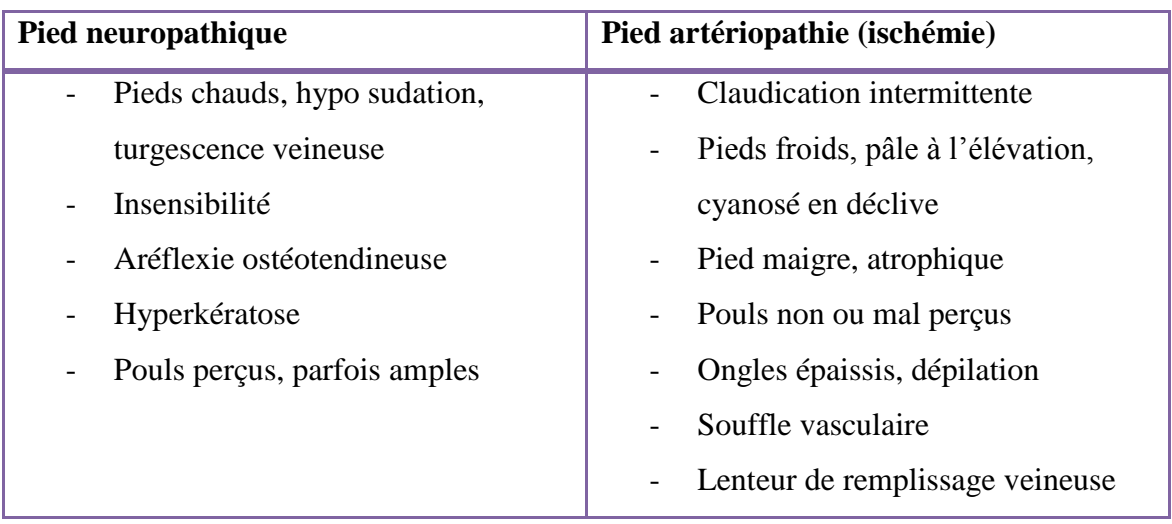

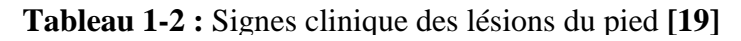

### **1.9.3. Classification de pied diabétique**

<span id="page-29-0"></span>Chez le diabétique, l'ulcère du pied résulte de 3 mécanismes **[20]** :

- Une atteinte des nerfs (neuropathie) entrainant une perte de sensation, des déformations et une sécheresse cutanée.
- Une atteinte des vaisseaux sanguins (artériopathie) de la jambe : le pied du diabétique n'est plus approvisionné correctement en sang, ce qui peut engendrer des nécroses.
- Une infection secondaire qui aggrave l'ulcère. Elle est classée du grade 1 (ulcère non infecté) à 4 (ulcère infecté avec fièvre)**.**

On utilise la classification de Wagner pour déterminer la gravité des lésions cutanées.

Bien qu'ancienne, cette classification reste d'actualité car elle permet souvent de corréler le stade à une attitude thérapeutique, ce qui n'est pas le cas des dernières classifications mises à jour. **[21]** comme il est représenté dans le Tableau (1-3)

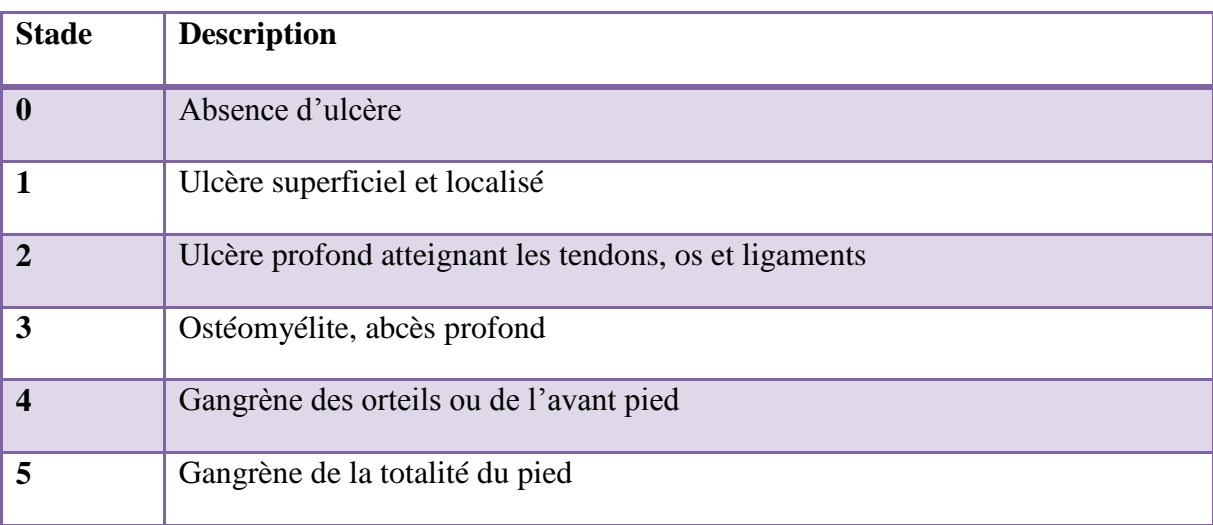

**Tableau 1-3 :** Niveau d'affection du pied diabétique (Wanger) **[21]**

# <span id="page-29-1"></span>**1.9.4. Les altérations sur le pied diabétique**

La figure ci-dessous représente les altérations veineuses et artérielles dans un pied diabétique et leurs conséquences telles que les ulcères :

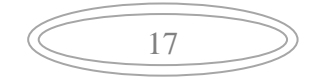

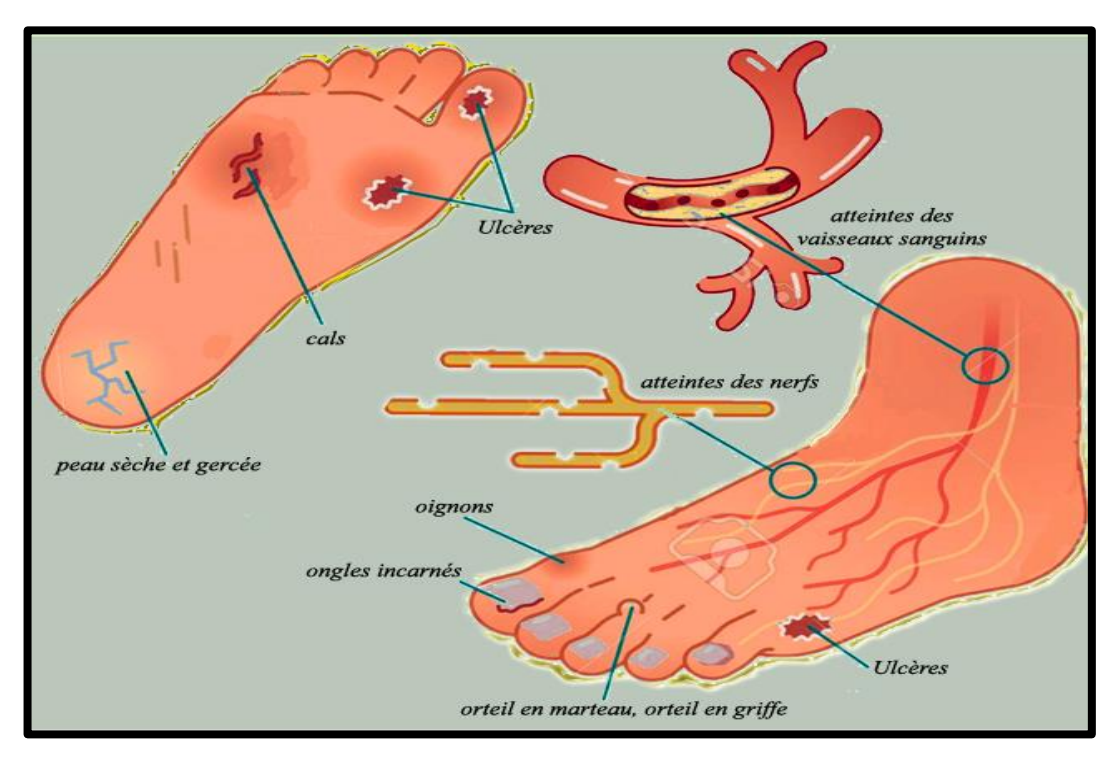

<span id="page-30-1"></span>**Figure 1-14 :** Altération veineuse et artérielle du pied des patients diabétiques [21]

# <span id="page-30-0"></span>**1.10. Conclusion**

Beaucoup de gens souffre de l'ulcère diabétique et qui ne peuvent pas aller facilement à leurs médecin , cela nous a conduit à étudier la problématique qui est la détection du contour de l'ulcère et donné son état de guérison à l'aide d'un smart phone sans que le patient se déplace , c'est pour cela , dans ce chapitre on a fait un rappel sur le diabète et surtout le diabète type 2 qui est responsable de l'apparition de l'ulcère .On a défini par la suite la physiopathologie de ce type de diabète et aussi on a donné l'anatomie du pied pour pouvoir bien comprendre comment l'ulcère est localisé pour mieux donné son contour.

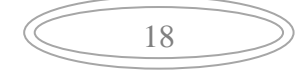

# **Chapitre 2** *État de l'art*

# **2.1. Introduction**

Avoir un ulcère au niveau du pied, peut causer des complications qui sont très graves qui peuvent arriver jusqu'à l'amputation, ce qui peut donner des difficultés au patient pour le déplacement pour un rendez-vous chez son médecin traitant. D'où l'intérêt de prendre des images du pied et les envoyer au médecin ce qui va permettre au patient de recevoir son diagnostic sans se déplacer.

Plusieurs méthodes ont été développées pour réaliser un diagnostic sur place en utilisant différents algorithmes pour bien clarifier la surface d'ulcère et donner la classification de cette plaie. Dans ce qui suit, nous présentons un état de l'art classifié par ordre chronologique, des différentes méthodes utilisées pour l'extraction de la région d'intérêt afin de donner sa classification.

# **2.2. Prétraitement**

Dans le traitement d'image, il existe plusieurs étapes parmi ces dernières nous avons le prétraitement qui est une étape primordiale, elle utilise plusieurs techniques pour faciliter les étapes qui suivent.

#### **2.2.1. Capture d'images de plaies du pied diabétique**

 $\checkmark$  Lei Wang [22] (2016) a construit une boite avec un système optique contenant deux miroirs dans laquelle le patient place son pied. La conception assure un éclairage constant et une longueur d'onde optique fixe entre la semelle du pied et l'appareil photo, pour que les photos prises à des moments différents soient prises du même angle de la caméra et dans les mêmes conditions d'éclairage.

#### **Conception optique**

Le concept de design est l'utilisation de deux miroirs formant un angle droit entre eux, voire Figure (2-1).

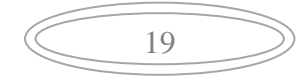

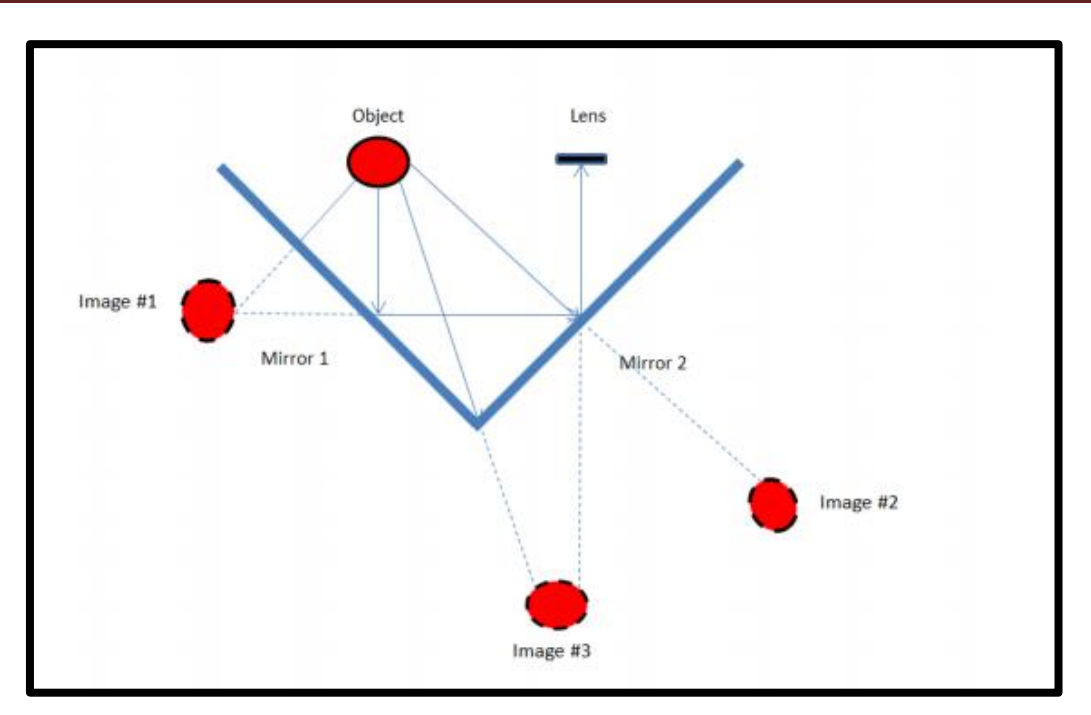

**Figure 2-1 :** Diagramme de rayons pour deux miroirs en angle droit

# **Eclairage**

Afin de fournir suffisamment de lumière pour éclairer la plaie, une diode électroluminescente (LED) est placée à l'arrière de la boite. Pour une boite de capture d'image réelle, il a utilisé un matériau acrylique blanc pour la fabriquer afin d'améliorer encore la luminosité Figure (2-2).

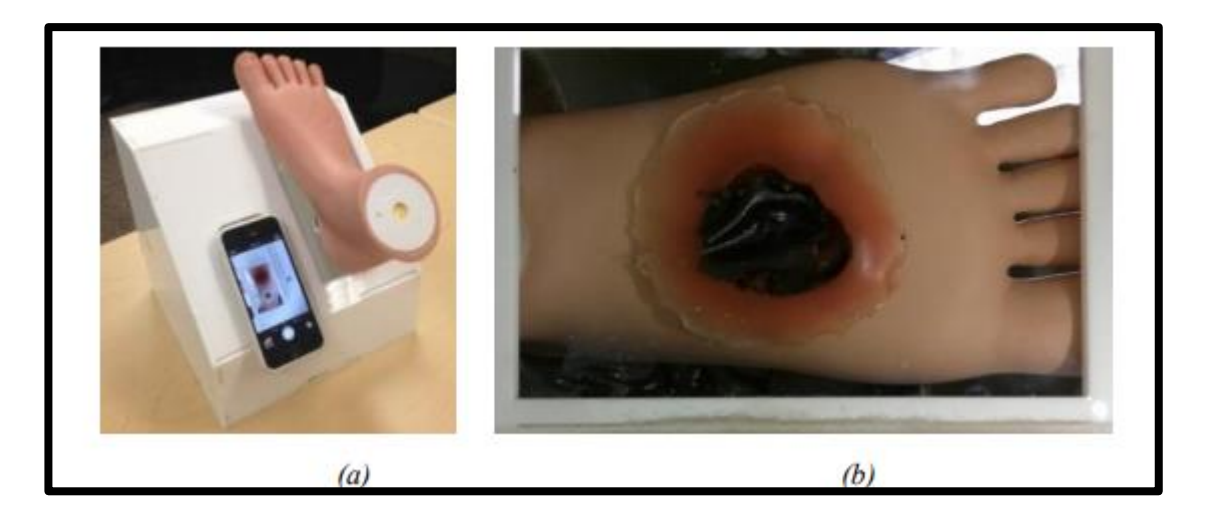

**Figure 2-2 :** Illustration de la boite de capture : produit réel de la boite de capture (a), image de la plaie capturée à l'aide de la lumière LED chaude (b)

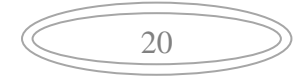

# **échantillonnage**

L'image est sous-échantillonnée pour accélérer l'analyse de l'image et éliminer les détails excessifs qui peuvent compliquer la segmentation de l'image de la plaie.

L'image originale (dimensions en pixels 3264 x 2448) a été sous échantillonnée d'un facteur de 4 dans les directions horizontales et verticales ce qui donne une dimension en pixels de 816 x 612. Ceci s'est avéré un bon équilibre entre la résolution de la plaie et l'efficacité du traitement.

#### **Filtre Gaussien**

Un lissage des images a été réalisé aussi pour l'élimination du bruit grâce à un filtre gaussien avec un écart-type de σ = 0.8, qui a été empiriquement jugé optimal sur la base de multiples expériences.

## <span id="page-34-0"></span>**2.3. Segmentation et Classification**

Il existe plusieurs méthodes de segmentation, chacune est basé sur des principales classes qui vont permette à la fin de faire la classification de résultat obtenu par la méthode choisie

#### <span id="page-34-1"></span>**2.3.1. Contour Actif**

 $\checkmark$ Idalia garza-Velos et al.<sup>[23]</sup> (2016) : ont travaillé sur un algorithme basé sur des techniques de traitement d'image numérique qui permet d'optimiser les résultats sur l'évaluation des lésions du pied diabétique et identifier les plaies, leurs taille et leurs emplacement de manière non invasive.

Les techniques qui ont été utilisées sont :

- $\checkmark$  Gradient
- $\checkmark$  Segmentation par ligne de partage des eaux (Watershed)
- $\checkmark$  Binarisation
- $\checkmark$  Contour actif

Les résultats des techniques appliquées sont montrés dans la figure (2-3)

21

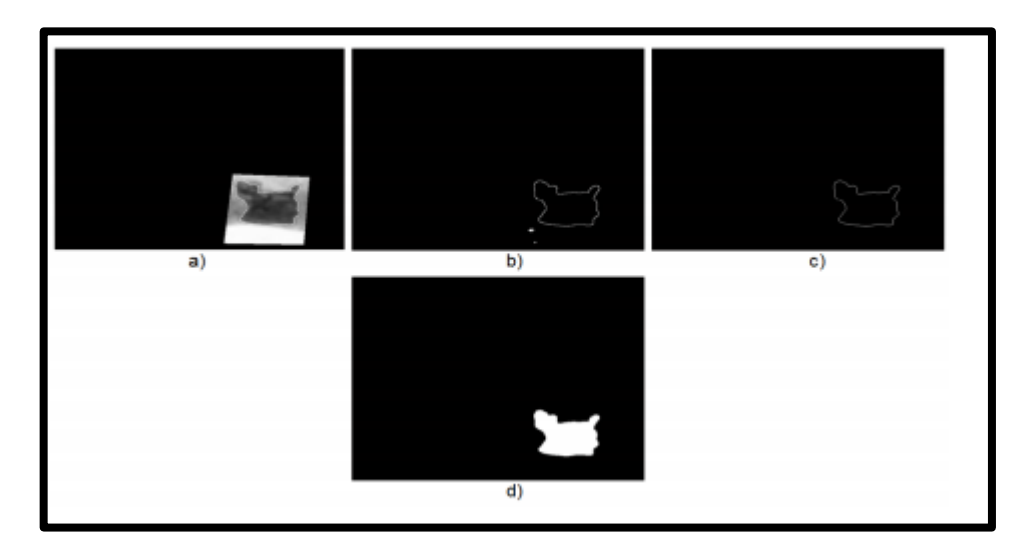

**Figure 2-3 :** Résultat des techniques de segmentation pour la détection de la plaie

#### <span id="page-35-1"></span><span id="page-35-0"></span>**2.3.2. Algorithme de la recherche radiale (Radial search algorithme)**

 $\checkmark$  **C. Varun kumar et V. Malathy [24] (2016) :** ont choisi un algorithme de segmentation qui utilise une technique de recherche radiale pour extraire les frontières des images de la peau par dermoscopie contenant les plaies. L'algorithme de segmentation est basé sur le seuillage et recherche des contours de l'image à l'aide de la recherche radiale. Cette dernière est une méthode semi-automatique qui nécessite une initialisation manuelle de l'origine de la recherche. La bordure et la couleur sont les caractéristiques extraites d'une image segmentée. Les résultats obtenus montrent que cette méthode peut encore être développée en tant qu'outil d'aide à la détection et à la classification des plaies du diabète à l'aide d'images de dermoscopie. La figure (2-4) illustre l'organigramme correspondant.
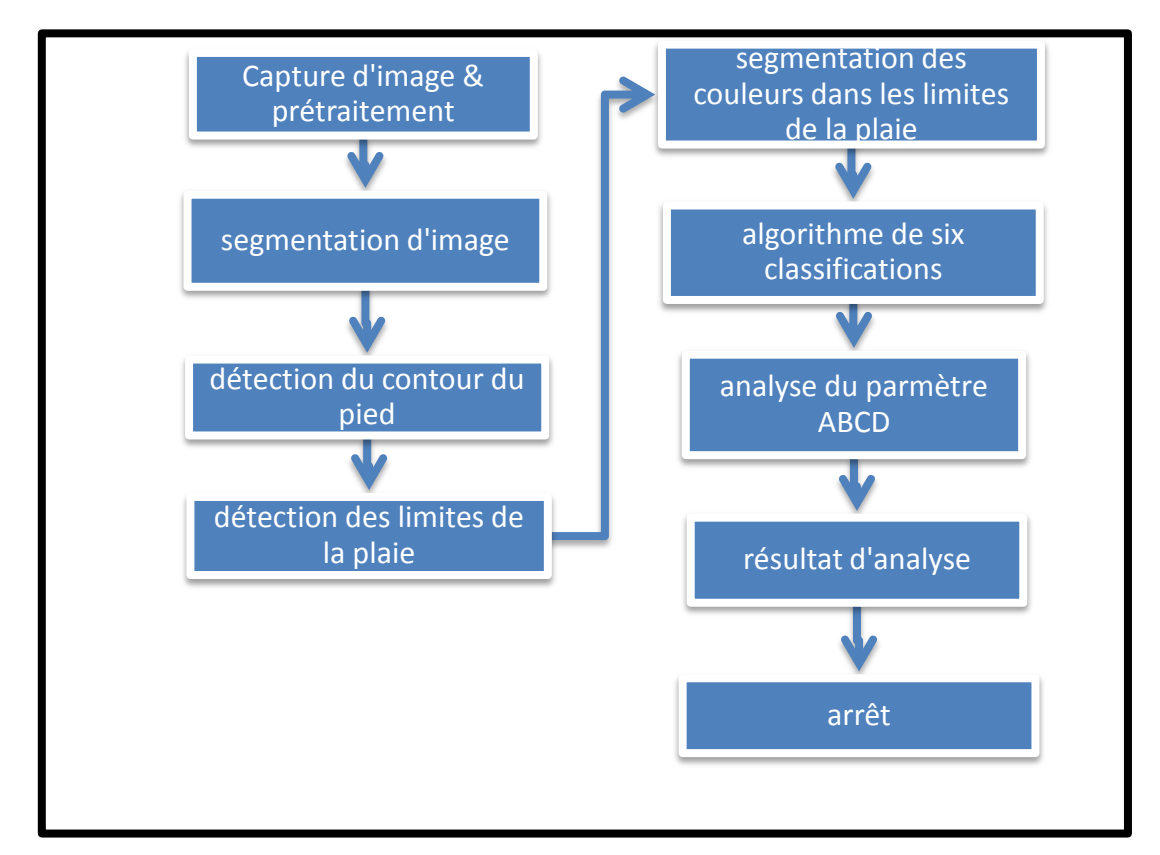

**Figure 2-4 :** L'organigramme de la méthode utilisée « algorithme de la recherche radiale »

Deux algorithmes utilisés pour le traitement d'image sont :

- $\checkmark$  Algorithme de la recherche radiale.
- $\checkmark$  Algorithme de texture.

Plusieurs paramètres ont été calculés afin de classifier la plaie du pied diabétique :

- Asymétrie
- Surface
- E-paramètre
- Couleur
- **Limites**

La figure (2-5) donne le résultat final de la méthode qui a été utilisée (algorithme de la recherche radiale)

23

# Chapitre 2 : État de l'art

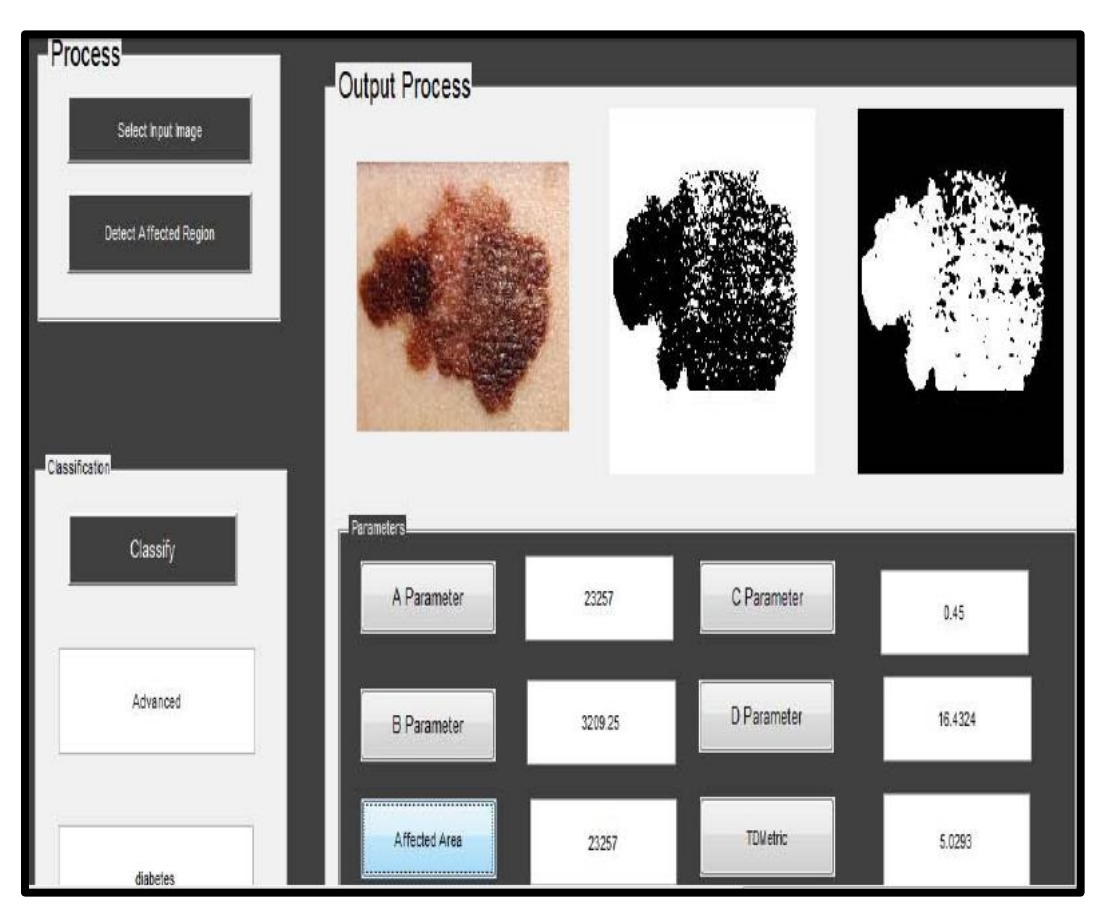

**Figure 2-5 :** Détection de la plaie diabétique par l'algorithme de la recherche radiale

# **2.3.3. Seuillage de forme d'histogramme « Histogram shape thresholding »**

 **Luay Fraiwan et al. [25] (2017) :** ont pris des images du pied des gens qui n'ont pas de diabète par caméra thermique, puis ont simulé l'ulcère en chauffant une pièce de monnaie près du pied (une température au-dessus de 22° correspondra à une anomalie au niveau du pied).

Après avoir capturé l'image du pied, elle sera enregistrée au niveau de gris en passant par des différentes étapes de traitement d'image comme il est illustré dans la Figure (2-6)

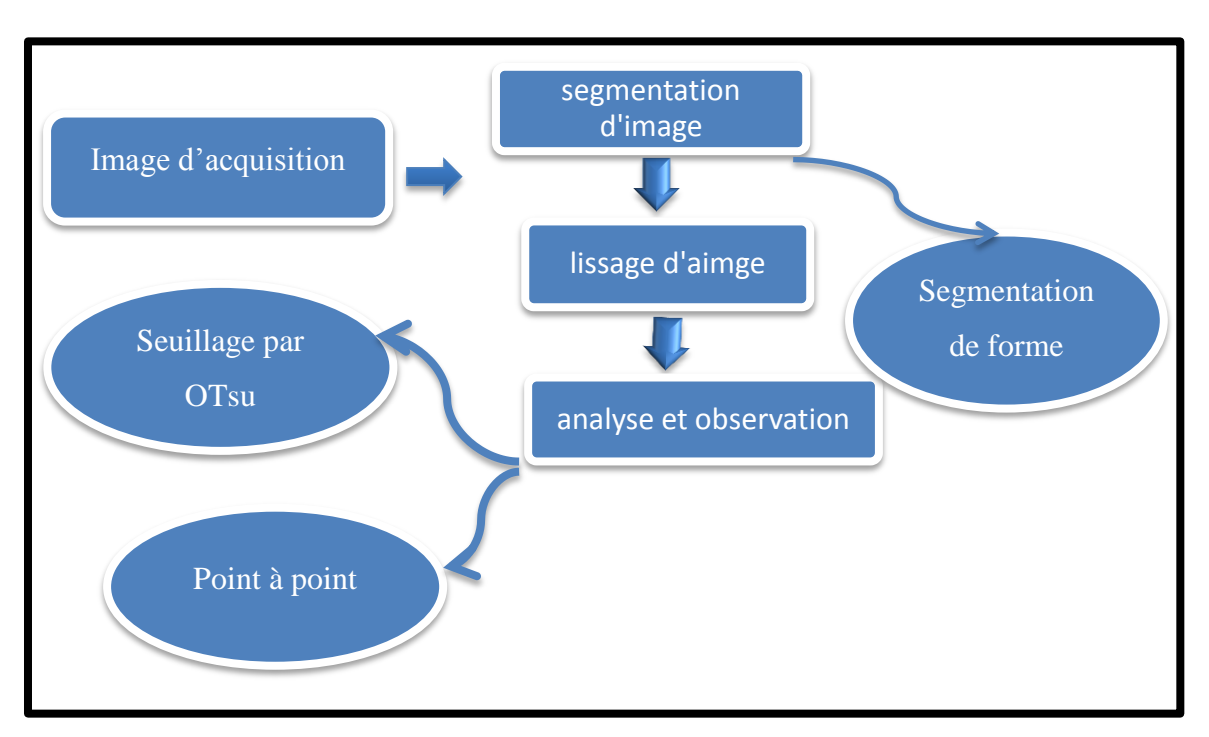

**Figure 2-6 :** Procédure suivie pour analyser les images thermiques des pieds diabétiques

# **Segmentation d'image**

Le but de la segmentation est l'extraction de certains objets ou segments à partir d'image originale. Dans ce travail, la segmentation d'image a été effectuée deux fois.

 $\checkmark$  La première segmentation :

Consistait à extraire l'objet d'intérêt de l'image thermique qui est le pied diabétique

 $\checkmark$  La deuxième segmentation.

Consistait à extraire et identifier un éventuel ulcère dans les pieds diabétique.

#### **Seuillage de forme d'histogramme**

C'est la méthode utilisée dans la première procédure de la segmentation. Elle a été appliquée sur l'image thermique brute dans le but d'extraire les pieds de l'arrière-plan, qui était dans ce cas la serviette froide derrière les pieds.

Cette technique a été appliquée indiquant que les images thermiques acquises ont abouti à un histogramme bimodal (deux mode) avec deux pics comme le montre la Figure (2- 7).

Le seuillage de forme d'histogramme nécessite de trouver le seuil optimal pour séparer le fond (sombre ou région froide) du premier plan (objet chaud)

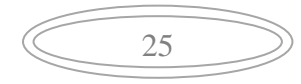

# Chapitre 2 : État de l'art

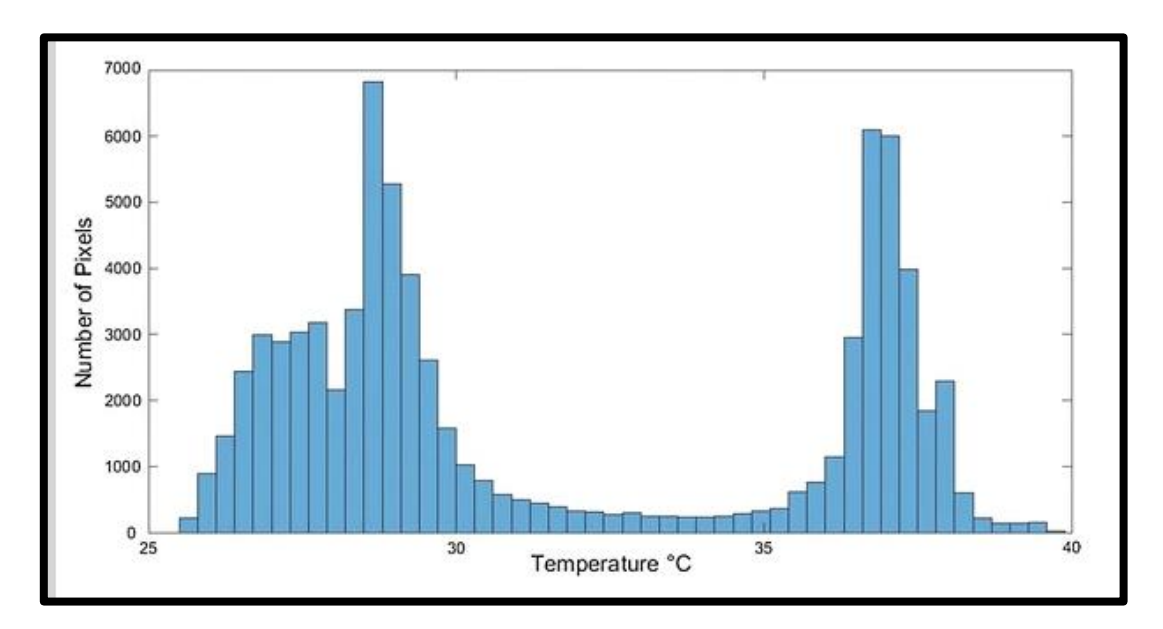

**Figure 2-7 :** Histogramme Bimodal pour une image de test acquise

Après la segmentation de l'image des pieds plantaires un traitement supplémentaire a été effectué pour identifier d'éventuel ulcère ou survenue d'hyperthermie (une différence de 2.2°C). Deux techniques ont été utilisées :

#### **Première technique :**

Appelée la technique de seuillage Otsu, elle est la même que la technique de seuillage de forme d'histogramme mais dans cette étape est effectuée uniquement sur les pixels formant les pieds plantaires susceptible de présenter une ulcération

Dans cette technique si la différence la température entre le premier plan (ulcère suspect) et le fond (le pied diabétique) est supérieure à 2.2°C, le premier plan est considéré comme un emplacement possible d'ulcère.

#### **Deuxième technique :**

Appelée la technique de point à point, dans cette technique de température entre les deux pieds a été calculée

26

La Figure (2-8) montre le résultat de toutes techniques mentionnées ci-dessus

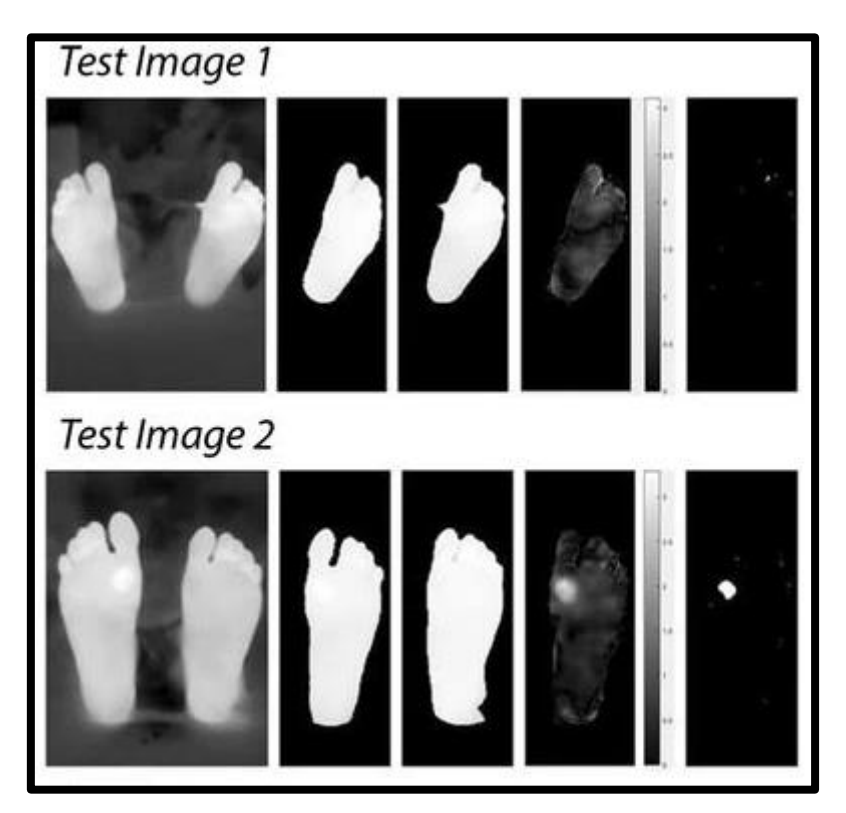

**Figure 2-8 :** Résultat final de la segmentation des pieds diabétiques

#### **2.3.4. Algorithme K-mean et Mean shift**

 $\checkmark$ A. **Thakur et T.Goskula** [26] (2017): ont proposé un système pour fournir une meilleure analyse d'image de la plaie du pied diabétique en utilisant l'algorithme Kmean et mean shift, et évaluer par la suite l'état de guérison de la plaie sur la base d'un modèle d'évaluation de couleur rouge, noir et jaune.

Après avoir appliqué le filtre gaussien sur l'image originale, cette a suit les étapes suivantes :

#### **Première étape :**

L'image filtrée est ensuite convertie de l'espace colorimétrique RGB vers l'espace colorimétrique Lab.

Lab est un espace couleur - adversaire de dimension L (luminosité), a et b pour l'adversaire couleur. Il est conçu pour se rapprocher de la vision humaine car son composant 'L' correspond étroitement à la perception humaine de la luminosité , il peut donc être utilisé pour effectuer de l'équilibre des couleurs modifiant les courbes de sortie dans les composants a et b , et pour ajuster le contraste de la luminosité à l'aide du composant L comme la Figure ( 2-9) montre .

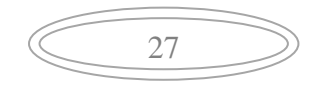

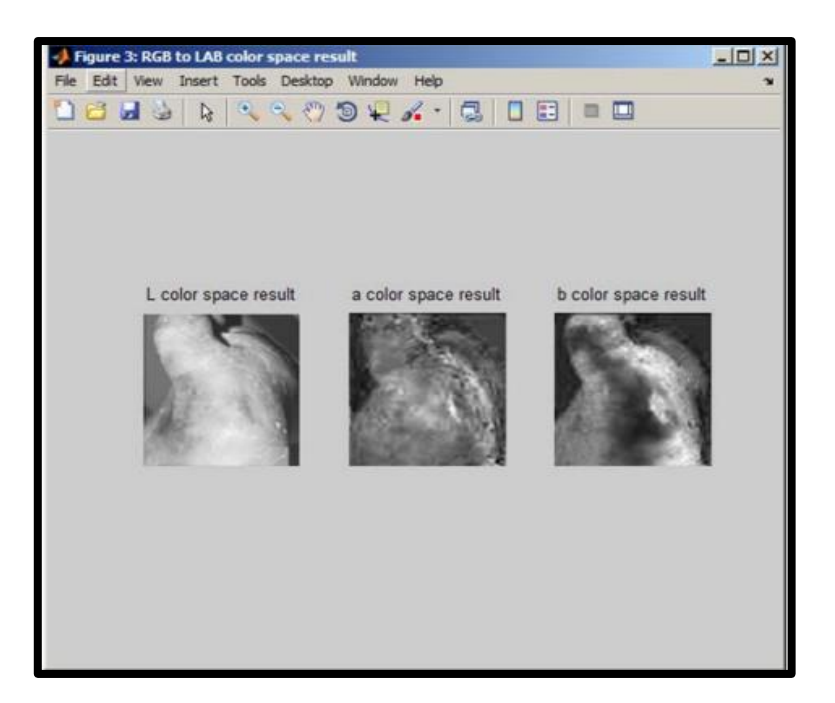

**Figure 2-9 : Résultat de l'espace colorimétrique RGB à LAB**

#### **2 ème étape :**

Après la conversion, l'image prétraitée est soumise à la segmentation. Le but de la segmentation étant de simplifier et / ou changer la représentation d'une image, la Figure (2- 10) représente le résultat de la segmentation

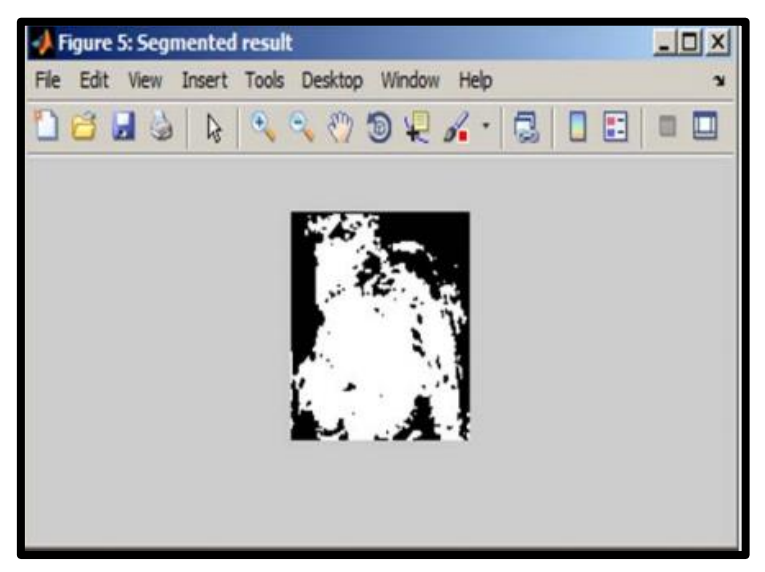

**Figure 2-10 :** Résultat de segmentation

#### **3 ème étape :**

Après la segmentation de l'image, cette étape nécessite de trouver les limites de la plaie en utilisant la méthode de la détection de contour qui représente une discontinuité de luminosité, comme il est représentée dans la Figure (2-11)

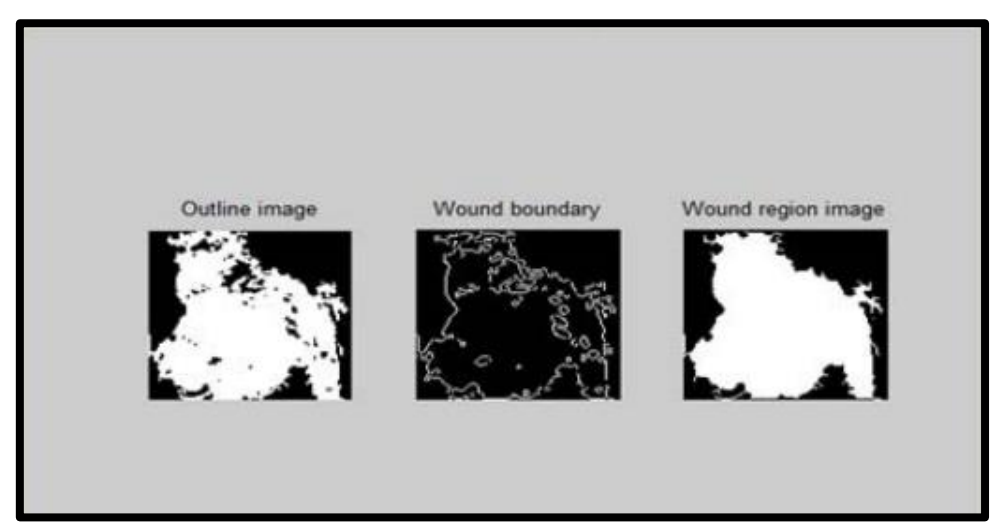

**Figure 2-11 :** Détection du contour du pied

#### **4 ème étape :**

Après la détection du contour, l'image est soumise à la segmentation couleur .La Figure ( 2- 12) montre le résultat de cette étape

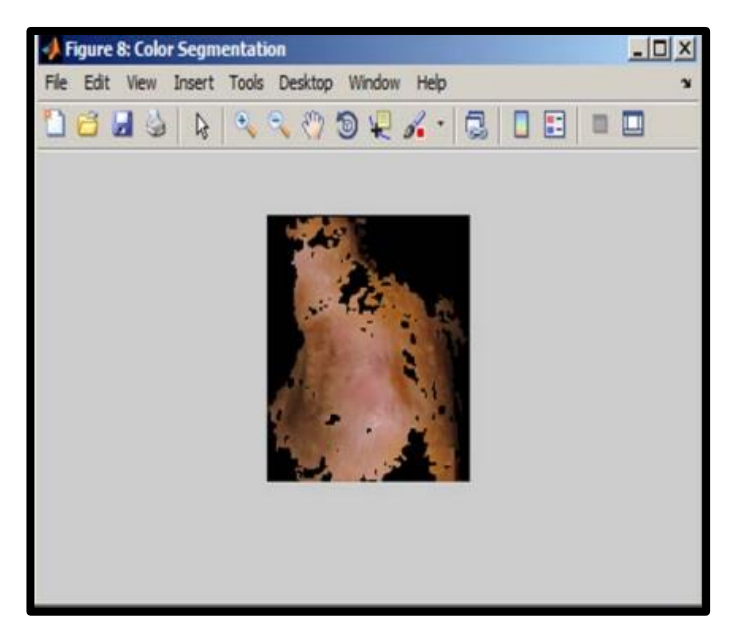

**Figure 2-12 :** Segmentation couleur

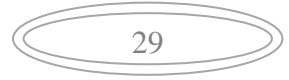

#### **5 ème étape :**

L'image segmentée en couleur est ensuite soumise à un clustering K-means . La Figure (2-13) montre le résultat de K-means.

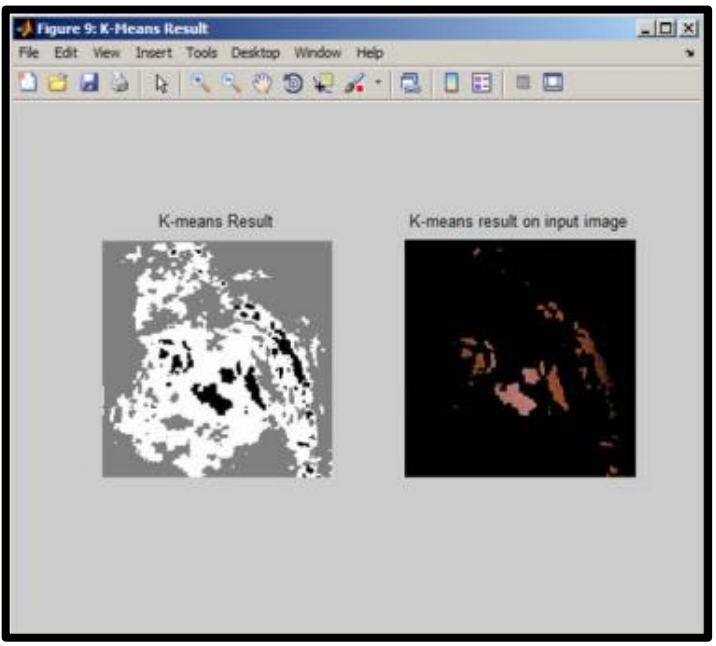

**Figure 2-13 :** Résultat de k-means

#### **6 ème étape :**

L'image traitée par K-means est ensuite soumise à un décalage moyen ( mean shift) qui donne l'analyse de cluster

La Figure (2-14) montre le résultat de la technique utilisée (mean shift)

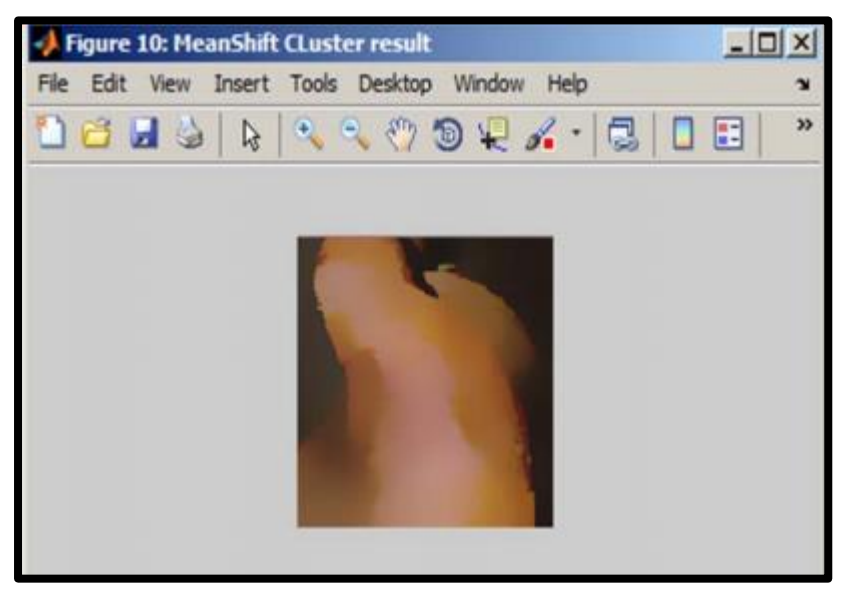

**Figure 2-14 :** Résultat de Mean shift

30

#### **2.3.5. Fully Convolutional Networks (FCN)**

 $\checkmark$  Manu Goyal et al. [27] (2017) : ont travaillé sur une méthode d'apprentissage en profondeur à partir des ensembles de données plus volumineux pour former réseau neuronal convolutif FCN ( Fully Convolutional Network)

#### **FCNs**

Les modèles d'apprentissage profond se sont révélés être de puissants algorithmes pour récupérer des hiérarchies de fonctionnalités pour réaliser diverses tâches de vision par ordinateur. Ces réseaux de neurones convolutifs, en particulier les réseaux de classification, ont été utilisés pour classer diverses classes d'objets en attribuant une distribution de probabilité discrète à chaque classe. Mais, ces réseaux ont des limites car ils ne sont pas en mesure de classer plusieurs classes dans une seule image et de déterminer la position des objets dans les images. Les FCN produisent à la place une segmentation en abordant ces limitations par une prédiction pixel par pixel plutôt que par une distribution de probabilité unique dans la tâche de classification pour chaque image. Par conséquent, chaque pixel d'une image est prédit pour la classe à laquelle il appartient.

La Figure (2-15) présente le résultat de plusieurs modèles FCNs utilisés.

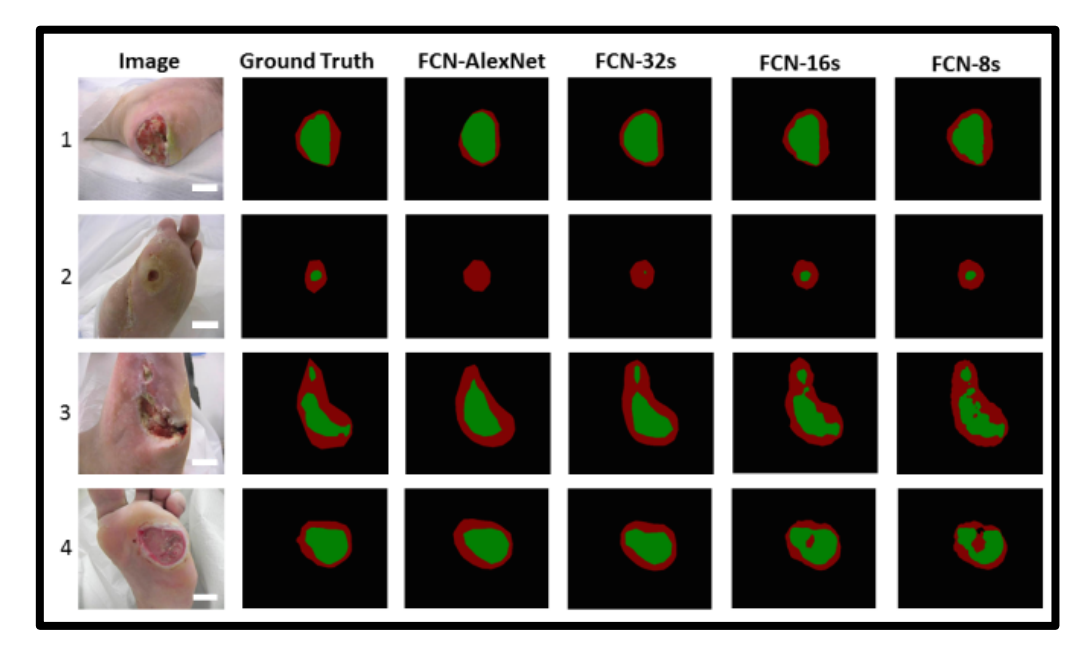

**Figure 2-15 :** Le résultat de segmentation de la plaie par les différents modèles de FCN

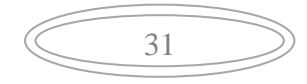

# **2.3.6. L'optimisation par essaim de particules et la classification par**

#### **« Naive bayes »**

 **Babu K S et al. [28] (2018):** ont travaillé avec la méthode de PSO (Particle swarm optimization) pour segmenter la plaie du pied diabétique. Ils ont ensuite classifié la région d'intérêt en passant par l'extraction des caractéristiques (GLCM) puis une classification avec Naive Bayes.

#### $\triangleright$  **PSO**

Est l'une des techniques de segmentation de l'image numérique montante inspirée de la nature. Kenney et Eberhart ont développé cette technique en 1995. PSO est une méthode de calcul qui optimise un problème étape par étape.

Le mouvement de chaque particule est affecté par son meilleur local position connue. C'est un processus stochastique basé sur la population qui résout les problèmes d'optimisation continus et discrets.

Avec

**Pbest** : meilleure solution de l'algorithme PSO.

**Gbest** : meilleure solution obtenue dans son voisinage.

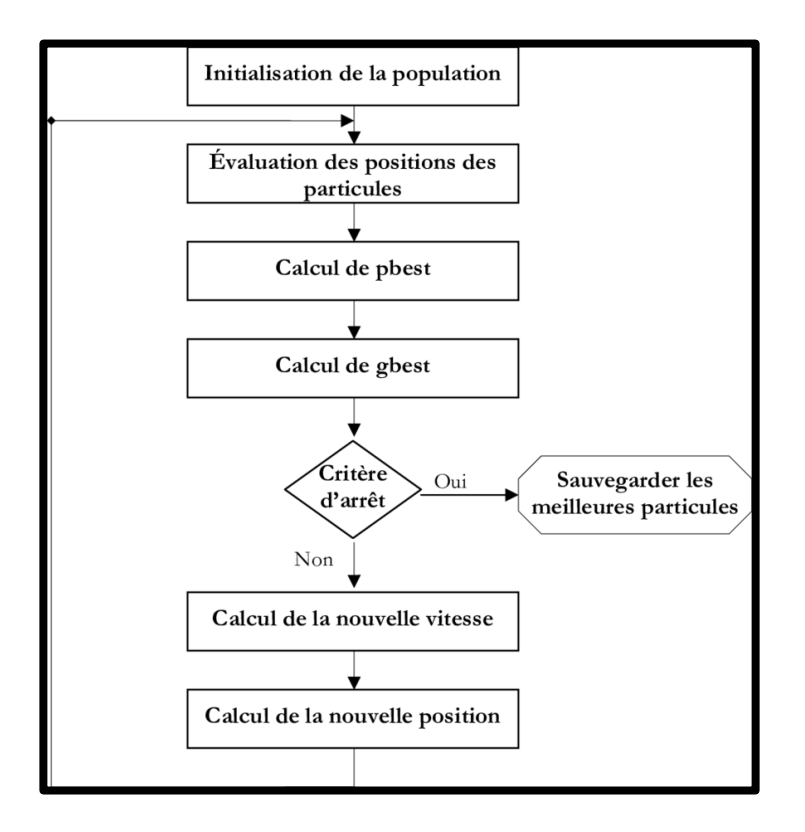

**Figure 2-16 :** Organigramme de l'algorithme PSO

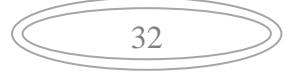

#### **Extraction des caractéristiques**

C'est une technique où les attributs caractéristiques d'une image sont extraits. Ici, les caractéristiques texturales sont extraites à l'aide de la matrice de Co-occurrence des niveaux de gris GLCM (Grey Level Co-occurrence Matrix) qui est une méthode d'analyse de texture populaire qui est utilisée pour calculer les propriétés de l'image.

Les caractéristiques des images de plaies diabétiques calculées à partir des GLCM sont l'énergie, l'entropie, la corrélation et le contraste.

#### **Classification**

Après avoir extrait les propriétés de l'image, ces dernières seront introduites dans le classificateur « Naive Bayes » pour l'évaluation des performances

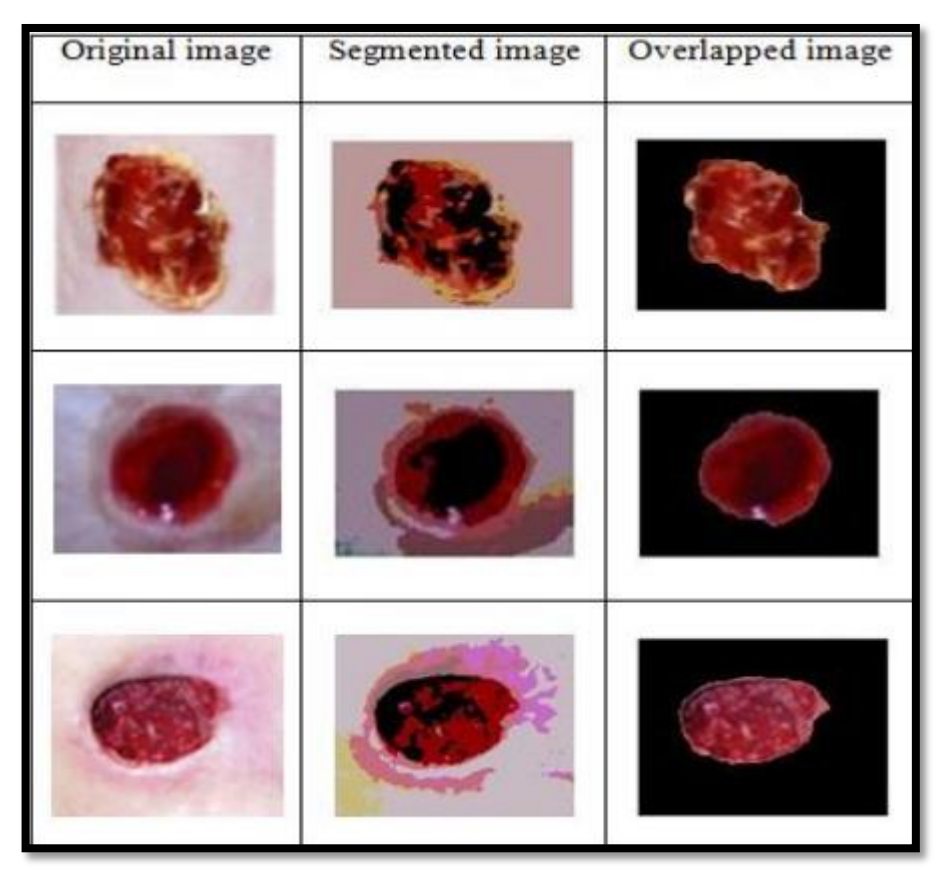

Le résultat final de la technique de PSO est montré dans la Figure (2-17)

**Figure 2-17 :** Extraction de la région d'intérêt

#### **2.3.7. Algorithme de regroupement itératif linéaire simple (SLIC)**

 **Rania Niri et al.[29] (2019) :** ont choisis une méthode de segmentation qui est le SLIC pour construire un outil d'évaluation des ulcères du pied diabétique basé sur un smartphone et une caméra thermique IR. Le système proposé présente un outil pratique pour une évaluation précise de la guérison de la plaie DFU ( Diabetic Foot Ulcer). Pour garantir une identification robuste des tissus, un logiciel d'annotation a été développé sur la base de l'algorithme de segmentation superpixel SLIC.

#### **SLIC**

SLIC est l'algorithme de segmentation de superpixels de pointe qui ne nécessite pas beaucoup de puissance de calcul. L'algorithme est basé sur le concept d'un regroupement local de k-mean qui trouve les groupes de pixels en fonction de leur similitude chromatique dans l'espace colorimétrique à cinq dimensions combiné **[, , , , ] ,** 'l' signifie la luminosité **[45]** , 'a' et 'b' correspondant à l'information colorée **[45]** et 'x'y' représente la position de pixel **[46]** , et de la proximité dans le plan de l'image. Cet algorithme est semi-automatique, car il est nécessaire de définir le nombre de superpixels. L'interface de la figure (2-18) représente le résultat final

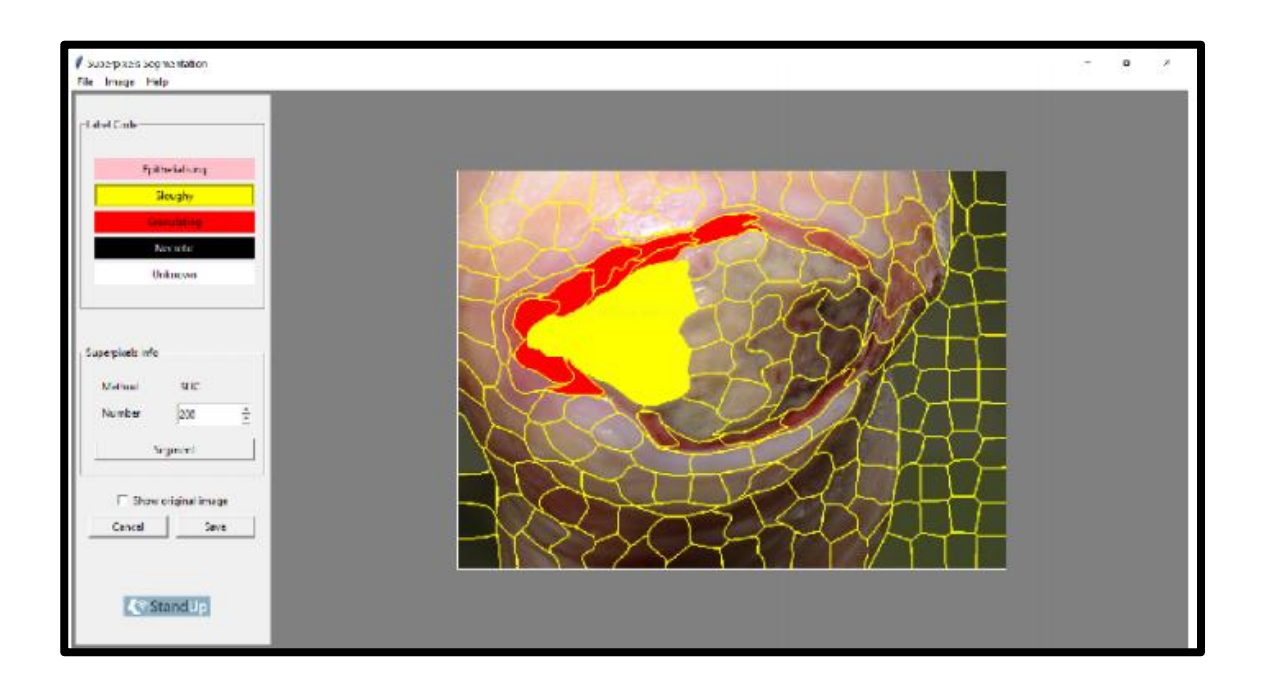

**Figure 2-18 :** Résultat final de la méthode SLIC

34

# **2.3.8. Fuzzy-KNN technique**

 **C. Karthikeyini et P. Umadevi [30] (2019)** : ont travaillé sur le débruitage de la plaie par la méthode des moments généralisés GMM ( Generalized metho of moment) et la segmentation d'image effectuée en utilisant la méthode Fuzzy K-NN. L'image est débruitée par le modèle de mélange gaussien. L'algorithme Fuzzy-KNN est utilisé pour la segmentation de la zone de la plaie à partir de l'image d'arrière-plan.

De plus, pour l'analyse, la zone segmentée est soumise à un filtrage homomorphe et à un filtrage de Gabor. L'organigramme qui a été utilisé dans cette méthode est montré dans la Figure (2-19).

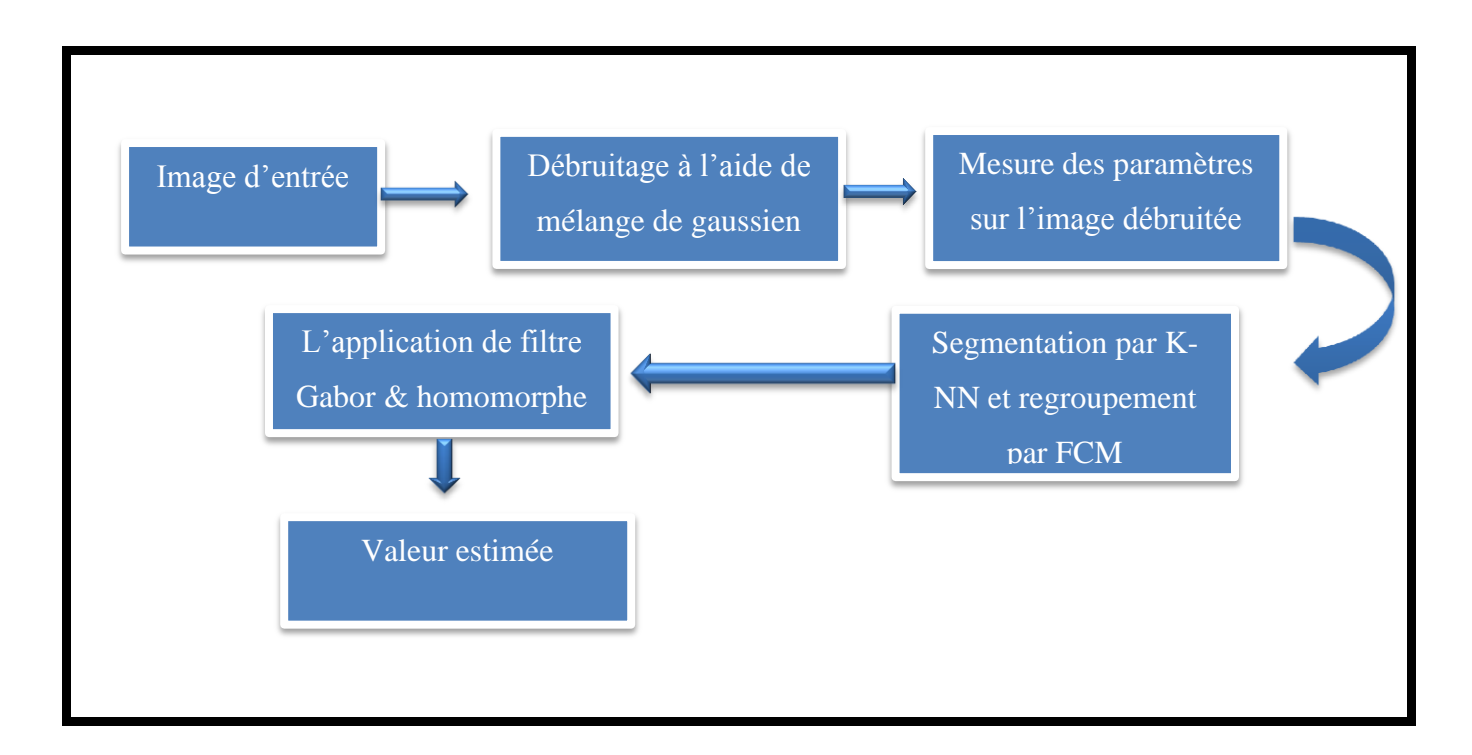

**Figure 2-19 :** Schéma fonctionnel de la technique de l'ulcère du pied

#### **La méthode K-NN**

Dans cet algorithme de segmentation cutanée est utilisé comme étape de prétraitement pour identifier l'ulcère du pied sur une image d'entrée, Pour le développement d'algorithmes et l'évaluation du système, des images couleur de diverses images de plaies ont été collectées; deux caractéristiques communes ont été observées à partir des images recueillies dans le cadre standardisé :

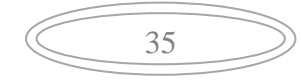

- Premièrement, les pixels de la peau représentant différentes parties forment groupes de pixels dans les images
- deuxièmement, la peau est généralement la plus grande région homogène des images

Sur la base des deux caractéristiques précédentes, l'algorithme Fuzzy C-means(FCM) a été adopté pour la segmentation de la peau.

L'algorithme de la segmentation de la peau est illustré en une image RGB, cette dernière est transformée en YCbCr et les espaces colorimétrique RGB normalisée suppriment l'effet d'éclairage et de la chrominance. Comme il illustre le regroupement sur FCM avec les valeurs normalisées sur une image de plaie prédite

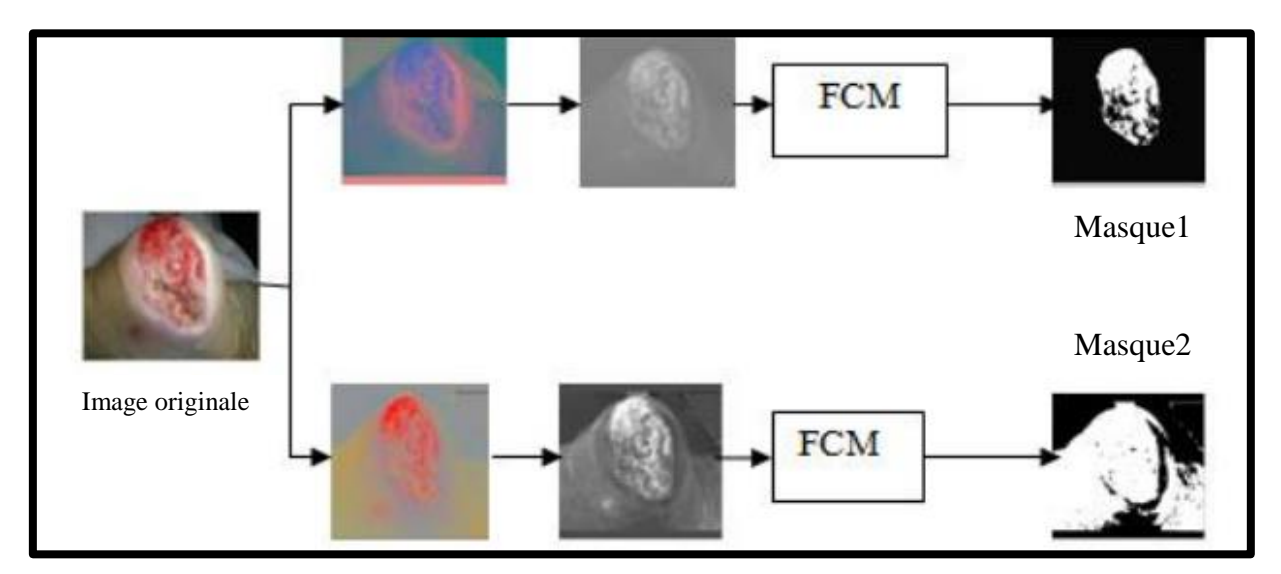

La Figure (2-20) montre l'application de FCM

**Figure 2-20 :** Illustration de la méthode Fuzzy C-means

# **Filtrage Gabor et Homomorphique**

Après la segmentation, le filtrage est utilisé pour but de détection.

#### **Le filtrage de Gabor**

Est un filtre linéaire utilisé pour l'analyse de texture, ce qui signifie qu'il analyse essentiellement s'il existe un contenu de fréquence spécifique dans l'image .

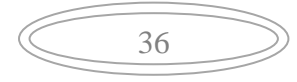

#### **Le filtrage homomorphique**

Est une technique généralisée pour le traitement d'image, impliquant un mappage non linéaire à un domaine différent, dans lequel la technique du filtre linéaire est appliquée pour la correction et pour la fonction d'erreur de luminosité et l'amélioration de l'image.

Ainsi, le filtrage d'image est effectué sur un canal bleu qui est sensible à la focalisation sur la plaie plutôt que sur un canal rouge. Comme la Figure (2-21) et la Figure (2-22) illustre

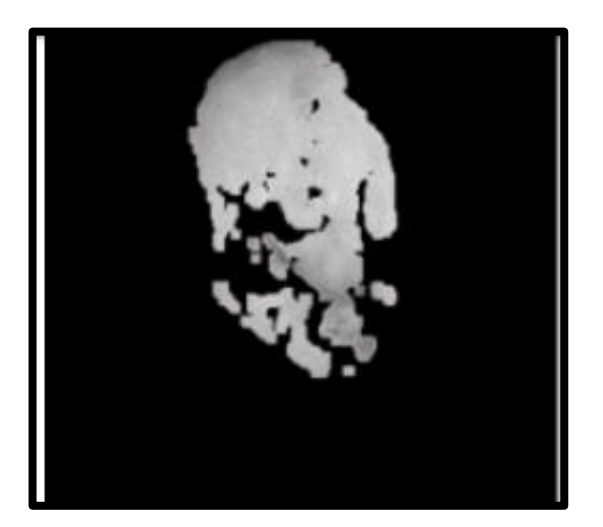

**Figure 2-22 :** Filtre Homomorphique **Figure 2-21 :** Filtre de Gabor

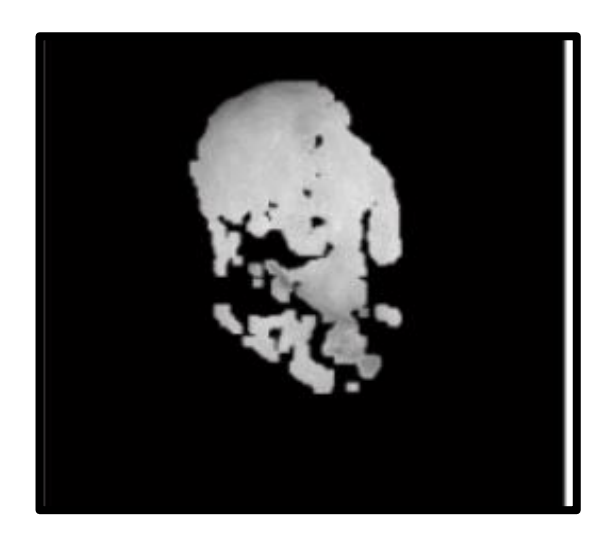

37

# **2.4. Conclusion**

Dans ce chapitre nous avons parlé sur les différentes méthodes qui ont été utilisé pour détecter et classifier la plaie du pied diabétique. Après avoir analysé chaque article, trois techniques ont été choisis pour le traitement d'image de la plaie du pied diabétique qui sont : le filtre gaussien, contour actif et le classifier KNN.

Dans le chapitre suivant on va approfondir et donner plus de détails sur l'algorithme chaque technique en expliquant chaque étape.

# *Chapitre 3*

*Outils Mathématiques de Base*

#### **3.1. Introduction**

Ce chapitre traite les différents techniques et les outils mathématiques utilisés dans l'élaboration d'un système automatique d'aide à la détection des plaies diabétiques.

En effet, la précision des diagnostics médicaux dépend énormément de la qualité des images fournies par le smatrphone. Ainsi, de nombreux chercheurs s'intéressent aux méthodes de traitements d'images pour améliorer la qualité de ces images tout en réduisant les bruits contenus. L'objectif de cette étape est de fournir aux praticient des applications d'amélioration d'images avec une précision, avant de procéder à l'opération ultérieure de détection et de l'extraction de la plaie .

# **3.2. Définition théorique des étapes suivies**

Afin d'améliorer les images de la plaie chez les diabétiques, et faciliter la détection de cette pathologie, on s'est basé sur l'ensemble des opération ci-dessous.

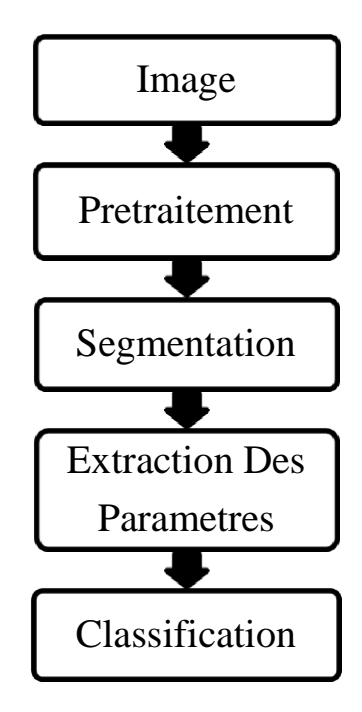

**Figure 3-1 :** Schéma synoptique général

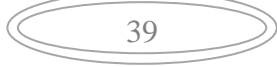

#### **3.3. Prétraitement**

Le prétraitement est l'ensemble des opérations effectuées sur une image, soit pour l'améliorer, soit pour la restaurer, c'est-à-dire pour restituer aussi fidèlement que possible le signal d'origine. D'une manière générale, les méthodes de prétraitement visent soit à renforcer la ressemblance des pixels d'une même région, soit au contraire à accentuer les différences de pixels provenant de régions différentes **[31].**

Vu que les contours dans les images sont souvent invisibles, la localisation des frontières sera difficile surtout avec la présence du bruit , ce qui nécessite un traiement d'image qui permettera de réduire et éliminer le bruit .

Plusieurs méthodes seront présentées dans la sous section suivante pour permettre d'améliorer la qualité d'image .

#### **3.3.1. Filtrage linéaire**

Les filtres linéaires sont généralement caractérisés par la somme de convolution entre l'image originale et la réponse impulsionnelle du filtre qui sont utilisé pour la réduction du bruit .

Le filtre linéaire est l'un des méthodes de l'amélioration d'image les plus puissants.C'est un processus dans lequel une partie du spectre de fréquence de signal est modifiée par la fonction de transfert du filtre.En général , les filtres considérés sont linéaires et invariants par décalage et ainsi les images de sortie sont caractérisées par la somme de convolution entre l'image d'entrée et la réponse impulsionnelle du filtre . L'équation du filtre est la suivante (3-1) **[32]** :

$$
y(m,n) = \sum_{i=0}^{M} \sum_{j=0}^{N} (h(m-i,n-j).x(i,j)) = h(m,n) * x(m,n)
$$
 (3.1)

avec :

y(m,n) : image de sortie.

h(m,n) : réponse impulsionnelle du filtre.

x(m, n): image d'entrée.

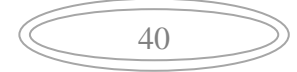

#### **a) Filtre Gaussien**

Comme son nom le dit, le filtre gaussien possède un noyau de convolution de forme gaussienne. La forme du filtre (voir Figure 3-2) est obtenu de l'équation d'une gaussienne (3- 2) **[33]** :

$$
G(x, y) = \frac{1}{2\pi\sigma^2} exp - (\frac{x^2 + y^2}{2\sigma^2})
$$
\n(3.2)

Où :

x : représente la distance de l'origine sur l'axe des abscisses .

: représente la distance de l'origine sur l'axe des ordonnées.

 $\sigma$ : la déviation standard de la distribution gaussienne.

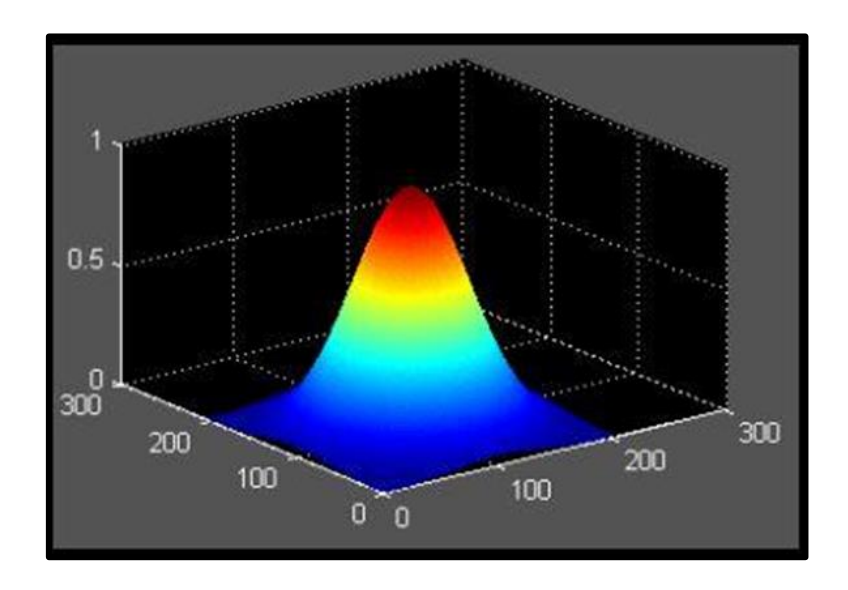

**Figure 3-2 :** Forme du filtre gaussien **[33]**

#### **b) Application du filtre gaussien**

Les coefficients du masque pour  $\sigma = 0.8$  et un filtre 3<sup>\*</sup>3, sont [34]:

$$
\begin{bmatrix} g(-1,-1) & g(0,-1) & g(1,-1) \ g(-1,0) & g(0,0) & g(1,0) \ g(0,1) & g(0,1) & g(1,1) \end{bmatrix} = \frac{1}{16} * \begin{bmatrix} 1 & 2 & 1 \ 2 & 4 & 2 \ 1 & 2 & 1 \end{bmatrix}
$$
 (3.3)

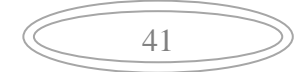

Des itérations successives permettent d'obtenir le lissage 5\*5 (2 itérations) et le lissage 7\*7 (3 itérations) **[35] .**

Un exemple d'application d'un filtre gaussien à une image est donné sur la Figure (3- 3).

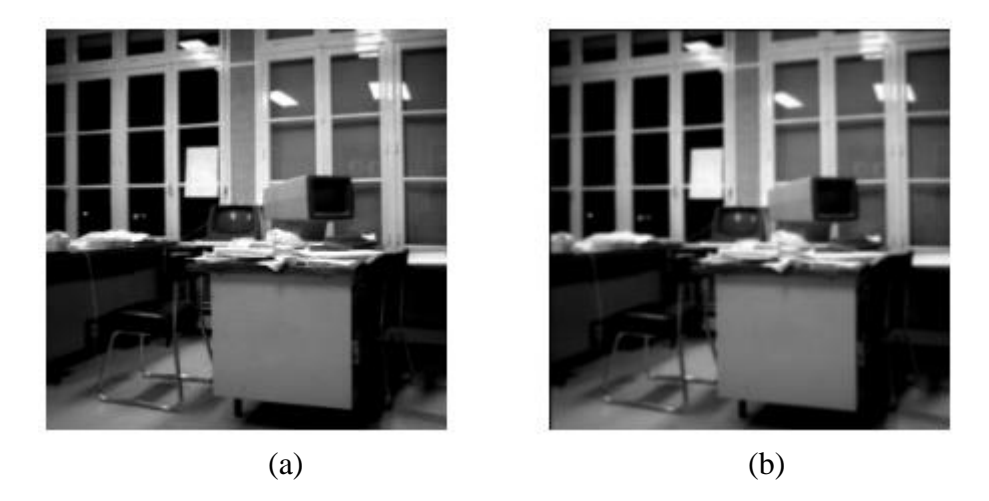

**Figure 3-3** : Exemple d'application du filtre gaussien. (a) Image originale (b) Image filtrée par le filtre gaussien de taille 3\*3 **[35]**

En général un filtre gaussien avec  $\sigma$  < 1 est utilisé pour réduire le bruit, et si  $\sigma$  >1 c'est dans le but de fabriquer une image qu'on va utiliser pour faire un « masque flou » personnalisé **[34].**

N.B : plus σ est grand, plus le flou appliqué à l'image sera marqué **[34].**

#### **3.3.2. Filtrage non-linéaire**

Comme on a parlé sur les filtres linéaires , il existe aussi un autre type de filtrage qui est le filtrge non linéaire qui permet de réduire le bruit tout en consservant les bords et les frontières .

#### **a) Filtre médian**

Le filtre médian est un filtre numérique non-linéaire passe-bas. Il est utilisé pour l'amélioration des résultat de traitement futurs tels que la détection de contour en réduisant le bruit tout en préservant les bords des images. Le filtre médian est décrit par l'équation (3.4) **[36]:**

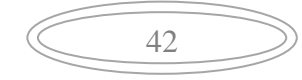

$$
g(x, y) = \text{middle}\{f(n, m)/n, m \in S(x, y)\}\tag{3.4}
$$

Avec :

 $S(x, y)$ : un voisinage de  $(x, y)$ .

 Parmi les avantage de ce filtre , il permet la conservation des contours et il est plus performant pour le bruit sel & poivre en revanche , il est couteux en temps de clacul

Le filtre médian utilise un noyau sur lequel on effectue les opérations suivantes **[33]**:

- 1. trier les valeurs d'intensité des pixels couverts par le masque
- 2. extraire la médiane des données triées
- 3. remplacer la valeur du pixel central par la médiane

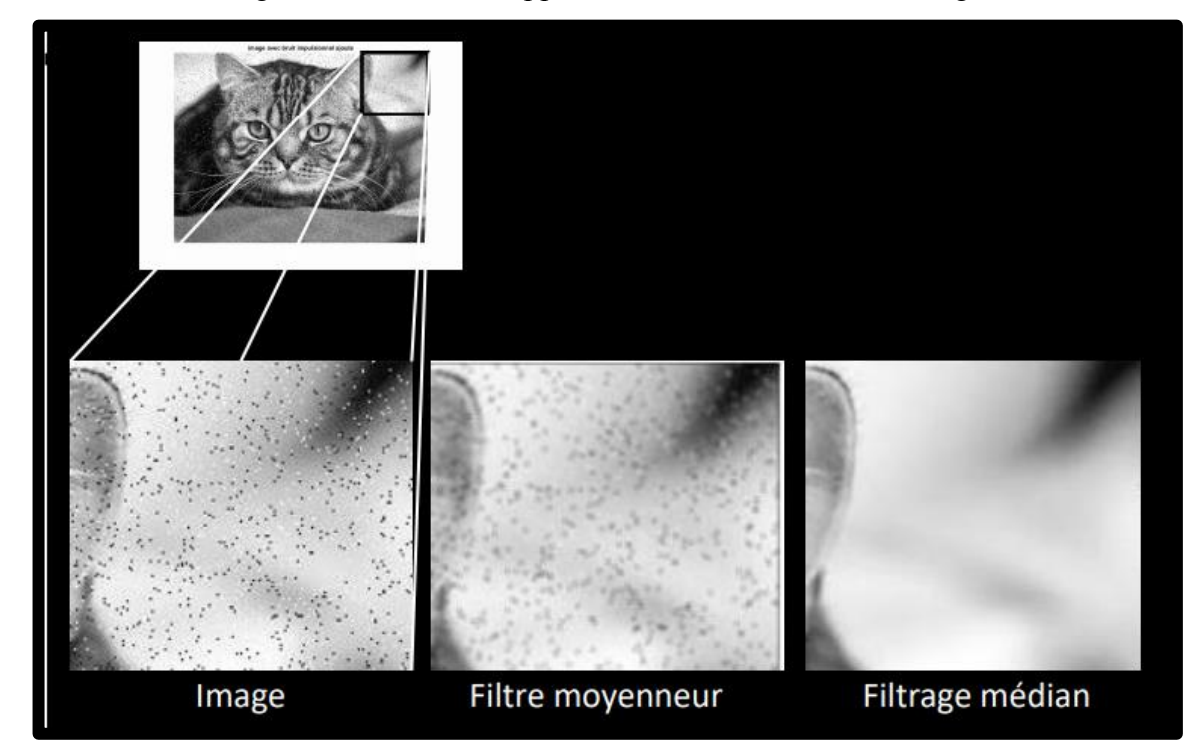

La Figure (3-4) montre l'application de ce filtre sur une image**.**

**Figure 3-4 :** Filtrage d'un image bruitée ( selt & poivre) par Médian **[33]**

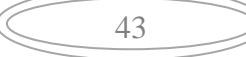

# **b) Filtre bilatéral**

Le filtre bilatéral est un filtre non-linéaire , et une technique de débruitage effective de l'image qui se base sur des gaussiennes spatiales et une intensité. Il permet de faire un lissage et d'éliminer des détails inutiles, avec l'avantage de préserver les contours entre les régions de l'image ; quand on fait le lissage on ne se déplace que dans les zones semblables **[37].**

La Figure (3-5) présente l'application du filtre bilatéral sur deux différentes images

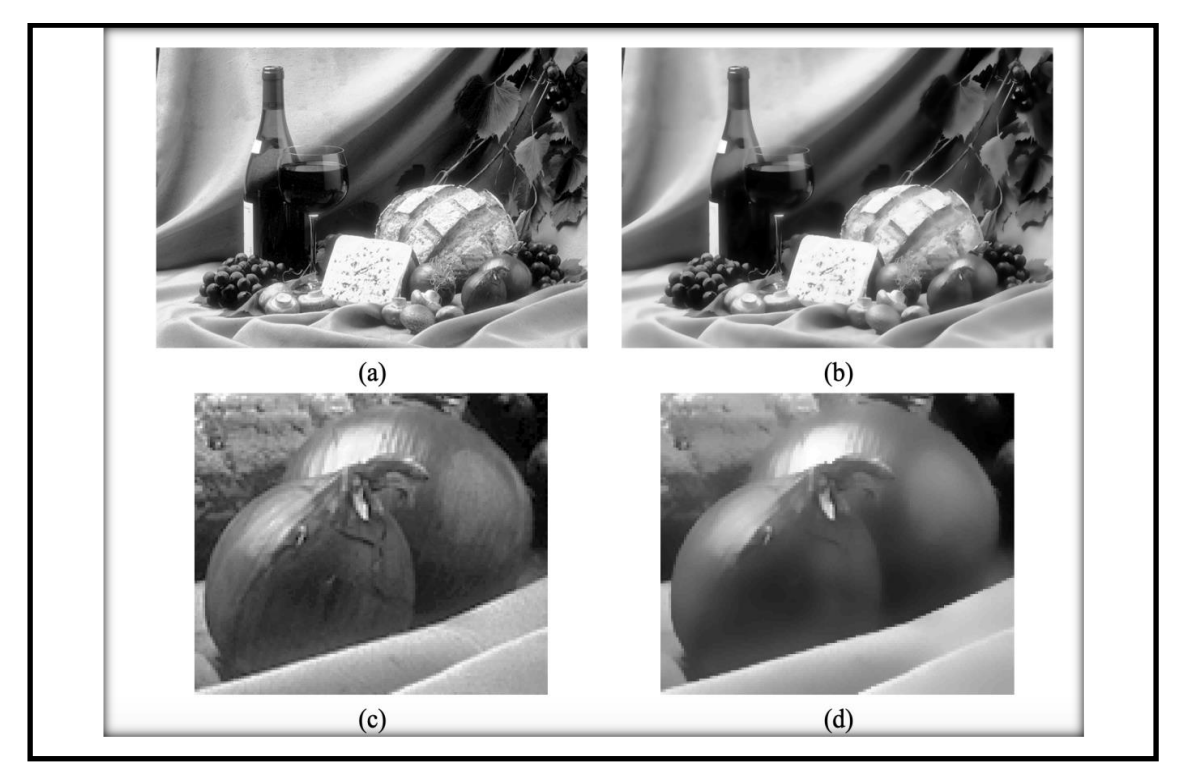

**Figure 3-5** : Application du filtre bilatéral : (a) et (c) : images originales, (b) et (d) : images filtrées respectivment **[38]**

Ce filtre est défini par l'équation(3.5) **[47]** :

$$
U(\check{x}, \check{y}) = \frac{\int_{-3\sigma}^{+3\sigma} W_r W_s U(\check{x} + i, \check{y} + j) . d(d_{ij})}{\int_{-3\sigma}^{+3\sigma} W_r W_s d(d_{ij})}
$$
(3.5)

Où:

 $U(\check{x}, \check{y})$  : la valeur du pixel,  $d_{ij}$  : distance entre les deux pixels

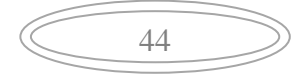

 $W_s$ : foction d'éloignement spatial.

$$
W_{s} = e^{\frac{-1}{2} \left(\frac{d_{ij}}{\sigma_d}\right)^2}
$$
 (3.6)

Où

 $d_{ij}$ : La distance entre les pixels et ses pixels voisins,  $\sigma_d$ : Sigma (écart-type) spatial.

$$
d_{ij} = x * x + y * y \tag{3.7}
$$

 $W_r$ : foction d'éloignement en intensité.

$$
W_r = e^{\frac{-1}{-2} \left(\frac{U(\tilde{x}, \tilde{y}) - U(\tilde{x} + i, \tilde{y} + j)}{\sigma_r}\right)^2}
$$
(3.8)

Où

 $\sigma_r$ : sigma (écart-type) intensité

# **3.4. Segmentation**

Après le prétraitement d'images dans le but d'avoir des images de qualité, la segmentation d'image intervient comme une étape très importante dans l'analyse.

L'analyse d'image sera meilleure, lorsque la segmentation est bien faite, car à partir de cette dernière qu'on peut contribuer à la classification.

La segmentation est un traitement de bas niveau qui consiste à créer une partition de l'image A en sous-ensembles Ri, appelés régions tels qu'aucune région ne soit vide, l'intersection entre deux régions soit vide et l'ensemble des régions recouvre toute l'image. Son but est d'établir une description compacte et représentative de son contenu informationnel, plus exploitable que l'ensemble de ses points **[39]**.

#### **3.4.1. Segmentation par contours actifs**

La méthode des contours actifs est devenue assez populaire ces dernières décennies. Cette technique est basée sur l'utilisation des contours déformables qui vont correspondre à des formes ou bien des mouvements.

Le principe de cette méthode est de rapprocher le point de la zone à fort gradient, tout en conservant les caractéristiques initiales telles que la courbure, le changement de forme du contour ou d'autres contraintes liées au positionnement du point. Un contour actif est une

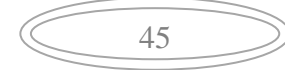

courbe qui évolue d'une forme initiale vers les frontières d'un objet d'intérêt, sous l'action d'une force **[40].**

La méthode de contours actifs est une méthode semi-interactive qui consiste à positionner dans l'image, plus précisément au voisinage de la forme à détecter, un contour initial qui subira une déformation sous l'effet de plusieurs forces telle que **[40]** :

- Une énergie interne **E** *interne* permettant de régulariser le contour.
- Une énergie potentielle **E** *image* reliée à l'image.
- Une énergie externe **E** *externe* reliée aux contraintes particulières que l'on peut ajouter.

#### **a) Algorithme de contour actif**

L'algorithme ci -dessous, montre le fonctionnement de l'équation du contour actif qui sera donnée un peu plus bas **[40]**.

#### **Faire**

 **Pour** tous les points du Snake

 **Pour** tous les points du voisinage

Calculer les énergies

#### **Fin pour**

 **Pour** tous les points du voisinage

Normalisation

#### **Fin pour**

Minimiser pour obtenir le nouveau point

#### **Fin pour**

**Jusqu'au** critère d'arrêt

Cet algorithme est appliqué sur des images à niveau de gris et qui se résume dans l'organigramme présenté dans la Figure (3-6)

# Chapitre 3 : Outils Mathématiques de Base

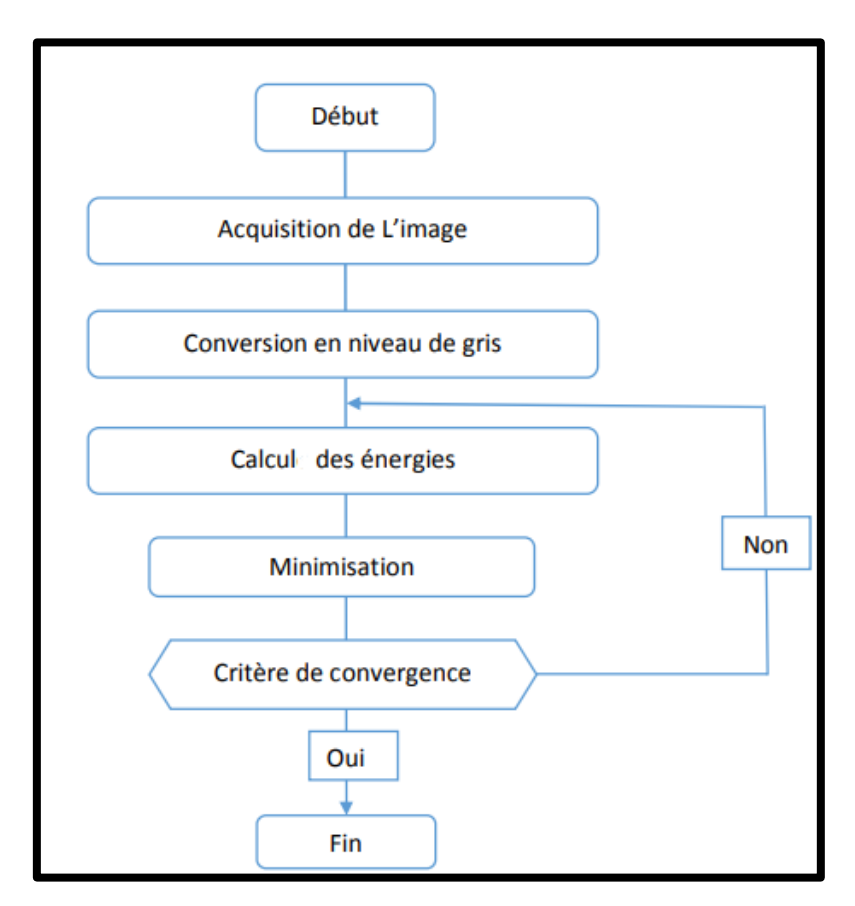

**Figure 3-6 :** Organigramme de la méthode du contour actif **[40]**

#### **b) Formulation mathématique**

L'équation qui caractérise une courbe paramétrée dans une image est l'équation de Snake suivante **[40]** ;

$$
v(s) = [x(s), y(s)], s \in [0,1]
$$
\n(3.9)

Où *S* est généralement l'abscisse curviligne (longueur de la courbe). Le contour initial est défini par V0.

#### **Expression de l'energie totale**

L'énergie totale du Snake correspond à l'intégrale de l'ensemble des énergies exercé sur un domaine bien défini et qui est donnée par la relation suivante **[40]** :

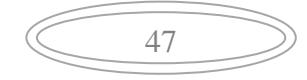

$$
E_{snak} = \int_0^1 E_{int}(v(s)) + E_{ext}(v(s))d_s
$$
 (3.10)

#### **Energie interne**

 L'énergie interne est calculée à partir de la première et de la seconde dérivée de la courbe paramétrée représentant le serpent « Snake » **[40]** :

$$
E_{interne} = \alpha(s) E_{\text{elasticit\acute{e}}} + \beta(s) E_{\text{courbure}}
$$
\n
$$
E_{interne} = \alpha(s) \left(\frac{dv}{ds}\right)^2 + \beta(s) \left(\frac{d^2v}{d^2s}\right)^2
$$
\n(3.11)

Où

α : Facteur d'élasticité

 $\beta$ : Facteur de rigidité du contour permettant ainsi d'obtenir des courbes plus ou moins lisses.

#### **Expression de l'énergie potentielle**

 L'énergie potentielle liée à l'image représente les éléments sur l'image vers lesquels on veut attirer le Snake. Cette énergie est donnée par la formule suivante **[40]** :

$$
E_{\text{image}} = -\lambda(s)|\nabla I(v(s))|^{2}
$$
\n(3.12)

avec

 $\lambda$ : facteur qui dépend de l'image I initiale.

∇ : opérateur du gradient.

A noter qu'on peut faire précéder le gradient, d'un filtrage passe-bas de l'image permettant d'obtenir des contours moins bruités et d'augmenter leur zone d'influence.

#### **Expression de l'énergie externe**

 $E_{ext}$ , énergie externe (contraintes) est définie par l'opérateur selon les caractéristiques du problème étudié. Dans le cas d'absence de contraintes extérieures, cette énergie pourra être négligeable. L'énergie totale se résume à la relation suivante **[40]** :

$$
E_{snak} = \int_0^1 [-\lambda(s) | \nabla I(v(s)) |^2 + \alpha | v'(s) |^2 + \beta | v''(s) |^2] ds \qquad (3.13)
$$

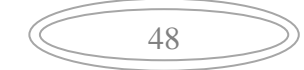

Ci-dessous, une figure explicative d'un exemple d'application de segmentation par la méthode du contour actif :

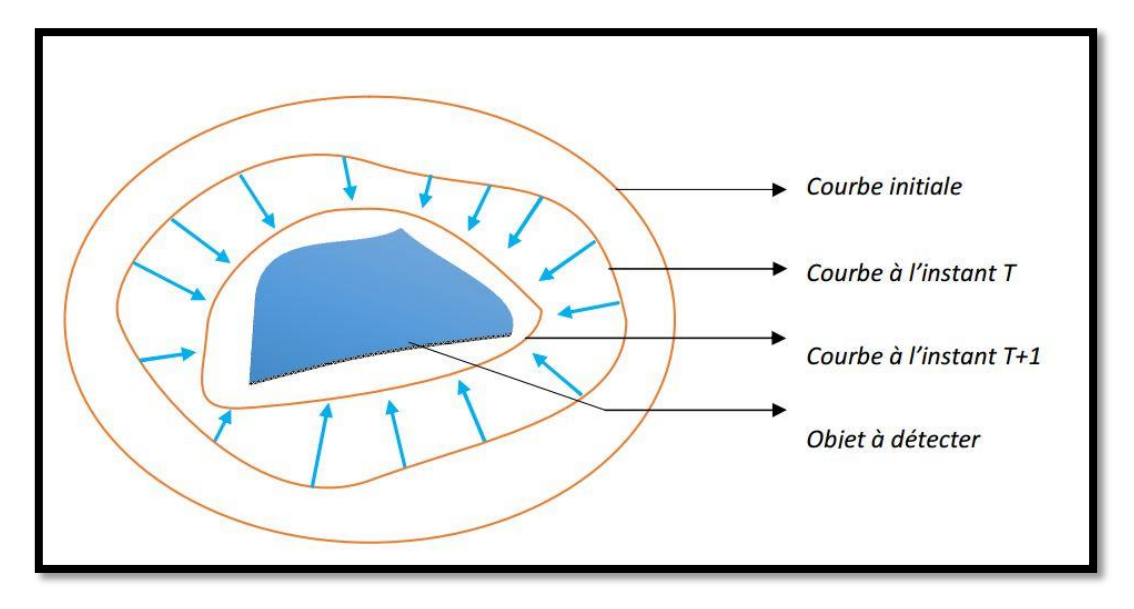

**Figure 3-7 :** Image explicative de la méthode de segmentation par le contour actif **[40]**

#### **3.4.2. Superposition du masque sur l'image originale (overlapping)**

 Pour avoir une segmentation en couleur, nous allons superposé le masque binaire (qui a été créé par le contour actif ) sur l'image originale .

**1 er étape :** On fait l'extraction des trois canaux (rouge, vert, bleu) de l'image originale.

**2 ème étape** : On fait la superposition de chaque canal avec le masque binaire.

**3 ème étape** : Le regroupement des trois nouveaux canaux superposés.

#### **3.4.3. Extraction du contour**

En traitement d'image et en vision par ordinateur, on appelle détection de contours les procédés permettant de repérer les points d'une image matricielle qui correspondent à un changement brutal de l'intensité lumineuse **[41].**

La détection de contour est une étape préliminaire à de nombreuses applications de l'analyse d'image .Les contours constituent en effet des indices riches, au même titre que les points d'intérêt **[41].**

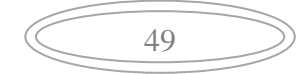

La détection de contour se fait par les méthodes de dérivations qui sont **[41].** :

- Dérivée première d'un contour : **gradient.**
- Dérivée seconde d'un contour : **laplacien.**

Ces méthodes se traduisent par des filtres à appliquer sur l'image parmi eux il y a le filtre « Prewitt » qui tient son nom de JudithM.S.Prewitt.

#### **Formulation mathématique du filtre Prewitt :**

Le filtre est composé de deux matrices de 3\*3 que l'on va convoler avec l'image originale pour calculer une approximation de sa dérivée en tout point. La première matrice donne la dérivée horizontale et la deuxième donne la dérivée verticale. Si nous définissons A comme étant l'image source, et  $G_x$  et  $G_y$  les deux images dérivées horizontales et verticales de l'intensité lumineuse de l'image **[41].**

Nous pouvons les calculer ainsi avec l'opération de convolution suivante **[41]** (3.14) :

$$
G_x = \begin{bmatrix} -1 & 0 & 1 \\ -1 & 0 & 1 \\ -1 & 0 & 1 \end{bmatrix} * A \text{ et } G_y = \begin{bmatrix} -1 & -1 & -1 \\ 0 & 0 & 0 \\ 1 & 1 & 1 \end{bmatrix} * A \tag{3.14}
$$

#### **Amplitude du gradient**

Elle est donnée par l'équation suivante **[41]** (3.15) :

$$
G = \sqrt{{G_x}^2 + {G_y}^2}
$$
 (3.15)

#### **Direction du gradient**

Elle est calculée par **[41]**(3.16) :

$$
\theta = \text{atan2}(G_x, G_y) \tag{3.16}
$$

#### **3.5. Classification**

La classification d'images est une application de la reconnaissance de formes consistant à attribuer automatiquement une classe à une image à l'aide d'un système de classification, sur la base des informations disponibles sur les données à classer. Il existe deux principaux types d'apprentissage : l'apprentissage supervisé et l'apprentissage non supervisé.

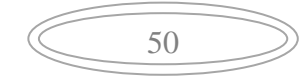

Dans notre travail nous avons choisis l'apprentissage supervisé qui associe chaque image à une étiquette qui décrit sa classe d'appartenance. **[42].**

Pour la construction d'un système de classification nous avons besoin de ces trois essentielles phases :

**Phase 1**: portant sur les deux premières étapes (prétraitement et segmentation) qui ont été déjà expliquées précédemment afin de préparer l'image pour la classification **[42].**

**Phase 2**: concerne l'extraction des caractéristiques permettant de décrire l'information pertinente contenue dans l'image à l'aide d'opérateurs ou de descripteurs discriminants **[42].**

**Phase 3**: correspond à la phase d'apprentissage permettant de construire une frontière de décision pour identifier la classe d'une image présentée à l'entrée du système **[42].**

#### **3.5.1. Principes de la classification**

Résoudre un problème de classification, c'est de trouver une application de l'ensemble des objets à classer dans un ensemble des classes pour faire cette nous avons besoin d'un algorithme qui permet de l'effectuer appelé « classificateur »

Le classificateur se base sur la phase d'apprentissage qui consiste à la construction d'une règle de décision soit à partir d'un modèle. Les méthodes standards de la littérature utilisent un seul classificateur pour la construction de la règle de décision. Ainsi, l'estimation de la fonction de décision se fait à partir d'une seule hypothèse.

#### **3.5.2. Classification par l'algorithme K-voisin le plus proche (KNN)**

#### **a) Définition**

L'algorithme KNN représente une méthode de classification supervisée et une approche basée sur l'estimation de distance.

C'est un algorithme d'apprentissage qui suppose que des choses similaires existent à proximité. En d'autres termes, des choses similaires sont proches, les unes des autres, lors de

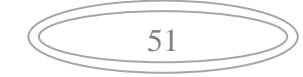

la phase de décision, l'algorithme évalue la classe majoritaire des K individus d'apprentissage les plus proches de l'exemple à tester **[43]** .

K représente un paramètre important de la méthode, pour le sélectionner à nos données , nous pouvons exécuter plusieurs fois l'algorithme KNN avec différentes valeurs de K et choisir le K qui réduit le nombre d'erreurs rencontrées tout en maintenant la capacité de l'algorithme à effectuer des prédictions avec précision **[43]**.

NB : Lorsque nous diminuons la valeur de K à 1, nos prévisions deviennent moins stables **[43] .**

#### **b) Algorithme KNN**

On peut schématiser le fonctionnement de KNN en le décrivant par les différentes étapes suivantes **[44] :**

#### **Début Algorithme**

Données en entrée :

- Un ensemble de données D.
- Une fonction de définition de la distance d.
- Un nombre entier K

Pour une nouvelle observation X dont on veut prédire sa variable de sortie *y*

#### **Faire :**

- 1. Calculer toutes les distances de cette observation X avec les autres observations du jeu de données D.
- 2. Retenir les K observations du jeu de données D les proches de X en utilisation la fonction de calcul de distance d.
- 3. Prendre les valeurs de *y* des K observations retenues :
	- 1. Si on effectue une régression, calculer la moyenne (ou la médiane) de *y* retenues.

52

- 2. Si on effectue une classification, calculer le mode de *y* retenues.
- 4. Retourner la valeur calculée dans l'étape 3 comme étant la valeur qui a été prédite par K-NN pour l'observation X.

#### **Fin Algorithme**

#### **c) Similarité dans l'algorithme KNN**

Comme nous l'avons vu dans l'écriture de l'algorithme, KNN a besoin d'une fonction pour calculer la distance entre deux observations. Et on constate que plus la distance entre les deux points est proche, plus ils sont similaire **[44].**

La distance la plus couramment utilisée est la distance Euclidienne sachant qu'il existe d'autres distances, (la distance de Manhattan, la distance de Minkowski, la distance de Jaccard, la distance de Hamming ...).

#### **La distance Euclidienne**

Distance qui calcule la racine carrée de la somme des différences carrées entre les coordonnées de deux points **[44]:**

$$
D_e(x, y) = \sqrt{\sum_{j=1}^n (x_j - y_j)^2}
$$
 (3.11)

#### **La Distance Manhattan**

Distance qui calcule la somme des valeurs absolues des différences entre les coordonnées de deux points **[44]:**

$$
D_m(x, y) = \sum_{i=1}^{k} |x_{i} - y_i|
$$
 (3.12)

#### **La Distance Hamming**

Où la distance entre deux points donnés est la différence maximale entre leurs coordonnées sur une dimension **[44]:**

$$
D_h(x, y) = \sum_{i=1}^k |x_{i} - y_i|
$$
 (3.13)

Avec:  $x = y \rightarrow D = 0$ 

$$
x \neq y \to D = 1^2
$$

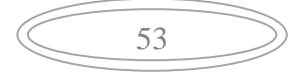

Aussi le choix de la valeur K utilisée pour la prédiction par K-NN diffère selon l'ensemble de données. De manière générale, moins nous utilisons de voisins (petit nombre pour K), plus nous sera sujette au sous [apprentissage.](https://mrmint.fr/overfitting-et-underfitting-quand-vos-algorithmes-de-machine-learning-derapent) En outre, plus nous utilisons de voisins (plus grand nombre pour K), plus notre prédiction sera fiable **[44]** (voir la Figure 3-8)

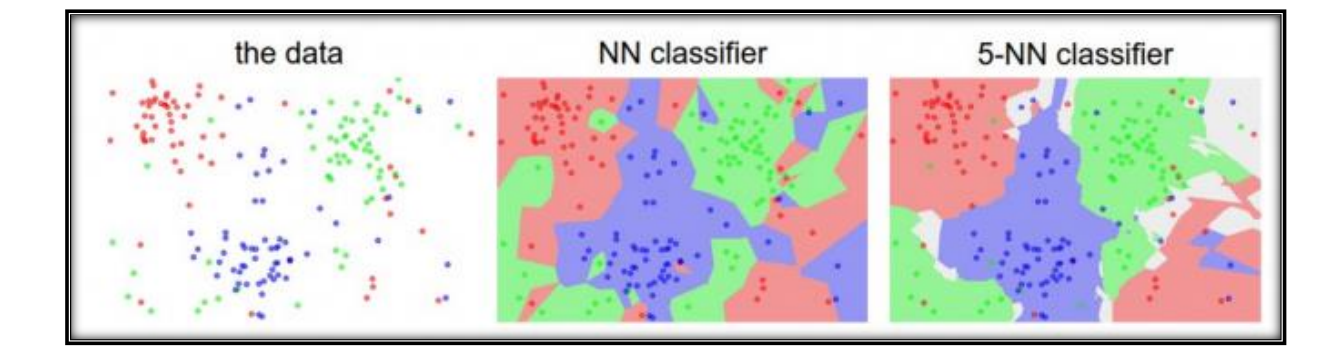

**Figure 3-8 :** Simulation de KNN **[44]**

L'image ci-dessus à gauche représente des points dans un plan 2D avec trois types d'étiquetages possibles (rouge, vert, bleu). Pour le 5-NN classificateur, les limites entre chaque région sont assez lisses et régulières. Quant au N-NN Classifier, on remarque que les limites sont "chaotiques" et irrégulières. Cette dernière provient du fait que l'algorithme tente de faire rentrer tous les points bleus dans les régions bleues, les rouges avec les rouges etc… c'est un cas de sur-apprentissage **[44].**

Pour cet exemple, on préférera le 5-NN classificateur sur le NN- classificateur. Car le 5-NN classifier se généralise mieux que son opposant **[44] .**

# **3.6. Conclusion**

Après avoir expliqué les différentes étapes ci-dessus (prétraitement, segmentation, extraction et classification des fonctionnalités), nous allons les mettre en œuvre dans le prochain chapitre pour créer une interface développée sur le logiciel Matlab afin de détecter l'état de la plaie, son type et la présence ou l'absence de la nécrose.

54

# *Chapitre 4*

# *Résultats &*

*Interprétations*

# **4.1. Introduction**

Après avoir introduit les notions nécessaires à la compréhension de notre méthode de traitement d'images concernant les plaies diabétiques, nous présentons dans ce chapitre, dans un premier lieu la modélisation de la méthode choisies parmi celles présentées dans le chapitre précédent, ensuite, nous décrivons les algorithmes utilisés pour traiter entièrement les plaies. Enfin, nous analyserons les résultats obtenus grâce à notre algorithme sur un ensemble d'images

# **4.2. Environnement et langage d'implémentation**

Pour réaliser l'application qui permet de détecter la plaie chez les diabétiques, nous avons choisi le logiciel MATLAB (Figure 4-1) pour implémenter nos algorithmes. Ce dernier est un langage de programmation très performant qui permet de faire plusieurs tâches telles que l'exécution des algorithmes, la création des interfaces graphiques, le développement des solutions qui nécessitent des calculs très puissants, etc…

MATLAB est un langage de développement informatique particulièrement dédié aux applications scientifique **[47]**, il constitue un système interactif et convivial de calcul numérique et de visualisation graphique. Destiné aux ingénieurs, aux techniciens et aux scientifiques **[48]** Matlab peut s'utiliser seul ou bien avec des toolboxes (ou boîte à outils).

Parmi les boites à outils les plus utilisées, on a :

- Communication (Communications Toolbox)
- Système de contrôle (Control System Toolbox)
- Simscape
- Traitement d'images (Image Processing Toolbox)
- Compilateur matlab
- L'apprentissage en profondeur (Deep Learning Toolbox)

55

- Traitement de signal (Signal Processing Toolbox)
- Simulink.

| MATLAB R2015b                                                                                                    |                                                                                                    | $\Sigma$<br>$-0$                                         |
|----------------------------------------------------------------------------------------------------|----------------------------------------------------------------------------------------------------|----------------------------------------------------------|
| HOME<br>PLOTS<br>APPS                                                                                                    | PUBLISH<br>VIEW<br><b>EDITOR</b>                                                                                                    | B 品 值 自 D C D O Search Documentation<br>$\rho$ $\bar{z}$ |
| Find Files<br>$\Phi$<br>92<br>$\Box$<br>Compare v<br>Open<br>Save<br>New<br>$\rightharpoonup$ Print $\blacktriangleright$<br>FILE                                                                                                    | Insert $\overline{z}$ $f$ <b>x</b> $\overline{t}$ $\overline{t}$ $\overline{t}$<br>$\frac{1}{\sqrt{2}}$<br>圈<br>$\circ$<br>$\triangleright$<br>Run Section<br>Go To -<br>Comment % %<br>Breakpoints<br>Run and<br>Run<br>Run and<br>Advance<br>Indent   pi fo<br>Time<br>$Q$ Find $\blacktriangledown$<br>Advance<br>-<br>NAVIGATE<br>EDIT<br>BREAKPOINTS<br><b>RUN</b> |                                                          |
| 中中国河                                                                                                    | ▶ C: ▶ Users ▶ MY DELL ▶ Documents ▶ MATLAB                                                                                                    | $\bullet$ $\circ$                                        |
| $^\copyright$<br>Current Folder                                                                                                    | Editor - Untitled                                                                                                    | $\circ x$                                                |
| n<br>Name 4<br><b><i><u><i>i</i></u></i></b> ssungsung<br>Ħ<br>$\blacktriangle$<br>respiration.dat<br>rpadd.m<br>$\equiv$<br>segmentation.m<br>$\mathcal{L}$ sm.wav<br>$\overline{\nabla}$<br>不<br>$\mathbf{u}$ and $\mathbf{v}$<br>Details<br>$\checkmark$<br>Select a file to view details | Untitled $\mathbb{X}$ +<br>$\mathbf{1}$                                                                                                    |                                                          |
| $\odot$<br>Workspace                                                                                                    | Command Window                                                                                                    |                                                          |
| Name =<br>Value<br>areacm<br>8.1147<br>$\blacktriangle$<br>506x465 logical<br>506x465 uint8<br>目<br>10.2703<br>506x465 uint8<br>'C:\Users\MY DELL'<br>1242<br>506x465 logical<br>$\overline{\phantom{a}}$<br>$\left\langle \cdot \right\rangle$<br>$\mathbf{H}$<br>$\mathbf{b}$              | $fx \gg$                                                                                                    |                                                          |

**Figure 4-1 :** Environnement matlab

# **4.3. Base de données**

Nous avons travaillé avec des images en 2D, en couleur, en format PNG avec des tailles différentes. Environ 160 images ont été analysées et traitées. Dont une partie a été obtenue au niveau de l'hôpital Maillot d'Alger et qui a été fournie par un médecin diabétologue, puis la majorité des images utilisées ont été téléchargées à partir de plusieurs bases de données sur le web **[49-52].**

Le format PNG permet de stocker des images en noir et blanc (jusqu'à 16 bits par pixels de profondeur de codage), en couleurs réelles (True color, jusqu'à 48 bits par pixels de profondeur de codage) ainsi que des images indexées, faisant usage d'une palette de 256 couleurs. Nous avons choisi ce format car il permet de nous offrir une meilleure netteté des images avec une bonne qualité **[53]**.

La Figure (4-2) représente quelques exemples de notre base de données.

# Chapitre 4 : Résultats et Interprétations

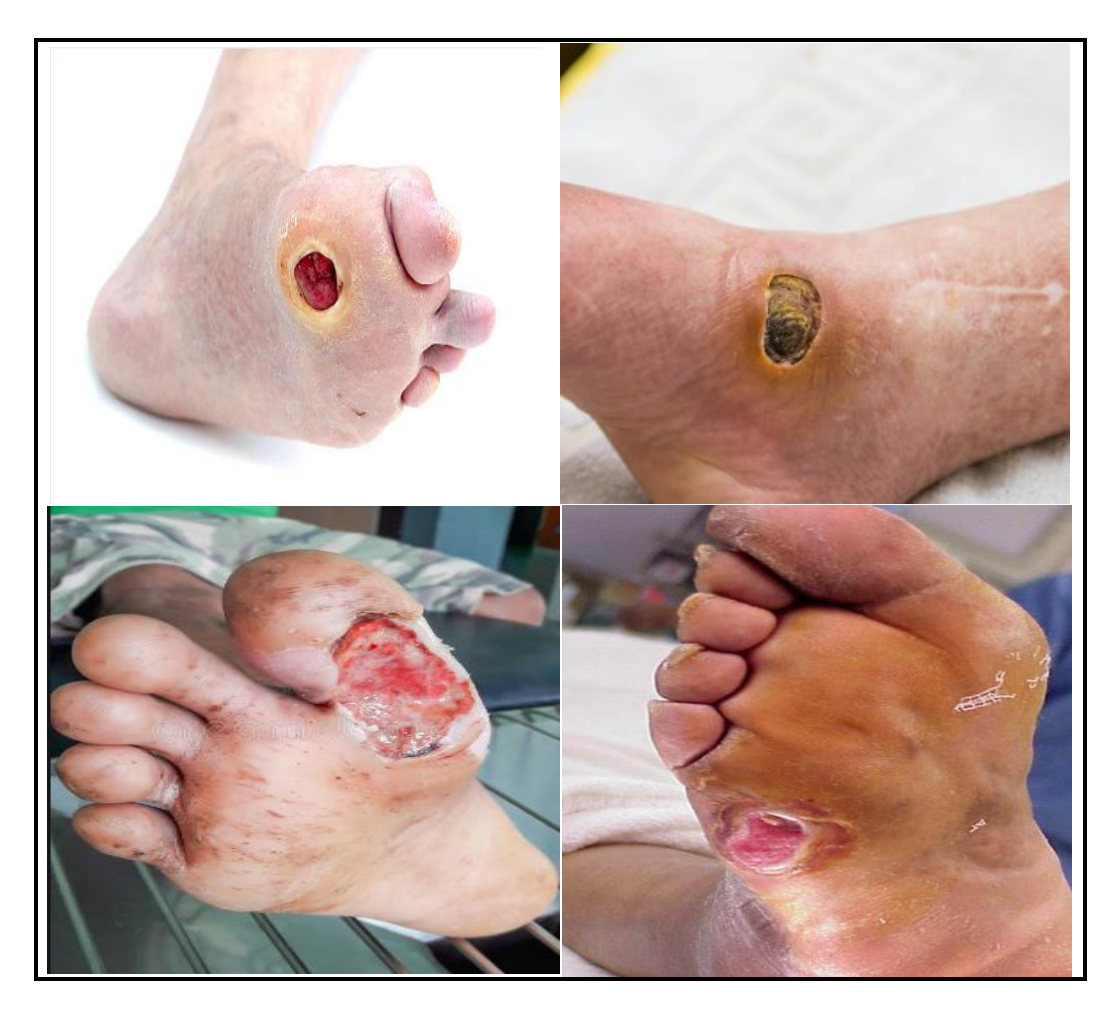

**Figure 4-2 :** Les différents types d'ulcère de pied diabétique

# **4.4. Développement de l'application réalisée**

 Afin de réaliser notre outil de diagnostic, nous allons développer maintenant les différentes étapes suivies tout au long de notre programmation. Soit de l'acquisition de l'image du pied diabétique jusqu'à l'affichage du résultat de la classification.

# **4.4.1. Prétraitement**

La Figure (4-3) présente les étapes à suivre pour réaliser la phase de prétraitement.

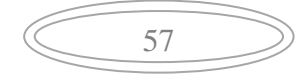
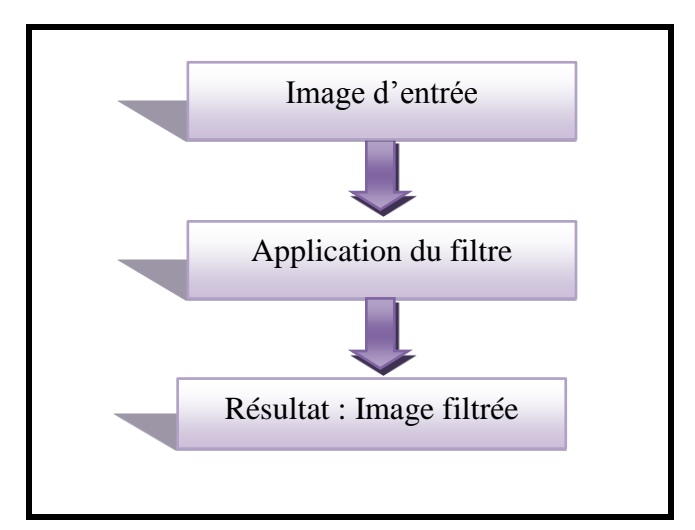

**Figure 4-3 :** Schéma synoptique de prétraitement

## **Application du filtre gaussien**

Après l'acquisition de l'image, cette dernière sera convertie en niveau de gris pour permettre d'appliquer le filtre estimé. Ce filtre est appelé « filtre gaussien » qui a un effet de lissage pour réduire le bruit. Nous avons appliqué un masque de 3\*3 pour ce filtre comme l'illustre la Figure (4-4).

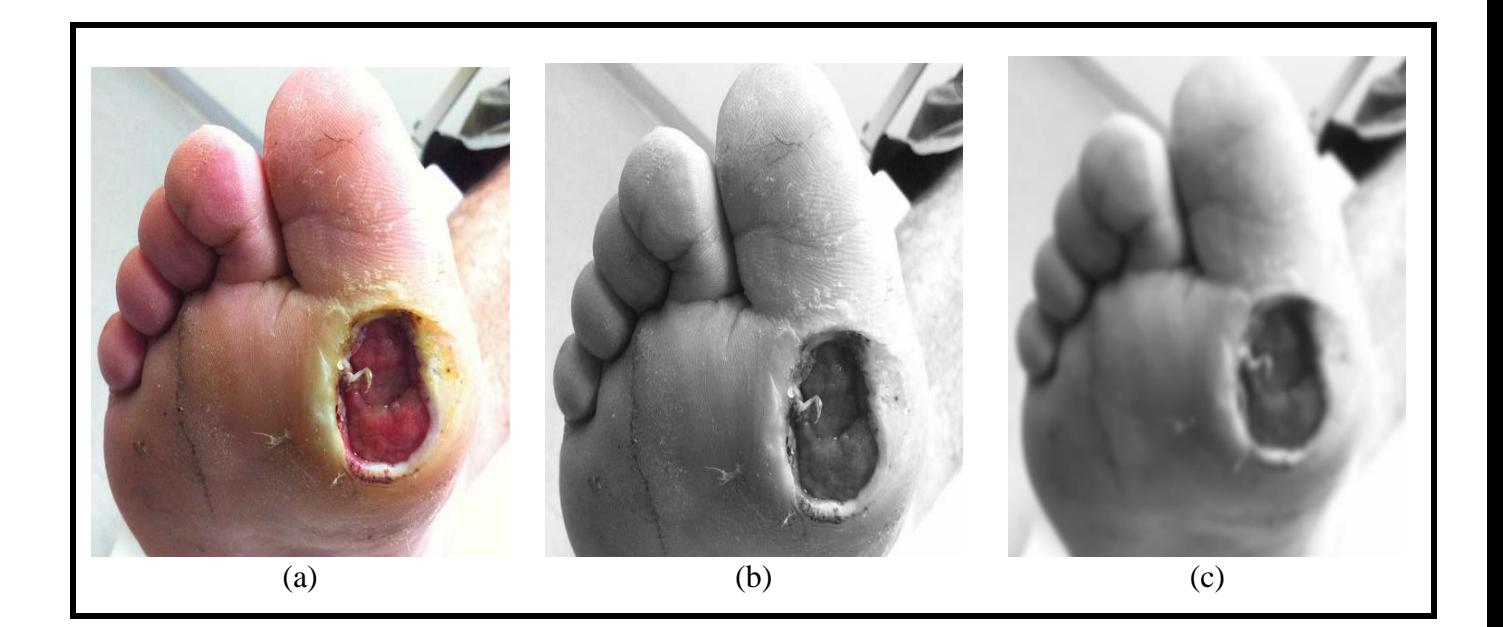

**Figure 4-4 :** Résultat du filtre : (a) : image originale, (b): image en niveau de gris, (c): image filtrée.

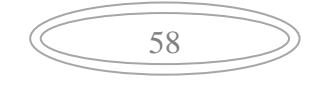

#### **Validation du choix du filtre utilisé**

Afin de valide le choix du filtre gaussien utilisé, nous avons procéder au test de deux types de filtres non linéaires. Soient : le filtre médian et le filtre bilatéral.

Les deux filtres sont comparés avec le filtre gaussien (filtre linéaire) pour permettre de choisir parmi eux, celui qui donne de bons résultats de filtrage. La Figure (4-5) présente le résultat de l'application de ces 3 filtres.

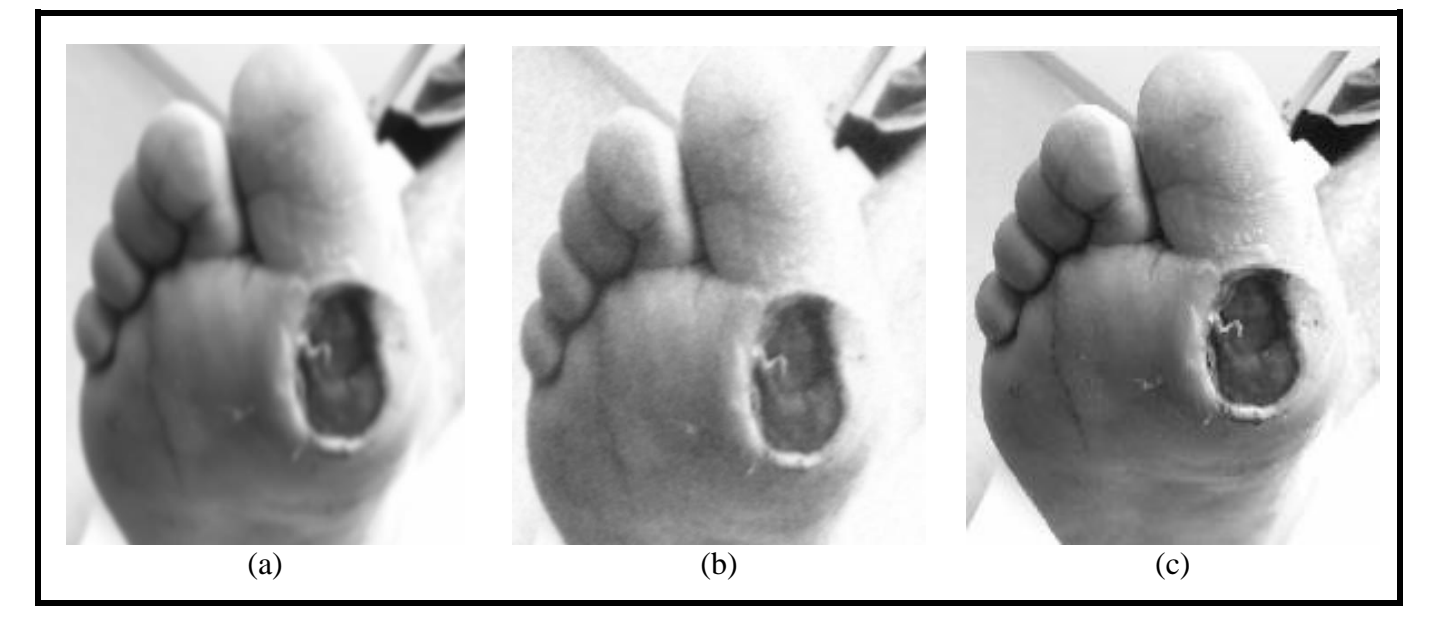

**Figure 4-5 : Résultat de Comparaison : (a) : filtre gaussien, (b): filtre bilatéral,** 

## **(c) : filtre médian**

Ainsi, la comparaison nous a permet de choisir le filtre gaussien pour l'implémenter dans notre travail car :

- La réduction du bruit avec le filtre gaussien a été bien faite.
- L'application du filtre bilatéral n'a pas réduit le bruit, par contre il a été augmenté et l'opération a pris un temps de calcul très long.
- Pour le filtre médian, nous avons remarqué que l'image n'a subi aucun changement, car ce filtre est plus performant au bruit poivre et sel.

Pour cela, nous avons opté pour l'utilisation du filtre gaussien qui a donné de bons résultats avec un effet de flou.

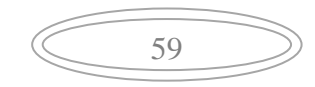

## **4.4.2. Segmentation**

La segmentation que nous avons appliquée est réalisée selon les étapes qui sont présentées dans la Figure ( 4-6 ) suivante :

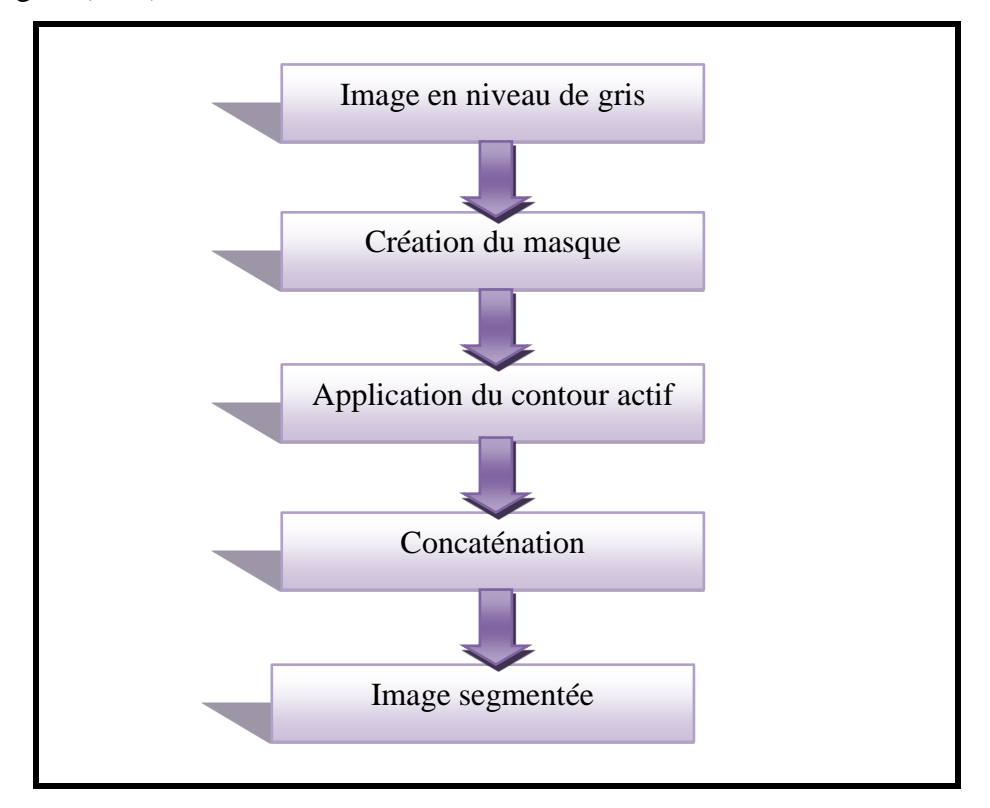

**Figure 4-6 :** Schéma synoptique de segmentation

## **a) Création du masque**

Après avoir filtré l'image, nous avons sélectionné manuellement sur cette image la région d'intérêt avec la fonction « roipoly » pour créer le masque de manière à ce qu'il englobe la totalité de la région comme nous pouvons le voir sur la Figure (4-7 ).

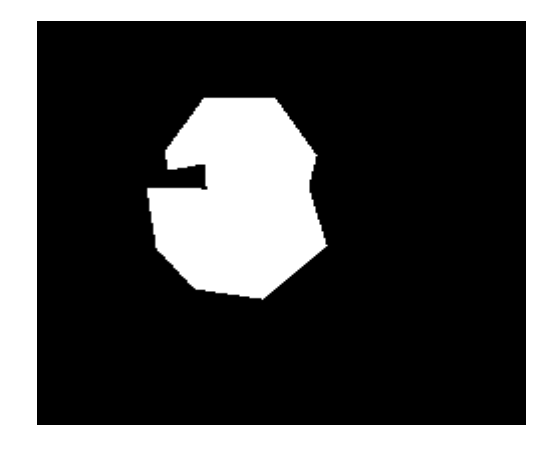

**Figure 4-7 :** Le masque

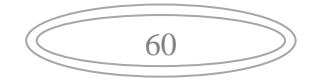

#### **b) Application du contour actif**

Le masque qui a été créé sera attiré par les zones de forts gradients. Ensuite le contour actif va faire évoluer le masque jusqu'à ce qu'il arrive à la frontière de la région d'intérêt (ROI).

- Deux énergies sont utilisées pour la déformation du contour actif :
	- o Énergie interne.
	- o Énergie externe.
	- o Énergie de l'image
- Avant que le contour actif se pose sur le contour de la ROI, nous avons choisi un nombre d'itérations égal à 300 .
- Le contour actif commence à se réduire et prend fin lorsqu' il atteint le nombre d'itérations ou bien lorsqu'il ne peut plus se déplacer.

La Figure( 4-8 )présente l'image résultante après l'application du contour actif.

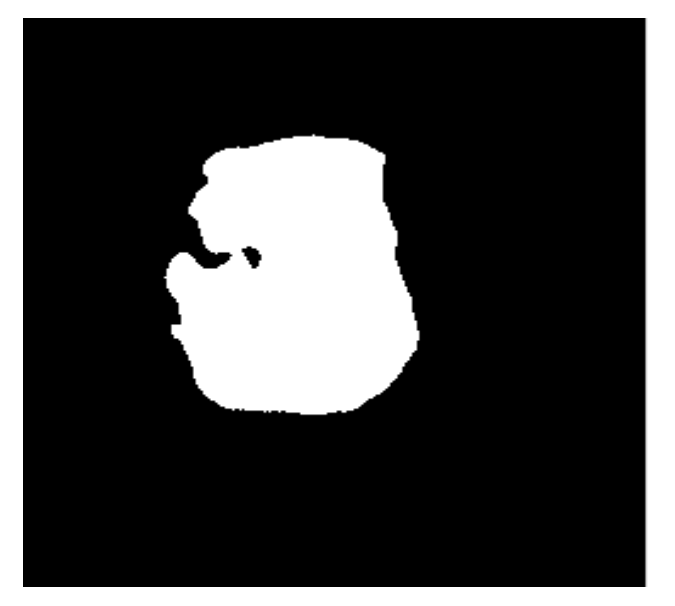

**Figure 4-8 :** Image segmentée

#### **c) Extraction du contour**

Pour bien préciser les bords de la plaie, nous avons appliqué un filtre appelé « Prewitt » sur l'image segmentée en binaire ainsi que sur l'image originale en niveau de gris pour détecter le contour de l'image voire Figures (4-9) et (4-10).

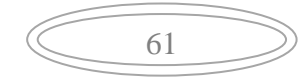

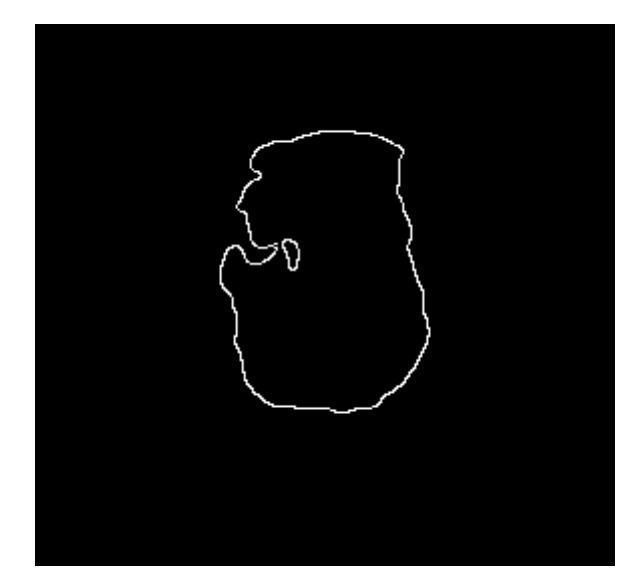

**Figure 4-10 :** Contour de l'image segmentée en binaire

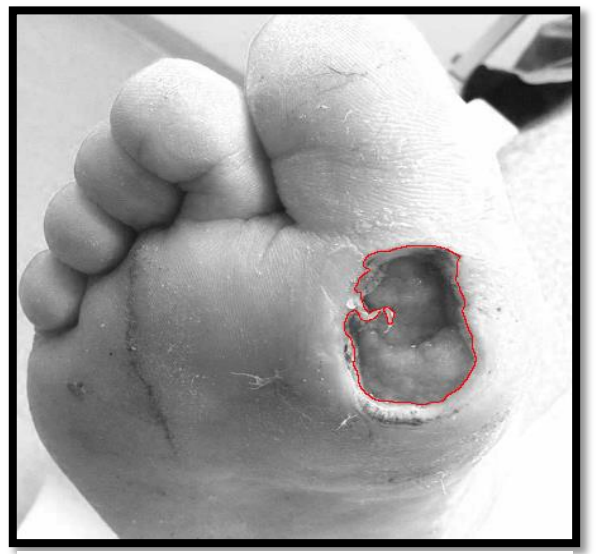

**Figure 4-9 :** Contour de l'image originale en niveau de gris

#### **d) Concaténation**

 Pour obtenir l'image segmentée en RGB , nous avons concaténé l'image résultante en binaire avec l'image originale pour avoir la ROI en RGB et le fond en noir, c'est-à-dire avoir la zone d'intérêt avec ses 3 plans ( R ,G,B) (voir Figure 4-11).

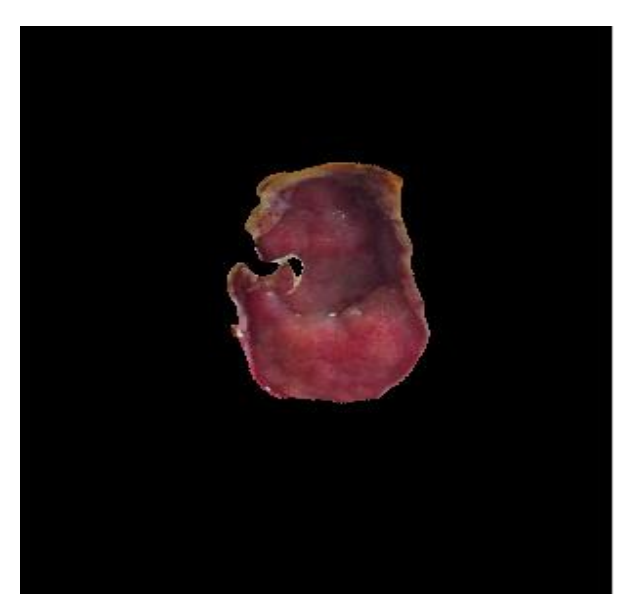

**Figure 4-11 :** Résultat de concaténation

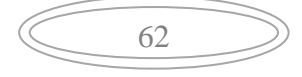

Après la segmentation de cette image, nous avons remarqué que le masque que nous avons créé a permis au contour actif de bien s'évoluer et de donner un bon résultat pour l'extraction de la zone dont nous avons besoin ( la plaie).

## **4.4.3. Classification**

Les différentes étapes de classification que nous avons suivies sont présentées sur la figure ci-dessous.

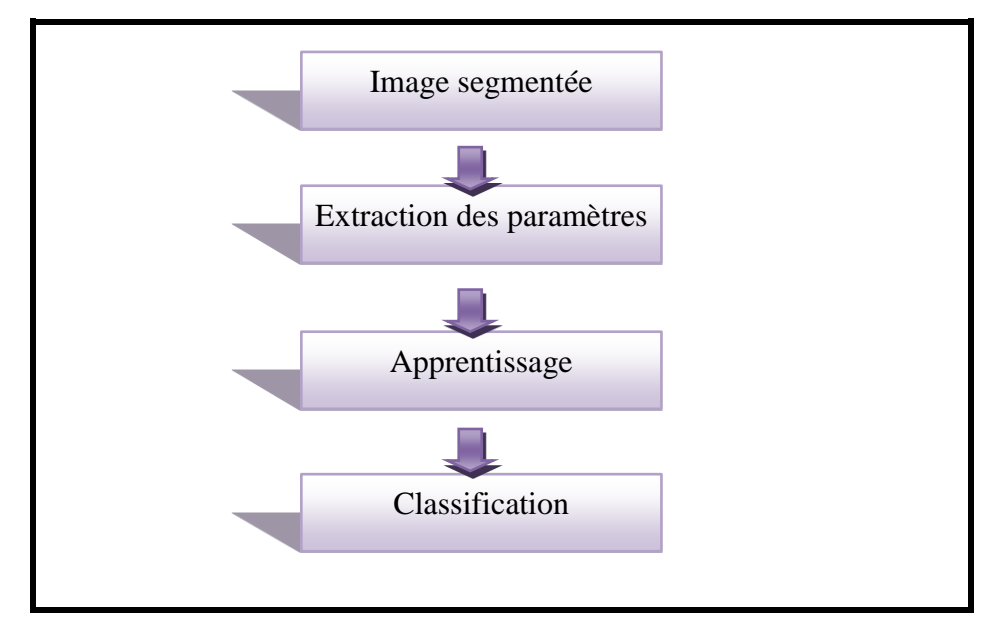

**Figure 4-12 :** Schéma synoptique de la classification

#### **a) Extraction des paramètres**

Avant la phase d'apprentissage, notre algorithme a besoin des paramètres pour étiqueter ou bien donner la classe de chaque donnée d'entrée. Dans cette étape nous avons choisi la moyenne des couleurs (R, G , B) de l'image segmentée comme paramètre .

Pour cela, nous avons pris chaque canal séparément et on a calculé sa moyenne comme suit :

- $\bullet$  La valeur moyenne de la couleur rouge = la valeur de la couleur rouge / la somme des valeurs des couleurs.
	- La valeur moyenne de la couleur vert  $=$  la valeur de la couleur vert / la somme des valeurs des couleurs.

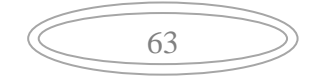

 $\bullet$  La valeur moyenne de la couleur bleu = la valeur de la couleur bleu / la somme des valeurs des couleurs.

Le tableau ci-dessous représente la moyenne des 3 canaux pour différentes images.

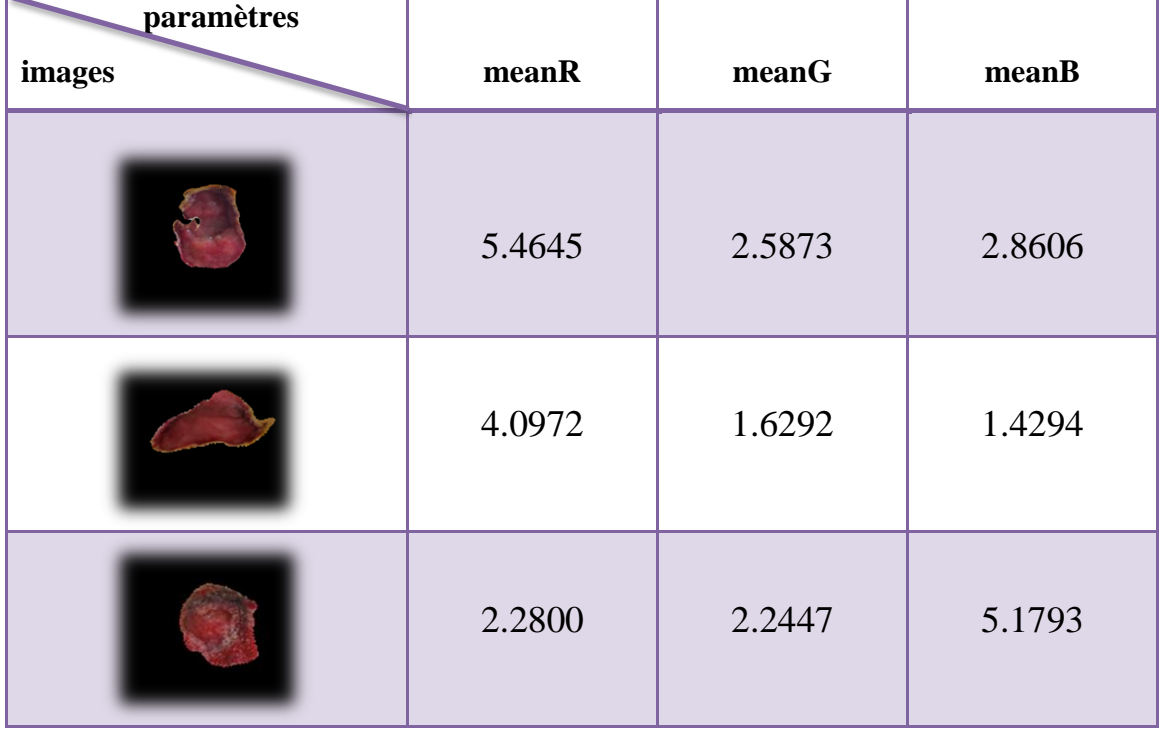

**Tableau 4-1 :** Moyenne obtenue pour chaque canal

#### **b) Calcul de la surface**

 Pour les besoins du diagnostic, nous avons calculé la surface de l'image segmentée en pixels puis nous l'avons convertie en cm² comme c'est illustré dans le Tableau 4-2.

| paramètres<br>images | Surface en pixel | Surface en cm <sup>2</sup> |
|----------------------|------------------|----------------------------|
|                      | 11086            | 7.7607                     |
|                      | 3003             | 2.15123                    |
|                      | 2991             | 2.0938                     |

**Tableau 4-2 :** Exemples de surfaces calculées en cm 2

## **c) Apprentissage**

Cette phase est appelée aussi « entrainement », elle consiste à estimer un modèle qui sera entrainé sur un ensemble qui contient les données et les informations nécessaires pour résoudre le problème de classification.

Dans notre travail, nous avons choisi un apprentissage supervisé appelé «KNN », qui signifie le voisin le plus proche pour un ensemble de 90 images (D). Ce modèle est constitué de :

- Données d'entrées qui représente la moyenne de chaque canal (meanR , meanG, meanB).
- La sortie ou bien étiquette qui représente la classe.

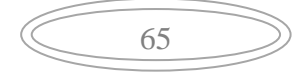

# Chapitre 4 : Résultats et Interprétations

Nous avons entrainé les 30 images deux fois, soit :

- $\triangleright$  La première pour la classification du type de la plaie :
- 30 classes de neuropathie.
- 30 classes d'artériopathie.
- 30 classes mixtes.
	- > La deuxième, pour la présence de la nécrose :
- 45 classes d'absence de nécrose.
- 45 classes de présence de nécrose.

#### **d) Classification**

Après l'entrainement du modèle estimé nous l'avons testé avec l'ensemble D (ensemble d'entrainement) puis nous avons classé de nouvelles données avec 70 images en utilisant le modèle d'apprentissage.

 Le résultat de la classification des trois images prises précédemment comme exemples, est donné par le tableau suivant :

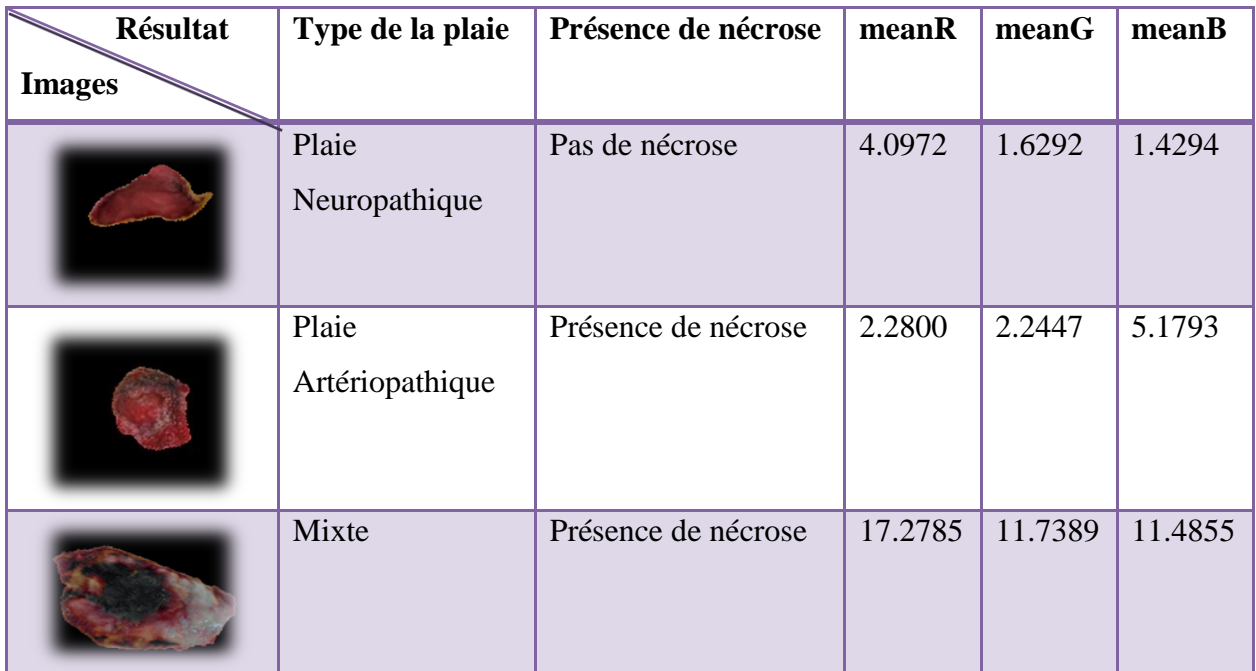

**Tableau 4-3 :** Exemple de résultat de la classification

#### **e) Évaluation de l'algorithme KNN**

Afin d'évaluer nos résultats, nous avons fait appel à la matrice de confusion pour qualifier le comportement du modèle estimé et voir les performances de l'algorithme KNN. Autrement dit, nous avons évalué les résultats obtenus des deux apprentissages ( type de la plaie et la présence de la nécrose ) par la matrice de confusion en calculant :

**o La précision** : est le pourcentage des sujets correctement classés, calculée par l'équation 4.1 :

$$
\mathbf{P} = \frac{\mathbf{V} \mathbf{P} + \mathbf{V} \mathbf{N}}{\mathbf{V} \mathbf{N} + \mathbf{V} \mathbf{N} + \mathbf{F} \mathbf{P} + \mathbf{F} \mathbf{N}} \ast 100 \tag{4.1}
$$

Où :

- **Vrais Positifs (VP) :** Représente le nombre d'individus atteints de nécrose, classés comme nécrosés.
- **Vrai Négatifs (VN) :** Représente le nombre d'individus qui n'ont pas de nécrose, classés comme « pas de nécrose »
- **Faux Positifs (FP) :** représente le nombre d'individus qui n'ont pas de nécrose, classés comme « pas de nécrose »
- **Faux Négatifs (FN) :** représente le nombre d'individus qui n'ont de nécrose, classés comme des individus atteints de nécrose
	- **o La sensibilité** : elle indique la probabilité d'un individu d'appartenir à la classe sachant qu'il devrait y appartenir, elle est calculée par l'équation 4.2 :

$$
\mathbf{Se} = \frac{\mathbf{VP}}{\mathbf{VP} + \mathbf{FN}} \ast 100 \tag{4.2}
$$

**o La spécificité :** indique, quant à elle, la probabilité qu'un individu n'appartienne pas à la classe à juste titre, elle est calculée par l'équation 4.3 :

$$
Sp = \frac{VN}{VN + FP} * 100
$$
 (4.3)

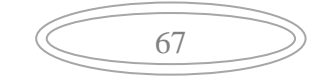

**o Moyenne harmonique** : c'est une autre métrique calculée à base de la sensibilité et de la spécificité. C'est la moyenne harmonique (équation 4.4)

$$
Moyenne harmonic = \frac{2*Sp*Se}{Sp+Se}
$$
 (4.4)

En exploitant tous ces paramètres, nous avons obtenus les résultats suivants :

#### **Classification selon la présence de nécrose**

Après l'entrainement du modèle, nous avons obtenu la matrice binaire suivante :

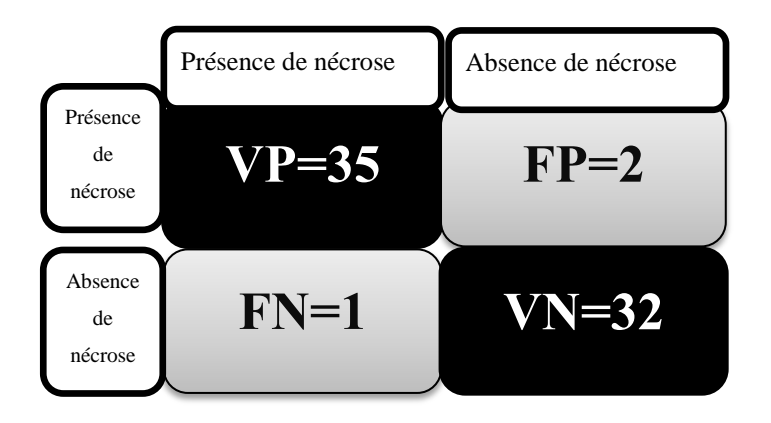

La matrice ci-dessus nous a permis de calculer les paramètres suivants :

- **- Précision** = 95,71 %
- **- Sensibilité** = 97,22 %
- **- Spécificité** = 94,11 %

-**Moyenne harmoniques** = 95,63%

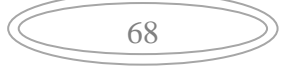

#### **Classification selon le type de la plaie**

 Dans ce cas nous avons une classification multi-classes. Soient 3 classes pour notre pathologie. La matrice de confusion obtenue est la suivante avec en rouge les valeurs correctement classées.

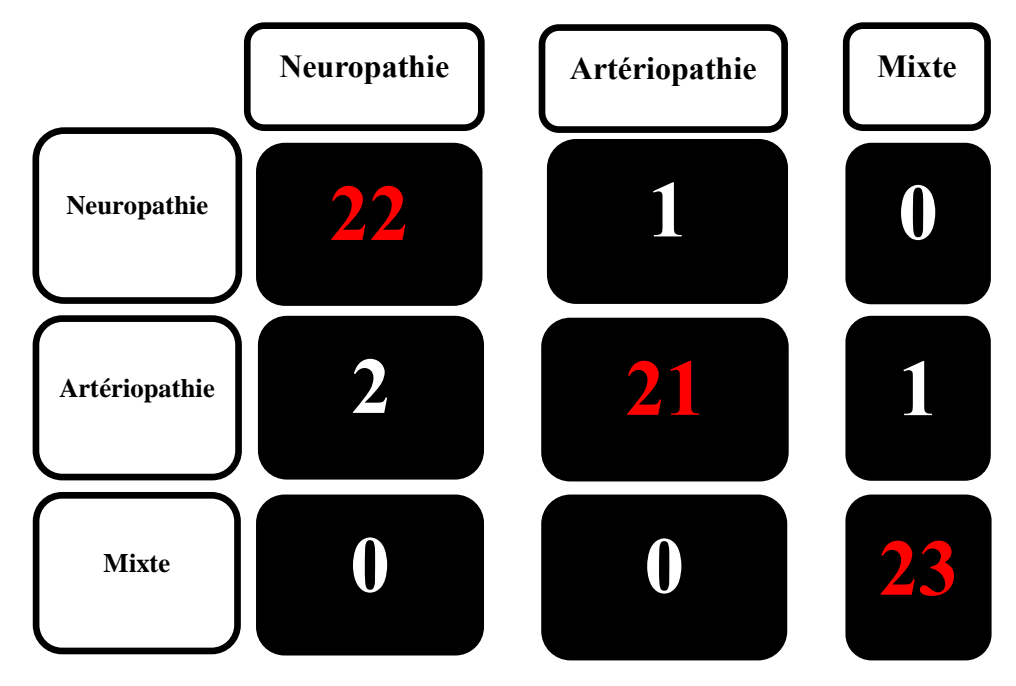

Ensuite nous avons créé la matrice de confusion pour chaque classe

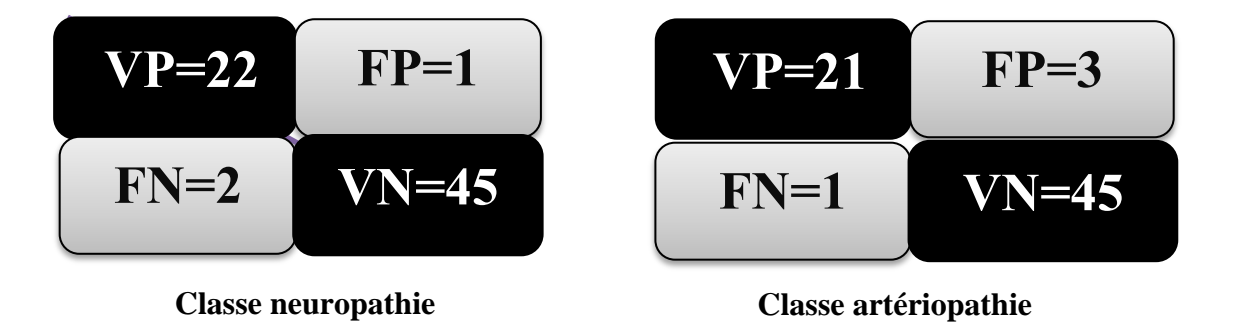

| $VP=23$ | $FP=0$  |
|---------|---------|
| $FN=1$  | $VN=46$ |

**Classe mixte**

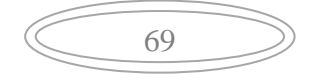

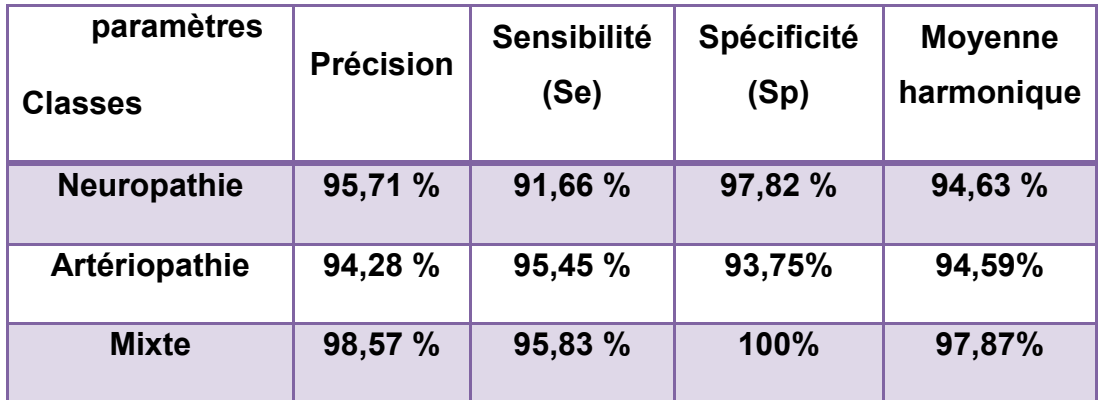

Le tableau ci-dessous résume l'évaluation de la classification selon le type de la plaie :

#### **Tableau 4-4 : Evaluation multi-classes**

#### **Discussion**

Suite au calcul des paramètres de performance, nous avons dire que pour :

- **a) La classification selon la présence de nécrose :** nous avons 37 images de la présence de nécrose , le modèle a prédit 2 fois un résultat faux « absence de nécrose » et 35 fois que la classe est correcte « présence de nécrose ». Ce qui signifie que le modèle a bien prédit cette classe avec un pourcentage de sensibilité élevée .
- **b) La classification selon le type de plaie :** dans cette classification, le modèle a prédit 22 fois la classe « neuropathie », 21 fois la classe « artériopathie » et 23 fois la classe « mixte » sachant que nous avons 23 classes « neuropathie », 25 classes « artériopathie » et 23 classe « mixte ». Ce qui nous a permis de dire que le modèle est performant et optimal pour cette classification.

## **4.4.4. Aperçu de l'interface de l'application**

Le logiciel Matlab, nous a permis de développer notre application et la rendre plus accessible et facile à manipuler par la création d'une interface graphique qui a rassemblé tous nos résultats.

70

#### **a) Interface d'accueil**

Pour bien organiser l'interface, nous avons développé une interface d'accueil qui permet d'accéder à l'interface de travail avec le bouton « suivant ». La Figure (4-13), cidessous montre l'affichage de cette interface.

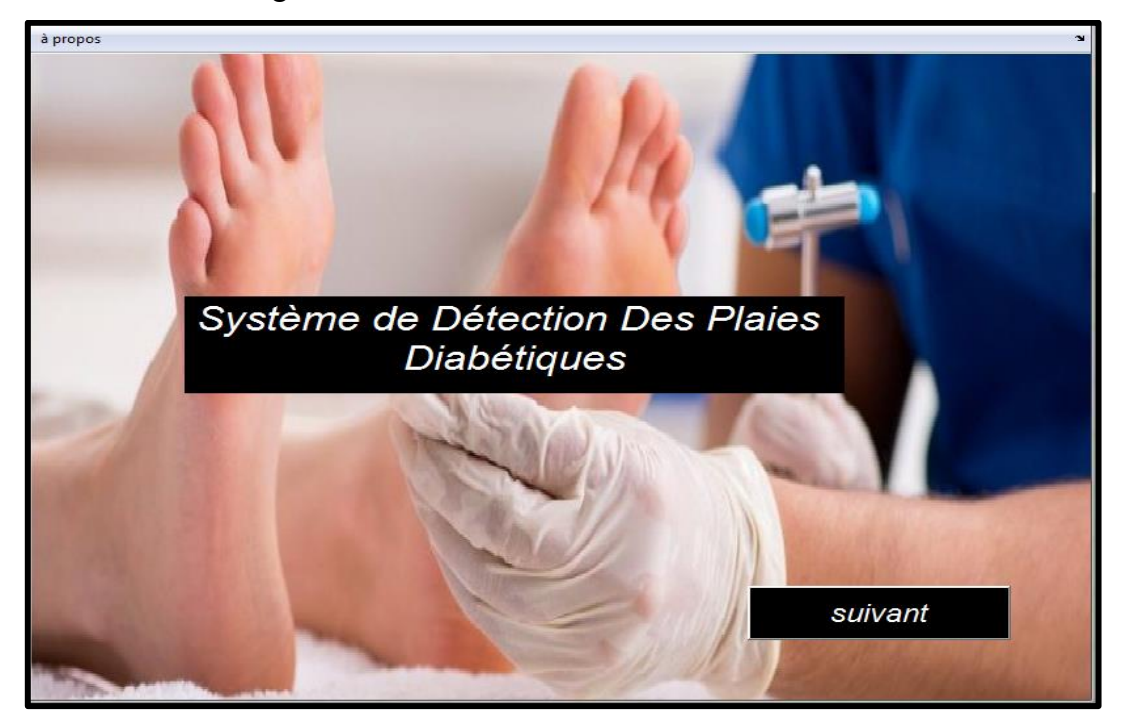

**Figure 4-13 :** Interface d'accueil

Pour afficher les données personnelles il suffit de cliquer sur « à propos » comme nous pouvons voir dans la Figure (4-14).

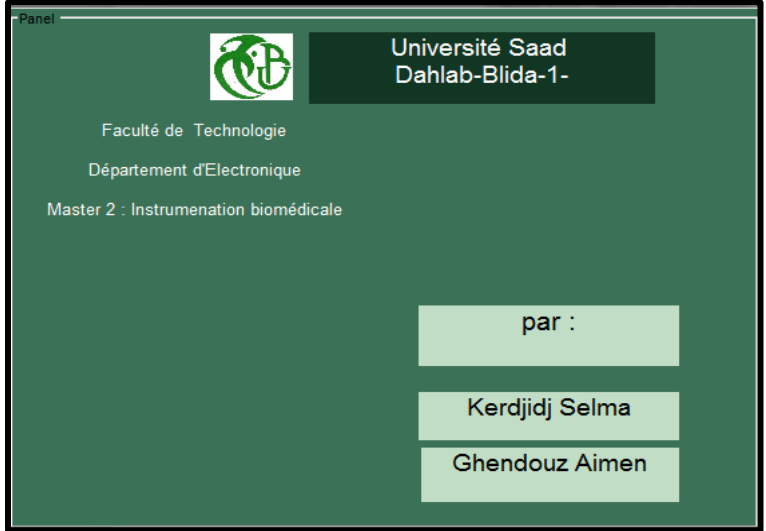

**Figure 4-14 :** Interface des données personnelles

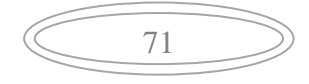

#### **b) Interface de développement**

C'est l'endroit où nous pouvons procéder à l'acquisition de l'image à traiter, puis à la classer et afficher les résultats correspondants comme le montre la Figure (4-15).

A noter, que nous avons ajouté un onglet d'aide « help » dans le menu, sous forme d'un fichier PDF pour guider l'utilisateur et lui permettre la manipulation de l'interface.

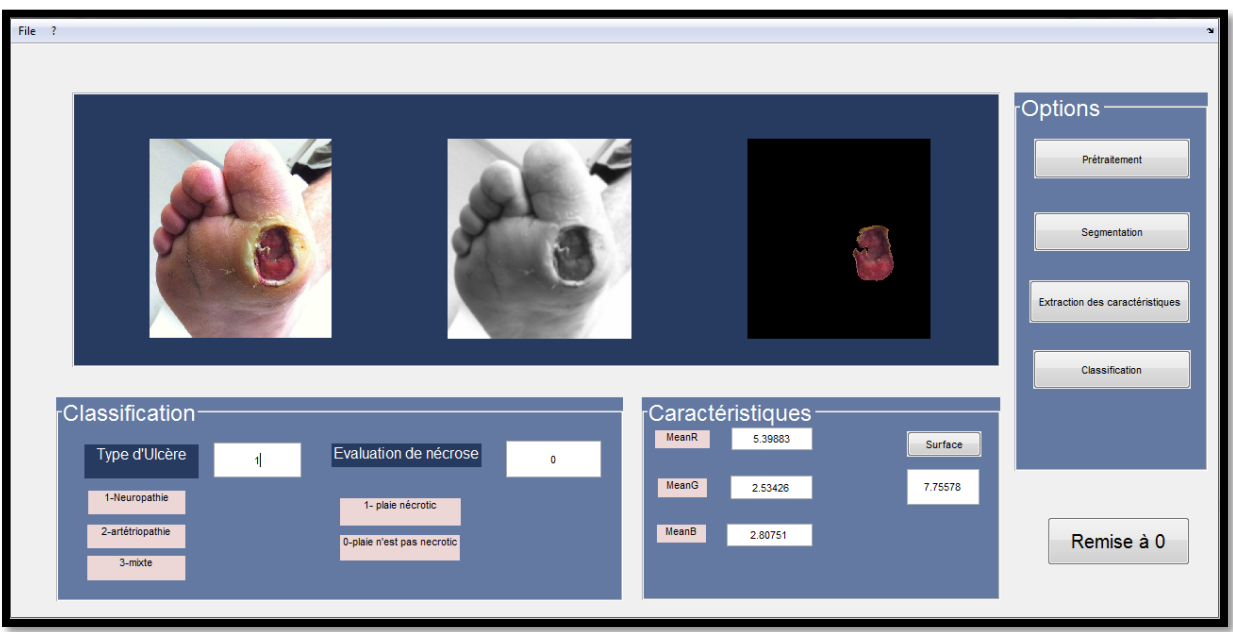

**Figure 4-15 :** Interface de développement

## **4.5. Conclusion**

Nous avons développé un algorithme pour le traitement d'images des plaies diabétiques afin de développer une aide au diagnostic aux médecins. Cet algorithme commence tout d'abord par un filtrage pour débruiter les images. Ensuite, il s'intéresse à l'extraction de la zone en utilisant la segmentation par contour actif, puis il se termine par une classification de la plaie selon le type et la présence de la nécrose.

Les résultats des images ont montré l'efficacité et la précision de l'algorithme estimé. De plus, une interface graphique a été développée pour faciliter la manipulation de ces images aux utilisateurs.

72

Le traitement d'image est un domaine très vaste qui agit sur plusieurs domaines. Parmi eux le domaine médical, qui a connu un développement remarquable. C'est grâce au traitement d'image qu'on est arrivé à répondre à notre problématique et à avoir des résultats satisfaisants sur notre travail.

Ce mémoire consistait donc à faire la détection et la classification d'une plaie ou bien une ulcération au niveau du pied chez un diabétique à l'aide d'un smart phone, afin que le patient ne se fatigue pas en évitant son déplacement jusqu'au cabinet de son médecin traitant. Il permet aussi de donner aux médecins endocrinologues un outil d'aide au diagnostic et réduire le nombre des patients dans les salles d'attentes.

Dans notre travail, nous avons commencé à donner un aperçu sur l'aspect anatomique du pied et les complications qui puissent arriver à un sujet diabétique, en passant par une recherche bibliographique qui a exposé les méthodes utilisées pour faire la détection de la plaie. Par la suite, nous avons donné les détails de chaque étape de la méthode qu'on a choisis pour le traitement d'image de l'ulcère diabétique jusqu'à arriver à l'interface graphique qui a présenté tous les résultats obtenus .

Nous avons utilisés différents algorithmes pour obtenir nos résultats, soient :

- Le prétraitement de l'image en utilisant le filtre gaussien
- La segmentation de l'image avec le contour actif
- La classification de l'image résultante de la segmentation par le classificateur KNN.

73

Parmi les obstacles auxquels nous avons fait face, c'est le manque de données à tester, la base de données des images utilisée contenait très peu d'images. Un autre obstacle était lié à la mauvaise qualité d'images utilisées, sachant que la majorité ont été tirées de l'internet.

## Conclusion Générale

Comme perspectives futures, nous pouvons citer :

- $\checkmark$  Le développement d'un algorithme qui permet de faire un diagnostic si l'os du pied est touché par l'ulcère.
- $\checkmark$  Donner le type d'ulcère selon la classification de Wanger.
- Construction d'un boitier qui permet de capturer le pied et donner le résultat de son état directement.
- $\checkmark$  Développer un algorithme qui permet de donner des décisions sur l'amputation ou non du pied malade.

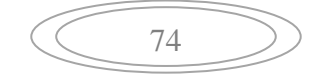

**[1]** A.C. Della Valle, « Diabète : symptômes, causes , diagnostic et traitements », 2019, [https://sante.journaldesfemmes.fr/maladies/2499922-diabete-definition-causes-symptomes](https://sante.journaldesfemmes.fr/maladies/2499922-diabete-definition-causes-symptomes-traitement/)[traitement/](https://sante.journaldesfemmes.fr/maladies/2499922-diabete-definition-causes-symptomes-traitement/) , consulté le 15/12/2019

**[2]** « Complication », 2015, [https://tpe-diabete-ilm-2015.weebly.com/complications.html,](https://tpe-diabete-ilm-2015.weebly.com/complications.html) consulté le 17/12/2019

**[3] «** Qu'est –ce- que le diabète ? », 2014, [https://www.diabete.qc.ca/fr/comprendre-le](https://www.diabete.qc.ca/fr/comprendre-le-diabete/tout-sur-le-diabete/types-de-diabete/quest-ce-que-le-diabete/)[diabete/tout-sur-le-diabete/types-de-diabete/quest-ce-que-le-diabete/](https://www.diabete.qc.ca/fr/comprendre-le-diabete/tout-sur-le-diabete/types-de-diabete/quest-ce-que-le-diabete/) , consulté le 15/12/2019

**[4]** B. Peter-Riesch et D. Janic, « Diabète type 2 (DMT2) », Hôpitaux universitaires de Genève, 2010, https://www.hugge.ch/sit es/interhug/files/structure s/medecine de pre [mier\\_recours/ documen ts/infos\\_soignants/diabete\\_type\\_2.2010df.pdf](https://www.hugge.ch/sit%20es/interhug/files/structure%20s/medecine_de_pre%20mier_recours/%20documen%20ts/infos_soignants/diabete_type_2.2010df.pdf) , consulté le 02/01/2020

**[5]** G‐D Alexis, « Étude des modifications structurales et fonctionnelles de l'albumine dans le diabète de type 2 : identification de biomarqueurs de glycoxydation et de facteurs de risque de complications vasculaires » , Thèse de doctorat en Biochimie , Université de la réunion , France , 2014.

**[6]** « Le Diabète **»,** Fédération Française de cardiologie, [https://www.fedecardio.org/Je-m](https://www.fedecardio.org/Je-m-informe/Reduire-le-risque-cardio-vasculaire/le-diabete)[informe/Reduire-le-risque-cardio-vasculaire/le-diabete,](https://www.fedecardio.org/Je-m-informe/Reduire-le-risque-cardio-vasculaire/le-diabete) consulté le 13/03/2020.

**[7]** « IV-Diabète de type 2 » , diabétologie , [http://www.medecine.ups](http://www.medecine.ups-tlse.fr/dcem3/module14/diabetologie/Chap04_DIABETE_TYPE2.pdf)[tlse.fr/dcem3/module14/diabetologie/Chap04\\_DIABETE\\_TYPE2.pdf,](http://www.medecine.ups-tlse.fr/dcem3/module14/diabetologie/Chap04_DIABETE_TYPE2.pdf) consulté le 17/12/2019.

**[8]** B.Philipe, « Les squelettes et les muscles du pied »[,http:/ /www.c abine tpodolo gie.fr/det](http://www.cabinetpodologie.fr/details-le+squelette+et+les+muscles+du+pied-91.html)  [ails-le+squelette+et+les+muscles+du+pied-91.html](http://www.cabinetpodologie.fr/details-le+squelette+et+les+muscles+du+pied-91.html) , consulté le 17/12/2019.

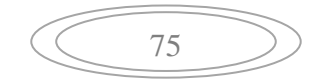

**[9]** G. Greffe, « Anatomie du pied » , [http://www.clinique-pied.com/anatomie-du-pied/,](http://www.clinique-pied.com/anatomie-du-pied/) consulté le 23/12/2019.

**[10] «** Palpation des muscles intrinsèques du pied », 2017, [https://clemedicine.com/20](https://clemedicine.com/20-region-n-11-palpation-des-muscles-intrinseques-du-pied/) [region-n-11-palpation-des-muscles-intrinseques-du-pied/,](https://clemedicine.com/20-region-n-11-palpation-des-muscles-intrinseques-du-pied/) consulté le 11/02/2020.

**[11] «** Remèdes naturels pour le pied diabétique |Bien être| Remède grands mère », [https://www.pinterest.com/pin/441282463482232774/,](https://www.pinterest.com/pin/441282463482232774/) 16/03/2020.

**[12]** « Complication du diabète au niveau de membre inférieurs »,2020, [https://www.ameli.fr/assure/sante/themes/complications-membres-inferieurs/complications](https://www.ameli.fr/assure/sante/themes/complications-membres-inferieurs/complications-membres-inferieurs)[membres-inferieurs,](https://www.ameli.fr/assure/sante/themes/complications-membres-inferieurs/complications-membres-inferieurs) consulté le 12/03/2020.

**[13]** E.J. Peters et al., « Le duo infirmière/podologue au pied du patient diabétique », 2001, [https://www.urps-infirmiere-paca.fr/les-bonnes-pratiques/le-couple](https://www.urps-infirmiere-paca.fr/les-bonnes-pratiques/le-couple-infirmiere-podologue-au-pied-du-patient-diabetique/)[infirmiere-podologue-au-pied-du-patient-diabetique/,](https://www.urps-infirmiere-paca.fr/les-bonnes-pratiques/le-couple-infirmiere-podologue-au-pied-du-patient-diabetique/) consulté le 12/03/2020.

**[14]** C. Fabienne , R.L. Sandrine et H. Prisca, « Plaies du pied diabétique : que faire ? », ActuSoins, 2018 , [https://www.actusoins.com/303106/plaies-du-pied-diabetique-que](https://www.actusoins.com/303106/plaies-du-pied-diabetique-que-faire.html)[faire.html](https://www.actusoins.com/303106/plaies-du-pied-diabetique-que-faire.html) , consulté le 23/02/2020.

**[15]** A. Figueredo, « Pied diabétique :ulcères » ,2006,http:// www.stethonet.org/news/actu.php?cat3=2844 , consulté le 11/01/2020.

**[16]** « Symptômes-de-la-neuropathie—périphériue-diabétique2 », 2017, [http://medinews.ma/ne uropathie-peripherique-diabetique/symptomes-de-la-neuropathie](http://medinews.ma/ne%20uropathie-peripherique-diabetique/symptomes-de-la-neuropathie-peripherique-diabetique2/)[peripherique-diabetique2/,](http://medinews.ma/ne%20uropathie-peripherique-diabetique/symptomes-de-la-neuropathie-peripherique-diabetique2/) consulté le 12/03/2020.

**[17]** E. Senneville, « L'infection du pied diabétique(IPD) : recommandations actuelles », IDSA, IWGDF, Nice , France, 2013, consulté le 12/03/2020.

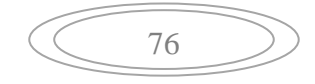

**[18]** « Ulcère de jambe », [https://www.sante-sur-le-net.com/maladies/phlebologie/ulcere-de](https://www.sante-sur-le-net.com/maladies/phlebologie/ulcere-de-jambe/)[jambe/,](https://www.sante-sur-le-net.com/maladies/phlebologie/ulcere-de-jambe/) consulté le 24/01/2020.

**[19]** G. Gastaldi, J. Ruiz et O. Borens, « Pied de charcot : un diagnostic à ne pas manquer ! », Ed. Med Suisse, vol. 9, pp.1212-1220 , 2013.

**[20]** V. Isabelle, « Ulcère du pied chez le diabétique : une gravité sous-estimée par les malades », 2017, https://www.ulcere-de-jambe.com/ulcere-diabetique-gravite-sous-estim ee / ,consulté le 22/01/2020.

**[21]** S. Pelet, C.-H. Blanc, « Le pied diabétique : état actuel des connaissances et perspectives d'avenir » , Revue Med Suisse , vol. 3, pp. 21771 , 2001 .

**[22]** L. Wang, « System Designs For Diabetic Foot Ulcer Image Assessment », Thèse de doctorat en Génie électrique, Polytechnique Worcester, États-Unis , 2016.

**[23]** I. garza-Velos et al., « Computer Vision Algorithm for Diabetic Foot Injury Identification and Evaluation »,Mexique, 2016.

**[24**] C. Varun kumar et V. Malathy , « Image Processing Based Wound Assessment System for Patients with Diabetes Using Six Classification Algorithms », International Conference on Electrical, Electronics, and Optimization Techniques (ICEEOT) , Inde , 2016.

**[25]** L. Fraiwan et al. « Diabetic foot ulcer mobile detection system using smart phone thermal camera: a feasibility study », n°117 , United Arab Emirates , 2017.

**[26**] A. Thakur et T.Goskula, « Injury Estimation Technique for Diabetic Patients Using Image Processing » , Advances in Computer Science and Information Technology (ACSIT), vol. 8 , pp. 69-74 , Inde , 2017 .

**[27]** M. Goyal et al. « Fully Convolutional Networks for Diabetic Foot Ulcer Segmentation », International Conference on Systems, Man and Cybernetics (SMC) , UK , 2017 .

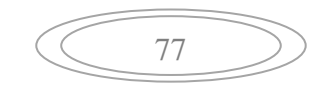

**[28]** K.S. Babu, D.K. Nithya et S. Sabut , « Efficient Detection and Classification of Diabetic Foot Ulcer Tissue using PSO Technique » , International Journal of Engineering & Technology , vol. 7, n°3 , Inde , 2018.

**[29]** R. Niri et al., « Smartphone-based Thermal Imaging System for Diabetic Foot Ulcer Assessment » , Journées d'Étude sur la TéléSanté , Université de la Sorbonne, France , 2019.

**[30]** C. Karthikeyini, P.Umadevi , « Segmentation of Diabetic Foot Ulcer using Gaussian Mixture Model and Fuzzy KNN Algorithm » , International Journal of Recent Technology and Engineering (IJRTE) , vol. 8 , 2019 .

**[31]** « Option de traitement d'images Mémento pour la séance No 6 » , Université de Nice-Sophia Antipolis, France , <http://deptinfo.unice.fr/~ol/L1MI-UA/memo6.pdf> , consulté le 13/05/2020.

**[32]** E.A.B. Da Silva et G.V. Mendonça , « Linear Filtering » ,2005, https:// www. Science direct . com/topics/computer-science/linear-filtering , consulté le 12/06/2020.

**[33]** P. Hébert et D. Laurendeau , « Traitement des images (Partie 1: pré-traitement) », 2017, [http:/ /w cour s.gel.ulaval .ca/2017/a/G IF4100/defa ult/5notes/A 2017Traitem entImagesPa](http://wcours.gel.ulaval.ca/2017/a/GIF4100/default/5notes/A2017TraitementImagesPartie1PageWeb.pdf)  [rtie1 PageWe b.pdf](http://wcours.gel.ulaval.ca/2017/a/GIF4100/default/5notes/A2017TraitementImagesPartie1PageWeb.pdf) , consulté le 25/06/2020.

**[34]** M. Bergounioux , « Quelques méthodes de filtrage en traitement d'image » , 2010, [https://hal.archives-ouvertes.fr/hal-00512280v1/document,](https://hal.archives-ouvertes.fr/hal-00512280v1/document) consulté le 22/06/2020.

[35] « Filtres de débruitage : principes et performances », [http://www.tsi.enst.fr/pages/enseignement/ressources/beti/filtres\\_lin\\_nlin/filtres.html,](http://www.tsi.enst.fr/pages/enseignement/ressources/beti/filtres_lin_nlin/filtres.html) consulté le 22/06/2020.

**[36]** M. Mignotte , « Traitement d'images, Filtrage spatial» , Cours de traitement d'images, Département d'Informatique et de Recherche Opérationnelle, Université de Montréal, Canada, https://www.iro.umont real.ca/~mi gnotte/IFT6 150 /Ch apitre 5\_1 IFT6150.pdf , consulté le 15/05/2020.

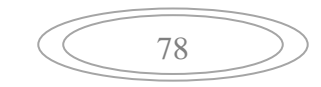

**[37]** M. Guemmini, « Filtrage Bilatérale Appliqué Sur Des Images Bruitées » , Mémoire de Master en informatique Industrielle, Université Larbi Ben M'hidi, Oum El Bouaghi, Algérie, 2013.

**[38]** C. Tomasi et R. Manduchi , « Bilateral Filtering for Gray and Color Images », Conference sur Computer Vision , Inde, 1998, https://us ers.cs.duke.edu/~tomasi/papers/tomasi/tomasiIccv98.pdf, consulté le 29/07/2020.

**[39]** S. Belmerabet et N. Bardjak , « Segmentation d'image », Mémoire de Master en Vision artificielle, Département d'informatique, Université Larbi Ben M'hidi, Oum El Bouaghi , Algérie, 2017, http://bib.univ-oeb .dz:8 080/j spui/bitstream/ 123456789 /6896/1/ m%C3%A9moire-segementation-dimage.pdf,

**[40]** M.H. Bendaoud , « Chapitre IV : Méthodes du contour actif » , Thèse de doctorat en Physique, USTO, Oran, Algérie, 2017, https://w ww. univ- ust o.dz/laboratoires/laar/imag es/Doctorat/THESE\_BENDAOUD\_ MOHAME D\_HABIB\_P ar tie 3.pdf

**[41]** Y. Barbara , « Détection de Contours » , 2018, [https://issuu.com/usra.barbara/docs/projet\\_detection\\_de\\_contours](https://issuu.com/usra.barbara/docs/projet_detection_de_contours) , consulté le 24/08/2020.

**[42]** C. Desir , « Classification Automatique d'Images, Application a` l'Imagerie du Poumon Profond » , Thèse de Doctorat en Informatique , Universite de Rouen, France, 2013, https://tel.arc hives -ou vertes.fr/tel-00879356/document

**[43] «** Algorithme des k voisins les plus proches(KNN) » , https://www.isnbre izh.fr/nsi/activit y/al goRefK nn/index.html#:~:text= L'algorithme%20KNN%20s uppose%20 que,proche s%20les%20unes%20des%20autres, consulté le 22/06/2020.

**[44]** Y. Benzaki , « Introduction à l'algorithme K Nearst Neighbors (K-NN), 2018, [https](https://mrmint.fr/introduction-k-nearest-neighbors) //rmi [nt.fr/introduction-k-nearest-neighbors](https://mrmint.fr/introduction-k-nearest-neighbors) , consulté le 26/06/2020.

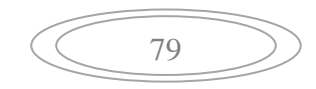

**[45]** « L'espace CIE Lab »**,** http://www.tsi. enst.fr/pages/en seignement/ressources /beti/correl\_ couleur/lab.html, consulté le 01/08/2020.

**[46]** J. Darishta , « Superpixel and SLIC »,2019, <https://medium.com/@darshita1405/superpixels-and-slic-6b2d8a6e4f08> **[47] «** Définition MATLAB » , https://www.jobintree.com/dictionnaire/definition-matlab-915.htm , consulté le 01/08/2020.

**[48]** F. Kirzakala, « Premier pas en matlab », Laboratoire P.C.T., UMR CNRS 7083, Paris, France, <http://www.lps.ens.fr/~krzakala/matlab.pdf> , consulté le 01/09/2020.

**[49]** « 118 Diabetic Foot Ulcer Premium High Res Photos », https://www.ge tty mages.com/photos/diabetic-foot-ulcer , consulté le 12/11/2019.

**[50]** [https://www.istockphoto.com/photos/diabetic-foot-ulcer?mediatype=pho](https://www.istockphoto.com/photos/diabetic-foot-ulcer?mediatype=ph)tography&phra se= diabetic% 20foot%20ulcer&sort=best , consulté le 12/11/2019.

**[51]** [https://woundcareadvisor.com/diabetic-foot-ulcers-heal-faster-with-probiotic-suppleme](https://woundcareadvisor.com/diabetic-foot-ulcers-heal-faster-with-probiotic-suppleme%20%20%20ation/)  [ation/](https://woundcareadvisor.com/diabetic-foot-ulcers-heal-faster-with-probiotic-suppleme%20%20%20ation/) , consulté le 12/11/2019

**[52]** « Diabetic foot ulcers», 2018,<https://ace-medical.org/blog/diabetic-foot-ulcers> , consulté le 12/11/2019

**[53]** « vidéo et imagerie numérique –format PNG » , [https://web.mat](https://web.ma/)hs.unsw.ed u.au/~lafa ye /CCM/video/format-png.htm , consulté le 05/092020.

80

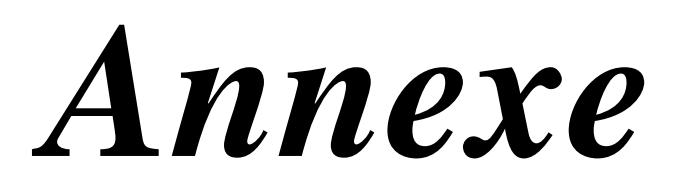

# Guide Utilisateur

# **Système de Détection et Classification de la Plaie chez les Sujets Diabétiques**

L'apparition et la -non cicatrisation de plaies au niveau des pieds des patients diabétiques sont secondaires à la neuropathie, à l'artériopathie et à la baisse de défenses immunitaires qu'engendre le diabète au cours de son évolution

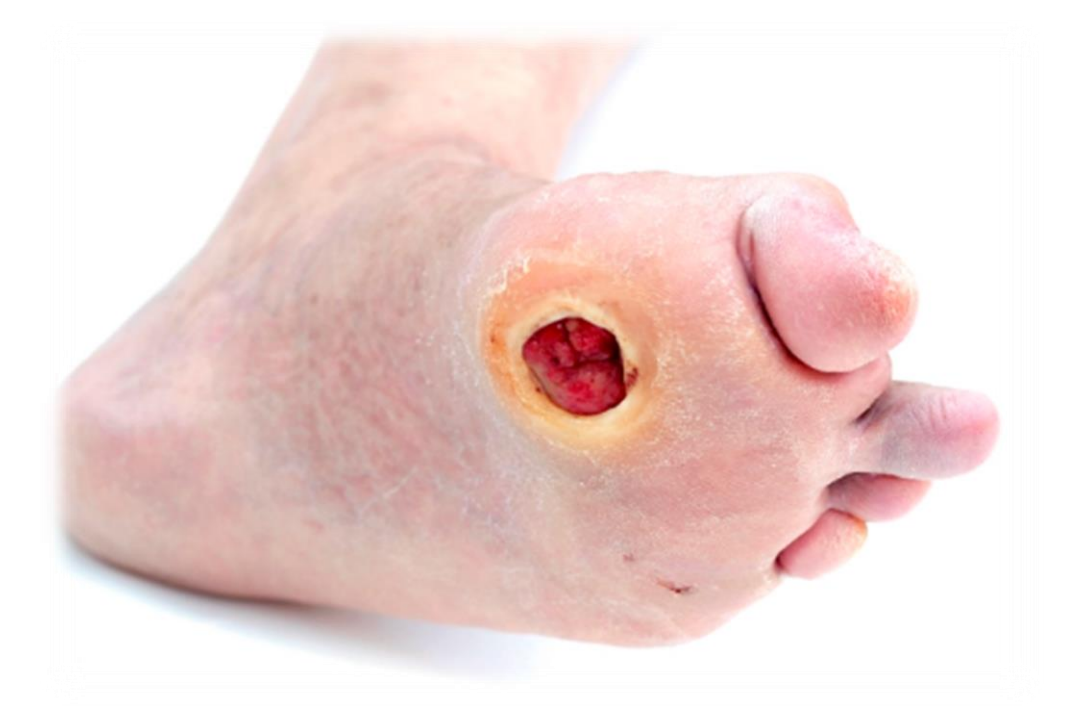

Quels les risques ? Comment évaluer la plaie, la surveiller et la décharger ?

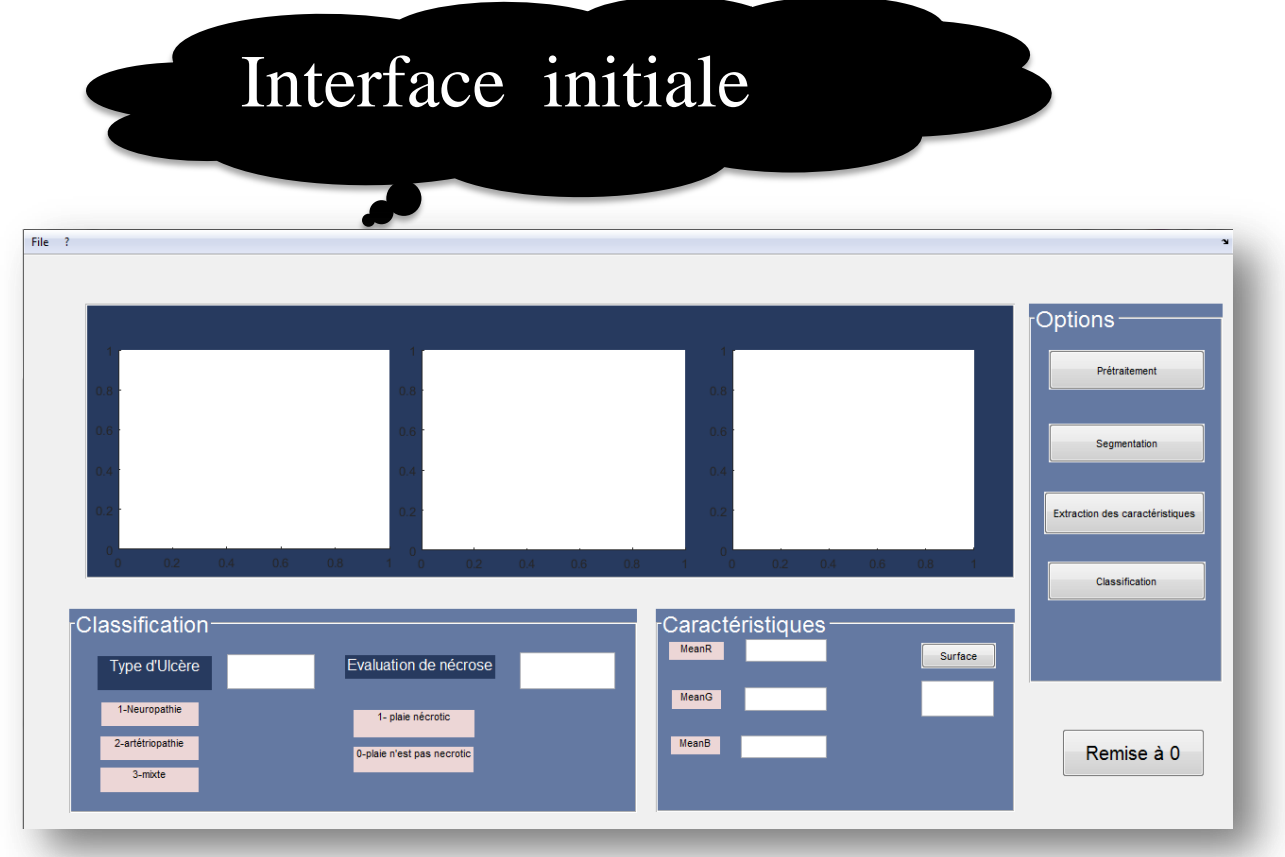

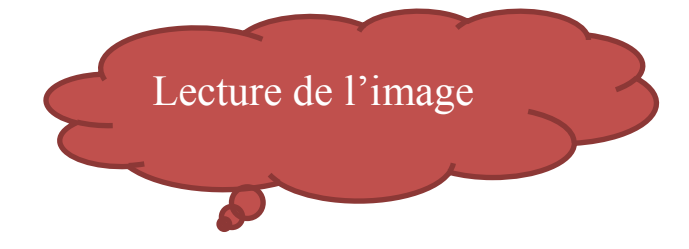

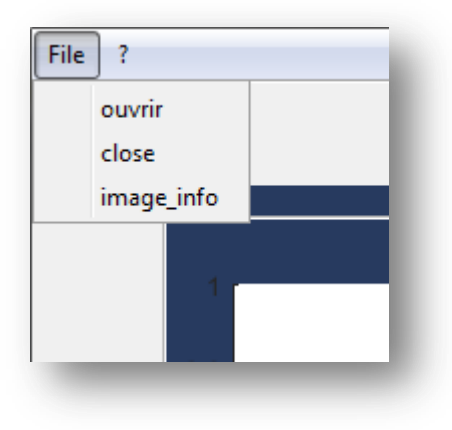

- 1. Cliquer sur le bouton File
- 2. Choisir le bouton ouvrir

3. choisir l'image que vous voulez la tester.

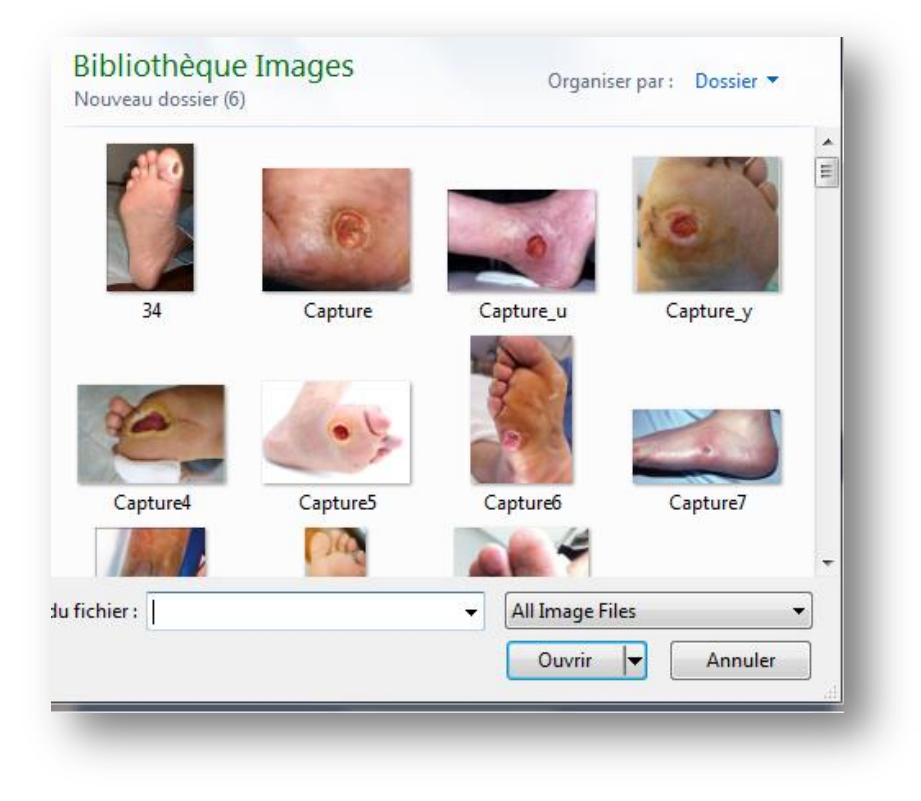

4. après avoir choisis l'image vous obtenez le résultat suivant

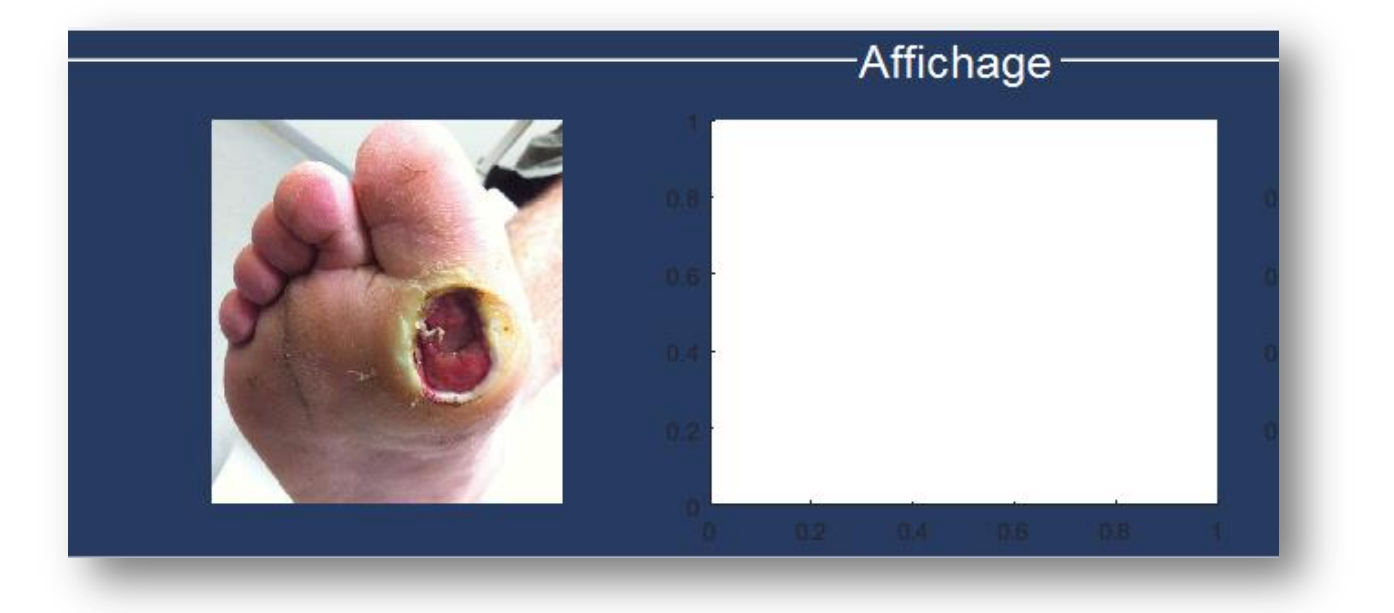

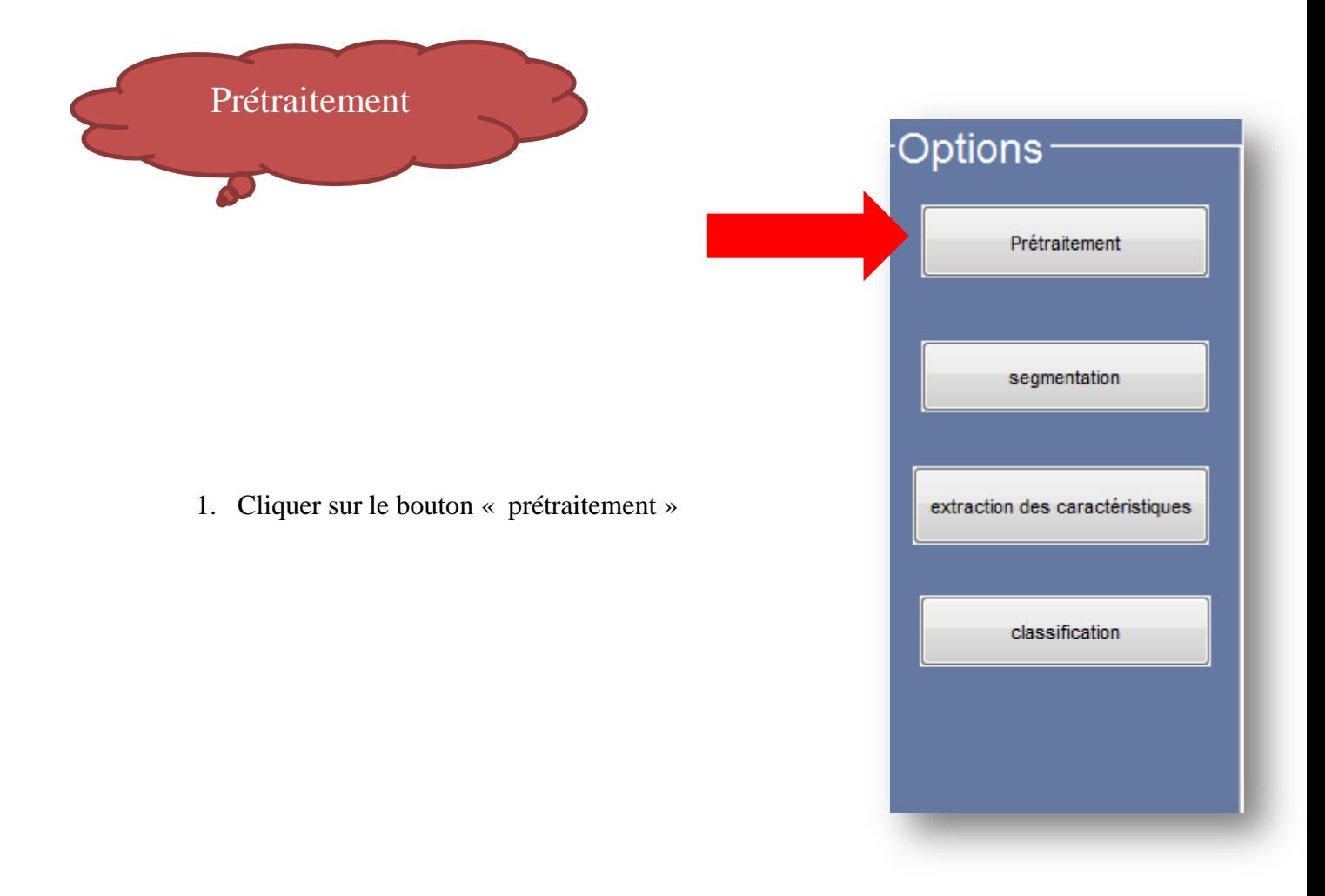

2. Ensuite vous obtenez le résultat ci-dessous

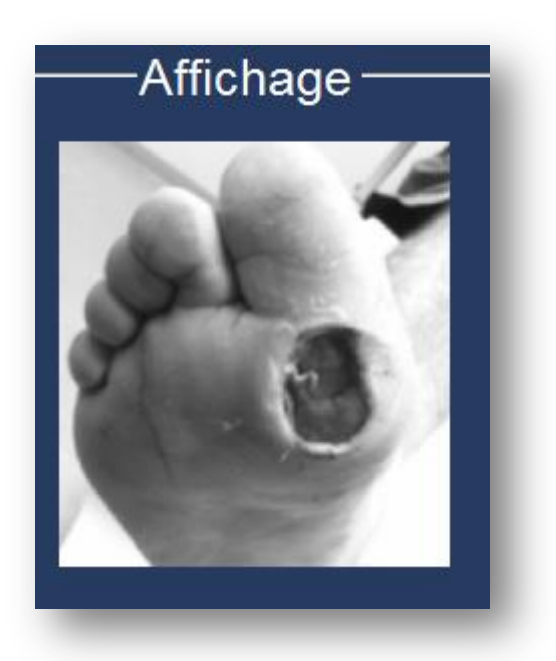

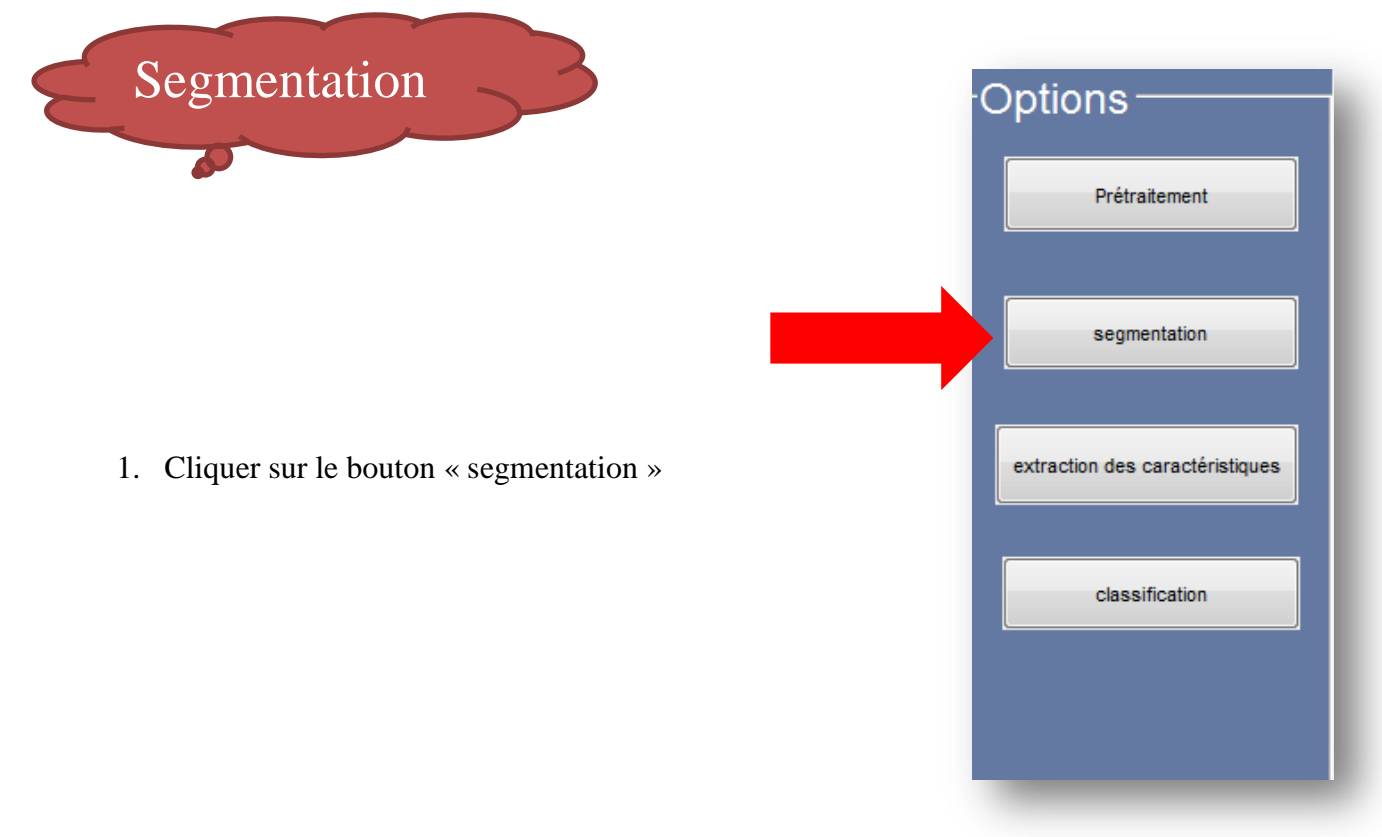

2. Choisir la région que vous estimez la segmentation avec le curseur

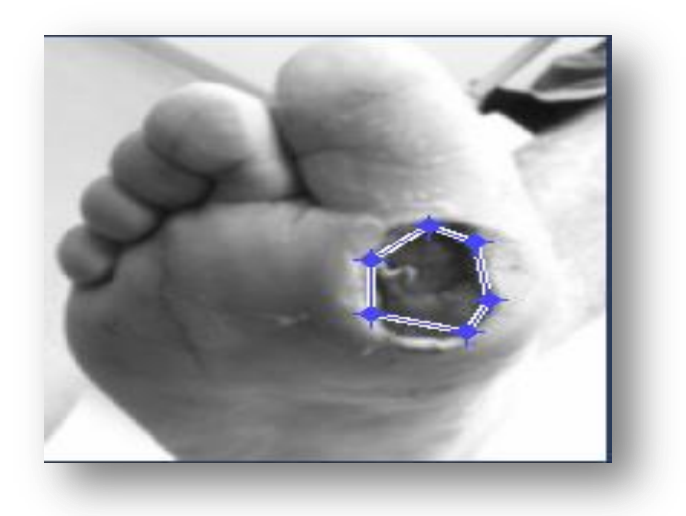

- 3. Cliquer deux fois au milieu de la région
- 4. ou bien cliquer sur le bouton droit de la souris au milieu du polygone et choisir
	- « create mask »

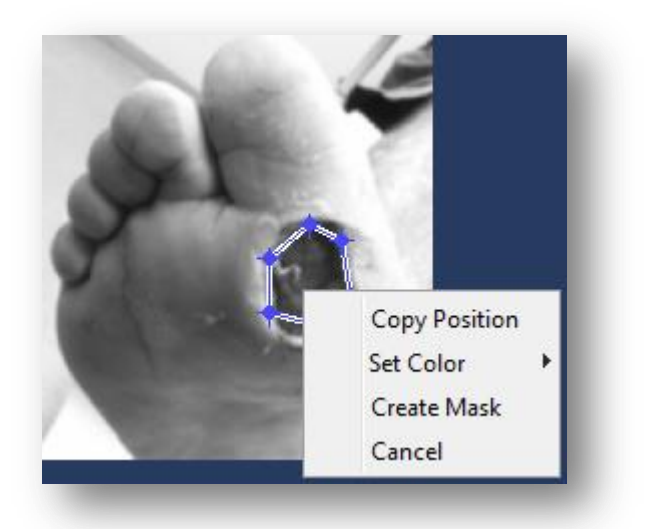

5. Résultat de segmentation :

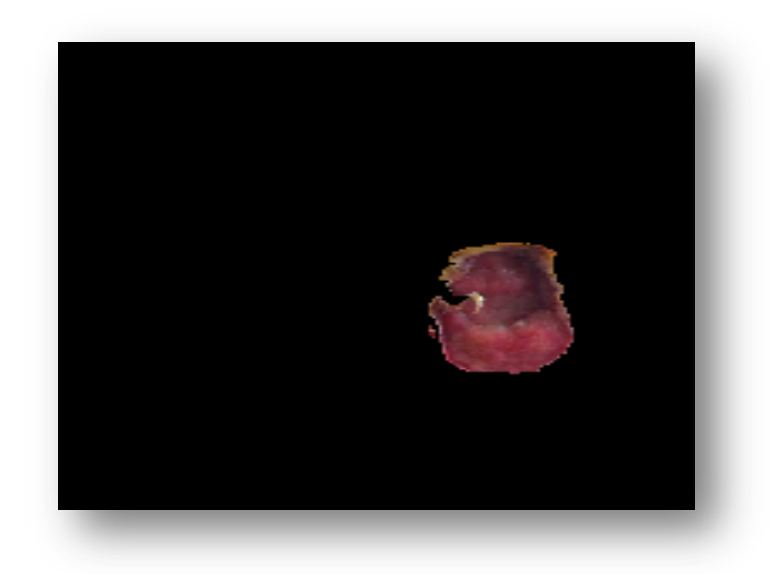

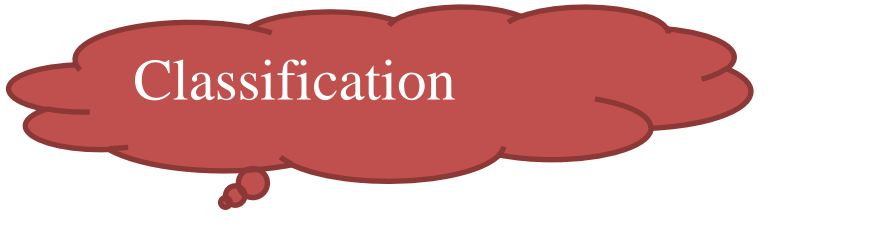

1. Cliquer tout d'abord sur bouton « Extraction des caractéristiques »

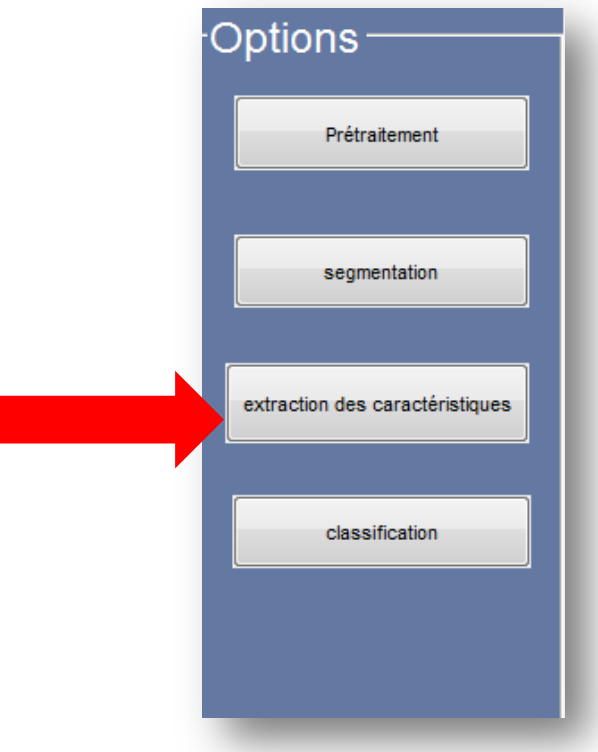

2. Vous obtenez le résultat de la moyenne de R,G et B de l'image segmentée

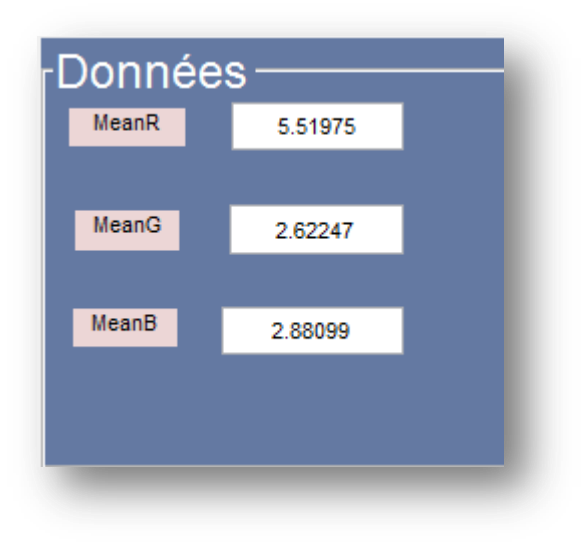

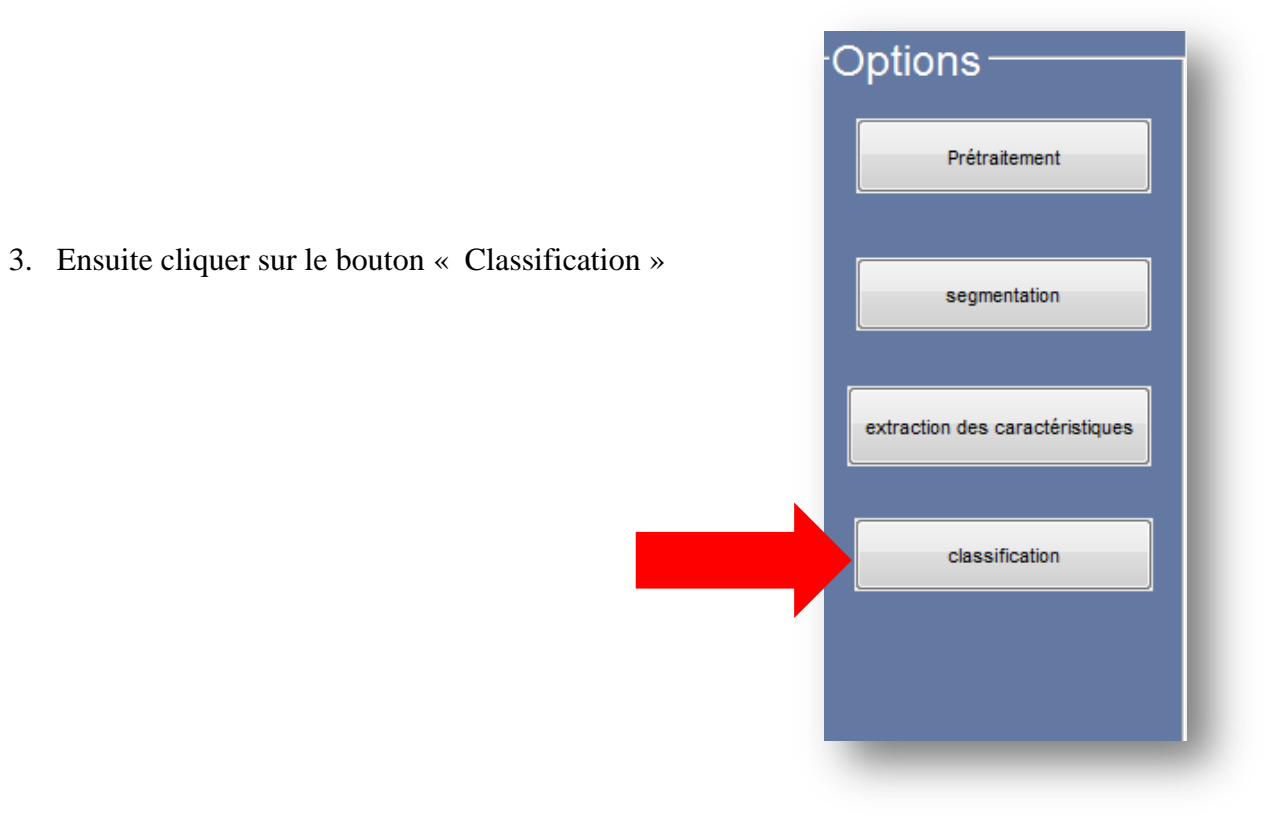

4. Vous obtenez :

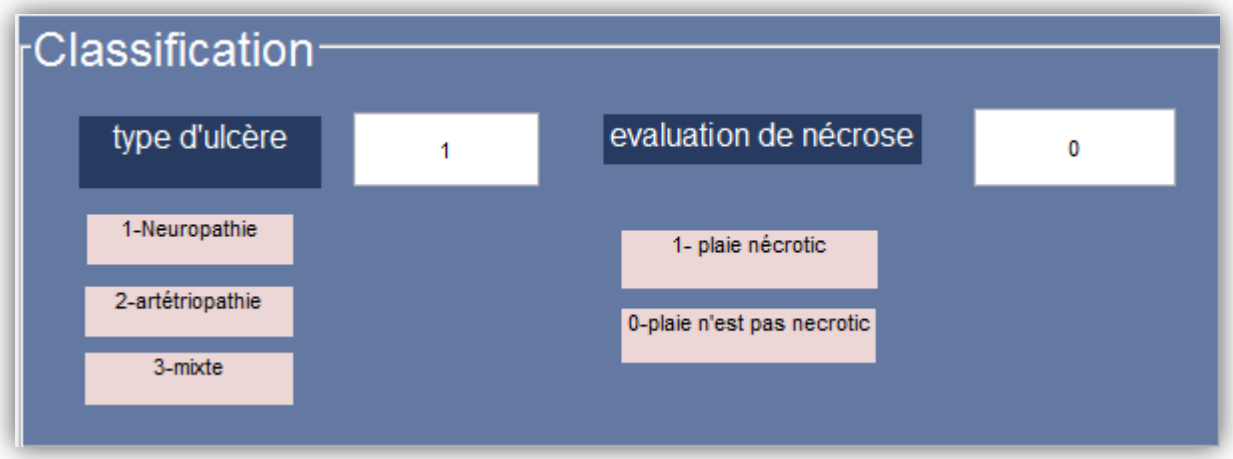

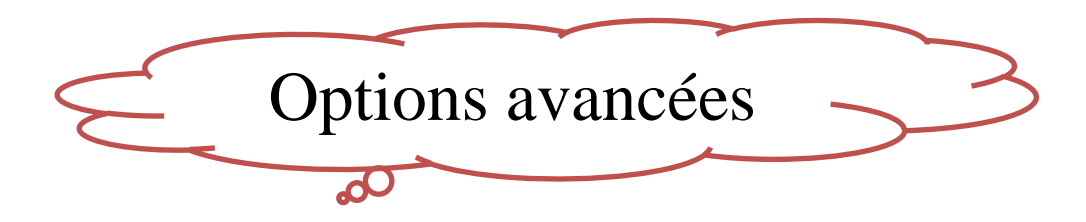

Pour calculer la surface de la région d'intérêt appuyer sur « Surface » :

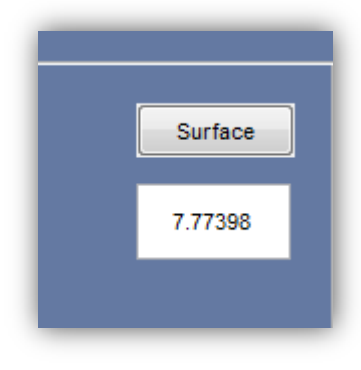

 $\checkmark$  Pour réinsialiser les tout le résultat appuyer sur « Remise à 0 »

- $\checkmark$  Pour afficher les informations de l'image :
	- Cliquez sur file
	- Choisir le bouton image\_info

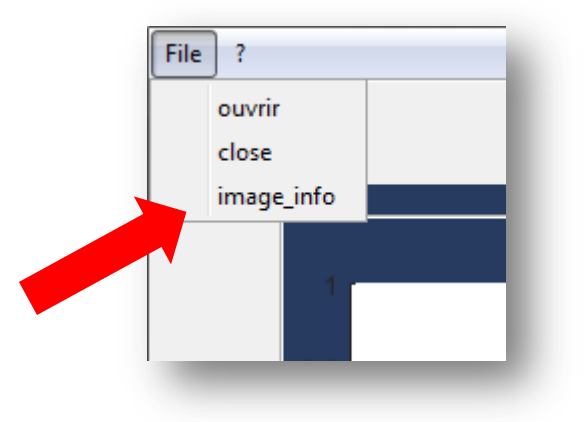

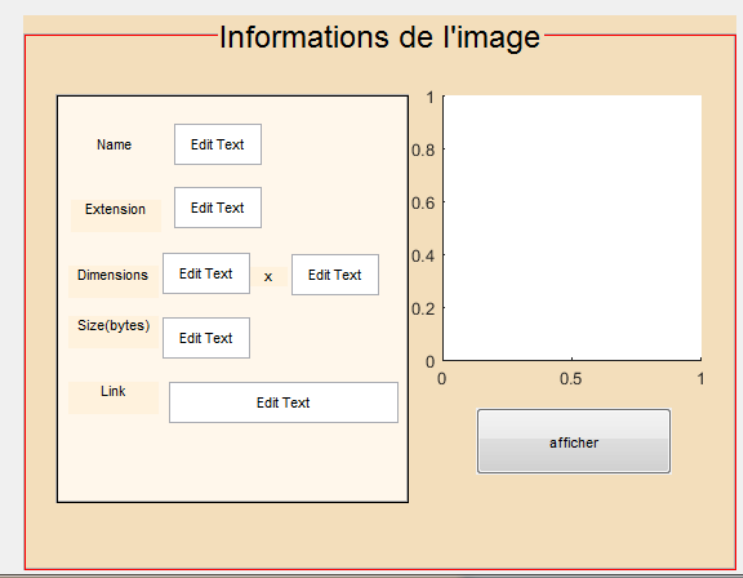

Une autre fenêtre qui s'ouvre

Cliquer sur « afficher » et vous obtenez :

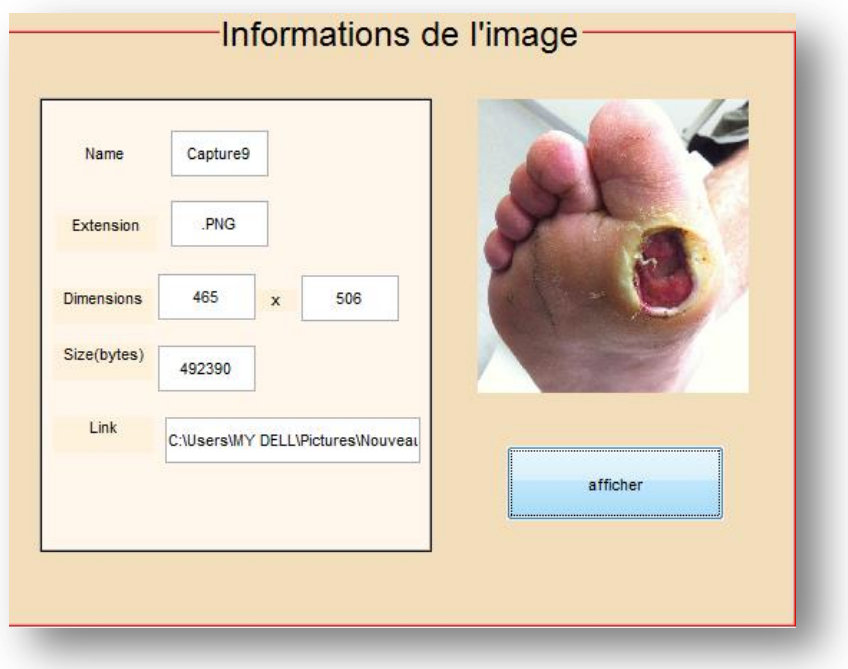

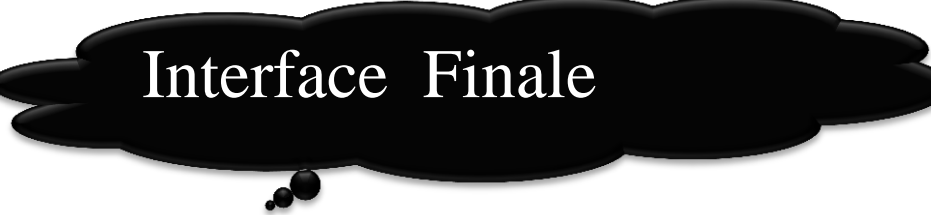

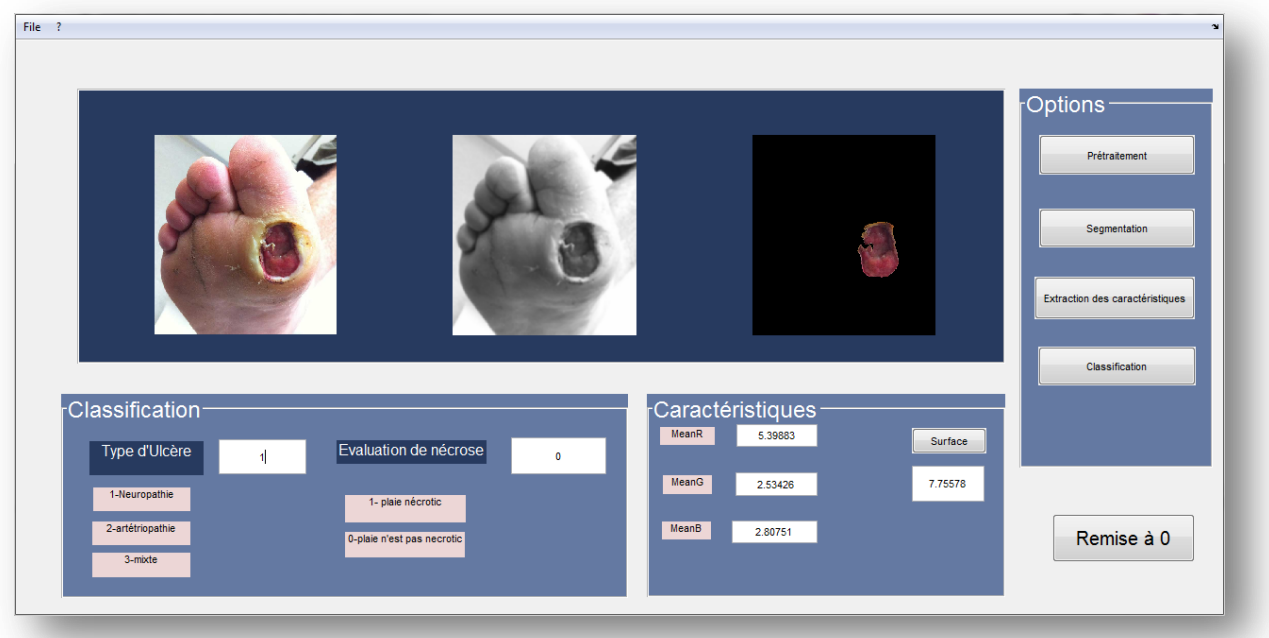
## Annexe

ī